## **MPI**によるプログラミング概要**C**言語編(**1/2**)

### 中島 研吾 東京大学情報基盤センター

### 並列計算の意義・目的

1

- ៶Ⅱ, ଯⅡ ≣十 昌 ん坐 / / 〕 イ田 [〓 / \_ / ⌒ / \_ \_ / レ / ᄌ +ᄇ ん早 / 並列計算機の使用によって,より大規模で詳細なシミュレーションを高速に実施することが可能になり,新しい科学の開拓が期待される・・・
- • 並列計算の目的
	- 高速
	- ^ 大規模
	- – 「大規模」の方が「新しい科学」という観点からのウェイトとしては高い。しかし,「高速」ももちろん重要である。
	- –<sup>+</sup>複雑
	- TH(I) 理想:Scalable
		- <sup>N</sup>倍の規模の計算をN倍のCPUを使って,「同じ時間で」解く: Weak Scaling
		- 同じ問題をN倍のCPUを使って「1/Nの時間で」解く: Strong Scaling

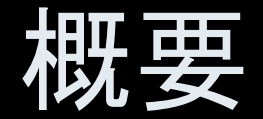

- $\bullet$ MPIとは
- $\bullet$ MPIの基礎:Hello World
- $\bullet$ 集団通信(Collective Communication)
- $\bullet$ <sup>1</sup>対1通信(Point-to-Point Communication)

# **MPI**とは (**1/2**)

- Message <u>P</u>assing <u>I</u>nterface
- 分歌\*干川問の メッノセージ通 分散メモリ間のメッセージ通信APIの「規格」
	- – プログラム,ライブラリ,そのものではない
		- https://www.mpi-forum.org/docs/
		- http://phase.hpcc.jp/phase/mpi-j/ml/mpi-j-html/contents.html
- • 歴史
	- –1992 MPIフォーラム
		- https://www.mpi-forum.org/
	- –<sup>1994</sup> MPI-1規格
	- 1997 WEB-200 <sup>1997</sup> MPI-2規格:MPI I/O他
	- –<sup>2012</sup> MPI-3規格:非同期Collective通信他
- • 実装
	- –mpich アルゴンヌ国立研究所
	- –OpenMPI, MVAPICH 他
	- –各ベンダー
	- –— C/C++,FOTRAN,Java ; Unix, Linux, Windows, Mac OS

# **MPI**とは (**2/2**)

- • mpich(フリー)が広く使用されていた
	- http://www-unix.mcs.anl.gov/mpi/
- • MPIが普及した理由
	- – MPIフォーラムによる規格統一
		- どんな計算機でも動く
		- •FORTRAN, Cからサブルーチンとして呼び出すことが可能
		- 現状はMPI 5.0
	- mpichの存在
		- / II ለአ フリー,あらゆるアーキテクチュアをサポート
- • 同様の試みとしてPVM(Parallel Virtual Machine)があったが,こちらはそれほど広がらず

参考文献

- •P.Pacheco 「MPI並列プログラミング」,培風館, 2001 (原著1997)
- $\bullet$ W.Gropp他「Using MPI second edition」, MIT Press, 1999.
- $\bullet$  M.J.Quinn「Parallel Programming in C with MPI and OpenMP」, McGrawhill, 2003.
- •W.Gropp他「MPI: The Complete Reference Vol.I, II」, MIT Press, 1998.
- $\bullet$  http://www-unix.mcs.anl.gov/mpi/www/
	- API (Application Interface)の説明

### **MPI**を学ぶにあたって(**1/2**)

- • 文法
	- – 「MPI-1」の基本的な機能(10程度)について習熟する
		- MPI-2では色々と便利な機能があるが・・・
	- – あとは自分に必要な機能について調べる,あるいは知っている人,知っていそうな人に尋ねる
- • 実習の重要性
	- –プログラミング
	- –<mark>- その前にまず実行してみること</mark>
- SPMD/SIMD $\bigcap$  $\bigstar$  $\bigcup$  SPMD/SIMDのオペレーションに慣れること・・・「つかむ」こと
	- Single Program/Instruction Multiple Data
	- 基本的に各プロセスは「同じことをやる」が「データが違う」
		- •• 大規模なデータを分割し, 各部分について各プロセス(プロセッサ)が計算する
	- 全体データと局所データ,全体番号と局所番号

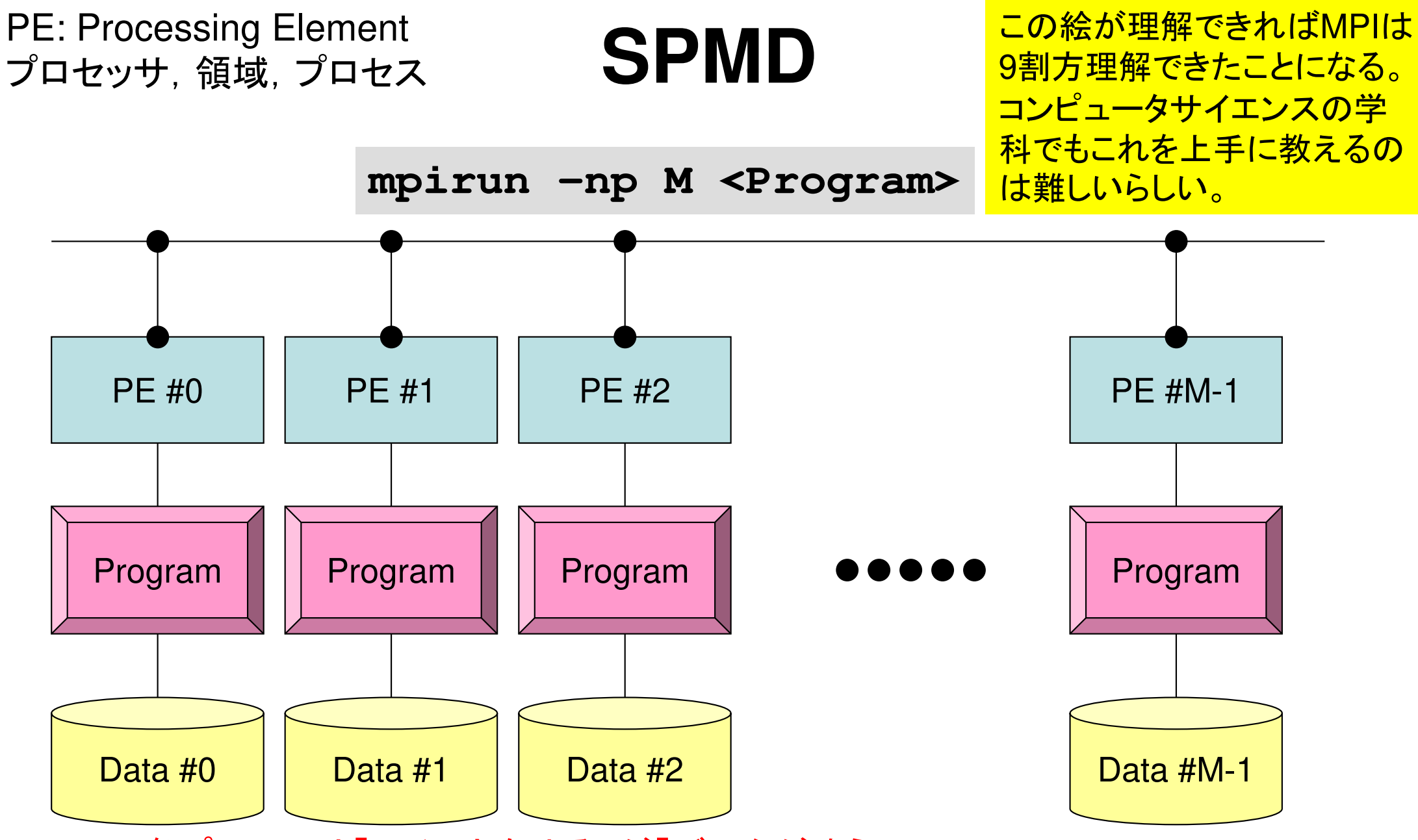

各プロセスは「同じことをやる」が「データが違う」 大規模なデータを分割し,各部分について各プロセス(プロセッサ)が計算する通信以外は, 単体CPUのときと同じ, というのが理想

## 用 <sup>語</sup>

•プロセッサ,コア

 –ハードウェアとしての各演算装置。シングルコアではプロセッサ=コア

- • プロセス
	- –MPI計算のための実行単位, ハードウェア的な「コア」とほぼ同義。
	- – しかし1つの「プロセッサ・コア」で複数の「プロセス」を起動する場合もある(効率的ではないが)。
- PF (Procassing Flamar PE(Processing Element)
	- – 本来,「プロセッサ」の意味なのであるが,本講義では「プロセス」の意味で使う場合も多い。次項の「領域」とほぼ同義でも使用。
		- マルチコアの場合は:「コア=PE」という意味で使うことが多い。
- • 領域
	- – 「プロセス」とほぼ同じ意味であるが,SPMDの「MD」のそれぞれ一つ,「各データ」の意味合いが強い。しばしば「PE」と同義で使用。
- MPIのブロセス悉号(PF悉号 領域悉号)けOから開始 MPIのプロセス番号(PE番号,領域番号)は0から開始— I / /IV / I / / / LI I / / I F I = 11H LW / ////// I WHIM I 2 11H & L2 I I Y Y /  $-$  したがって8プロセス(PE, 領域)ある場合は番号は0~7

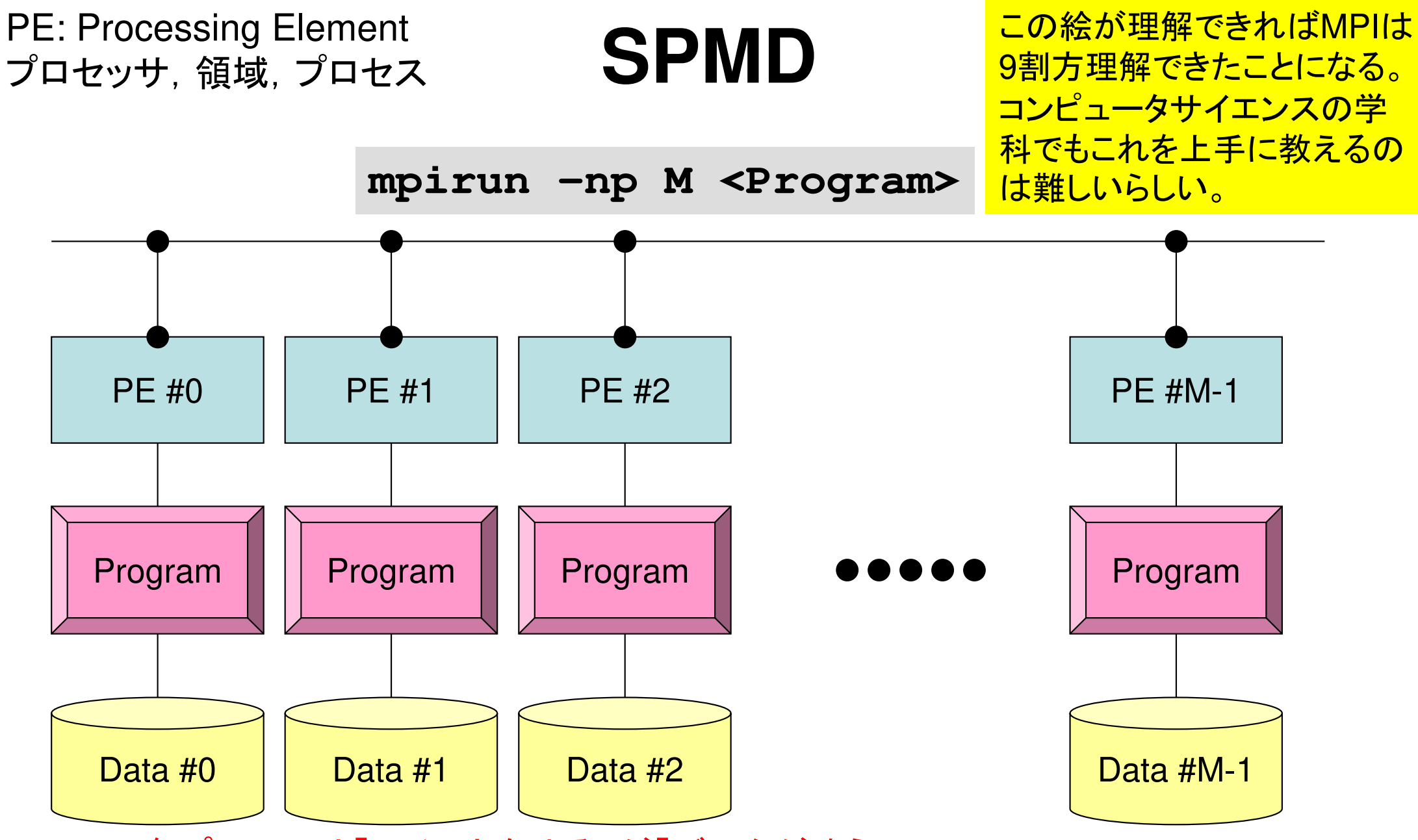

各プロセスは「同じことをやる」が「データが違う」 大規模なデータを分割し,各部分について各プロセス(プロセッサ)が計算する通信以外は, 単体CPUのときと同じ, というのが理想

**MPI**を学ぶにあたって(**2/2**)

- •繰り返すが,決して難しいものではない。
- じ トの上うたこともあって す 本教 ラ ゟ 以上のようなこともあって,文法を教える授業は2~3回程度で充分と考えている。
- $\angle$ I-fi(SPMD) • とにかくSPMDの考え方を掴むこと !

### 授業・課題の予定(普段の講義)

- • MPIサブルーチン機能
	- –環境管理
	- – IVITER 集団通信
	- I VII I 100 <sup>1</sup>対1通信
- • <sup>90</sup>分×4~5コマ
	- 18 I H 18 I T H 19 H 環境管理,集団通信(Collective Communication)
	- <sup>1</sup>対1通信(Point-to-Point Communication)
	- ここまでできればあとはある程度自分で解決できます

### **A64FX**プロセッサ

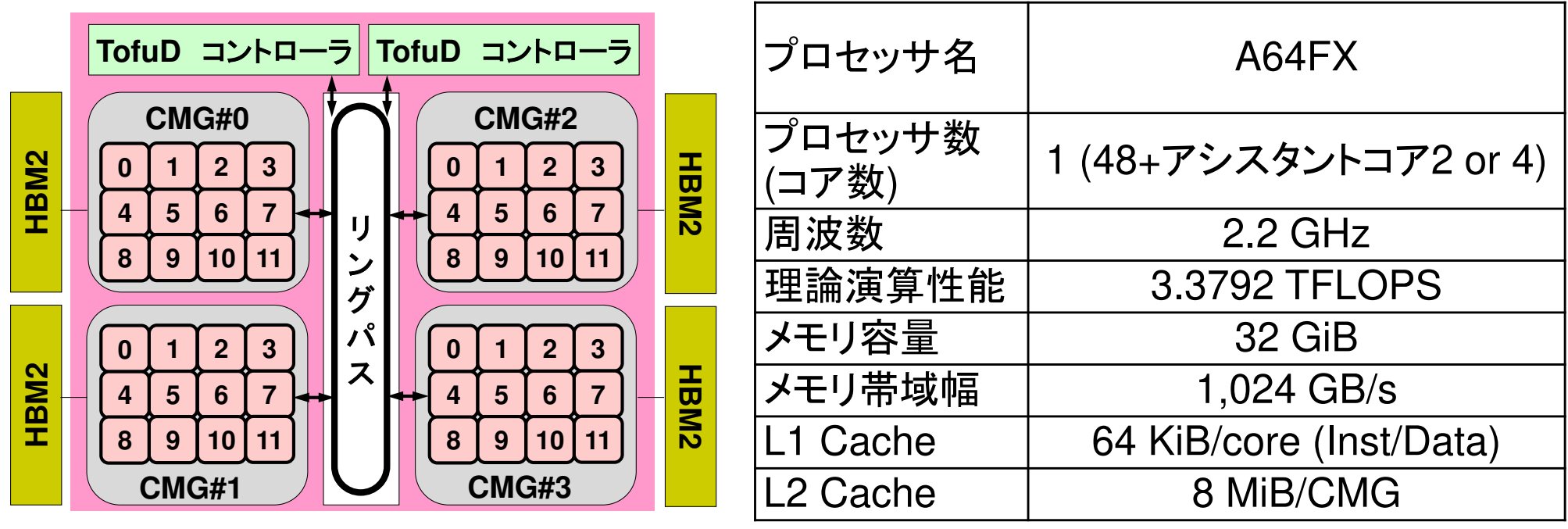

- •<sup>4</sup>つのCMG(Core Memory Group),12計算コア/CMG
- NILIMA K $=$  $\pm$  $\pm$  $\frac{1}{2}$   $\pm$   $\frac{1}{2}$  (Non-Linitorm Mamory Accase NUMAアーキテクチャ(Non-Uniform Memory Access)
	- ✓ メモリは各CMGに搭載されていて独立, 異なるCMGのローカ ルメモリ上のデータをアクセスすることは可能

ローカルメモリ上のデータを使って計算するのが効率的

 • 大規模並列:各CMGに1-MPIプロセス(12-OpenMP<sup>ス</sup>レッド),プロセッサ内4プロセスのハイブリッド推奨

### **A64FX**プロセッサ

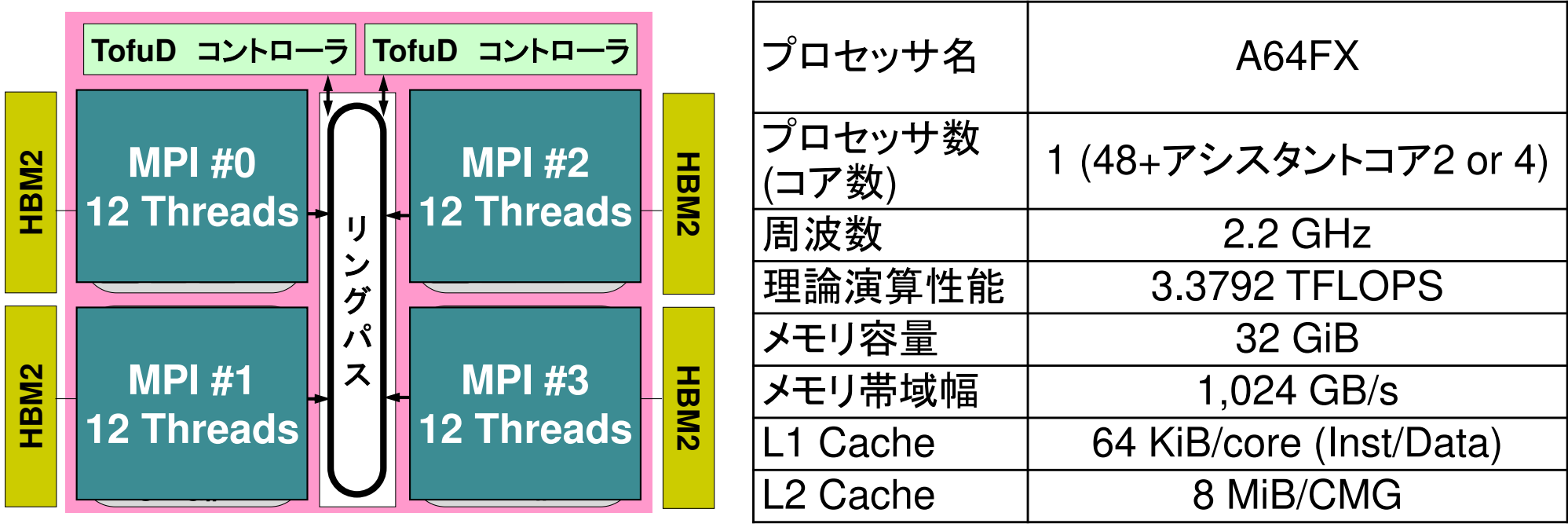

- •<sup>4</sup>つのCMG(Core Memory Group),12計算コア/CMG
- NILIMA K $=$  $\pm$  $\pm$  $\frac{1}{2}$   $\pm$   $\frac{1}{2}$  (Non-Linitorm Mamory Accase NUMAアーキテクチャ(Non-Uniform Memory Access)
	- ✓ メモリは各CMGに搭載されていて独立, 異なるCMGのローカ ルメモリ上のデータをアクセスすることは可能

ローカルメモリ上のデータを使って計算するのが効率的

 • 大規模並列:各CMGに1-MPIプロセス(12-OpenMP<sup>ス</sup>レッド),プロセッサ内4プロセスのハイブリッド推奨

### **A64FX**:**CMG**(**Core Memory Group**)

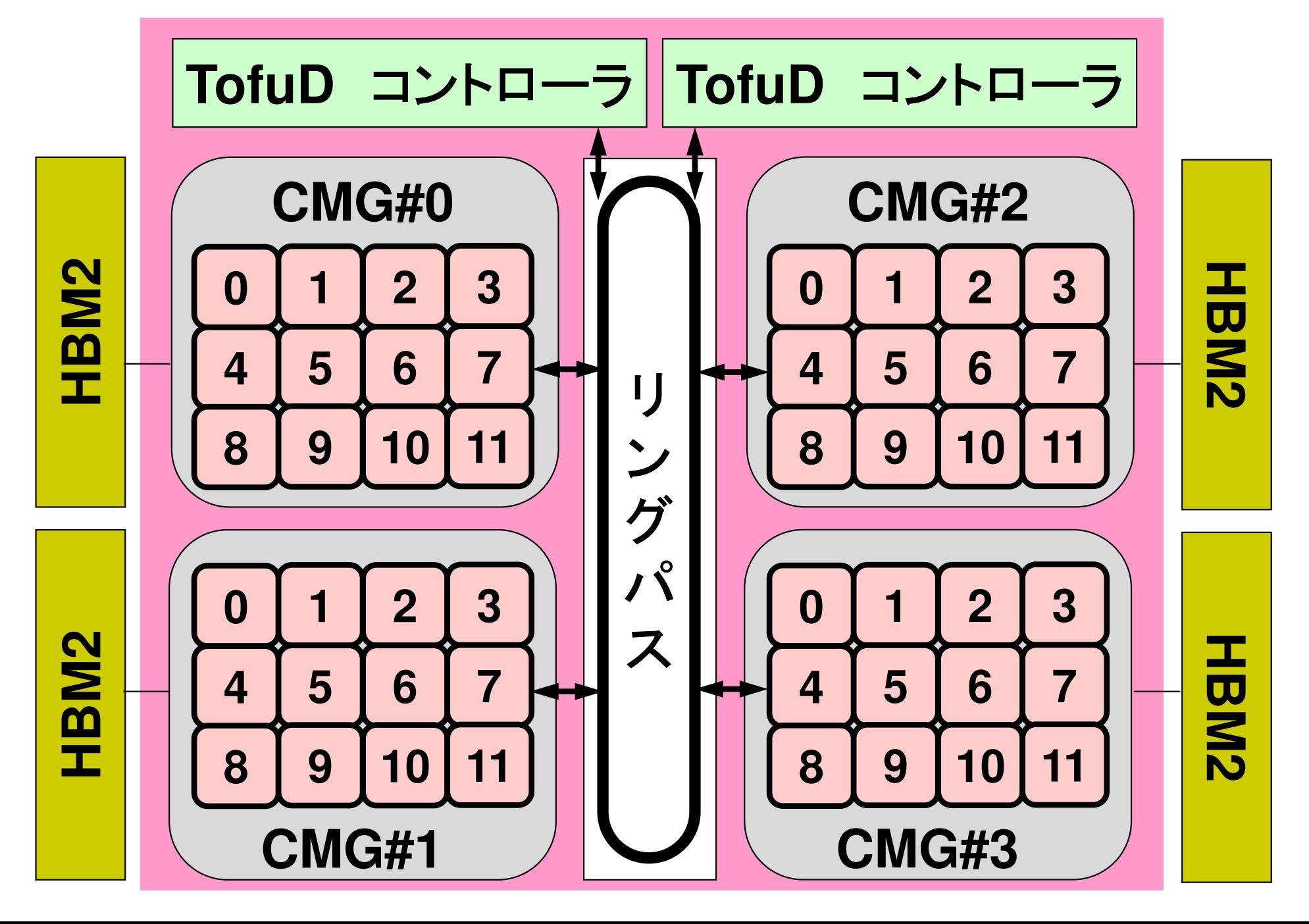

### **CMG**番号,コア番号,メモリ番号(**1/2**)UIVIŬ.\UTU). UUIG.\ILZ-JJ. IVIC **CMG:#0-#3**,**Core:#12-59**,**Memory:#4-#7**

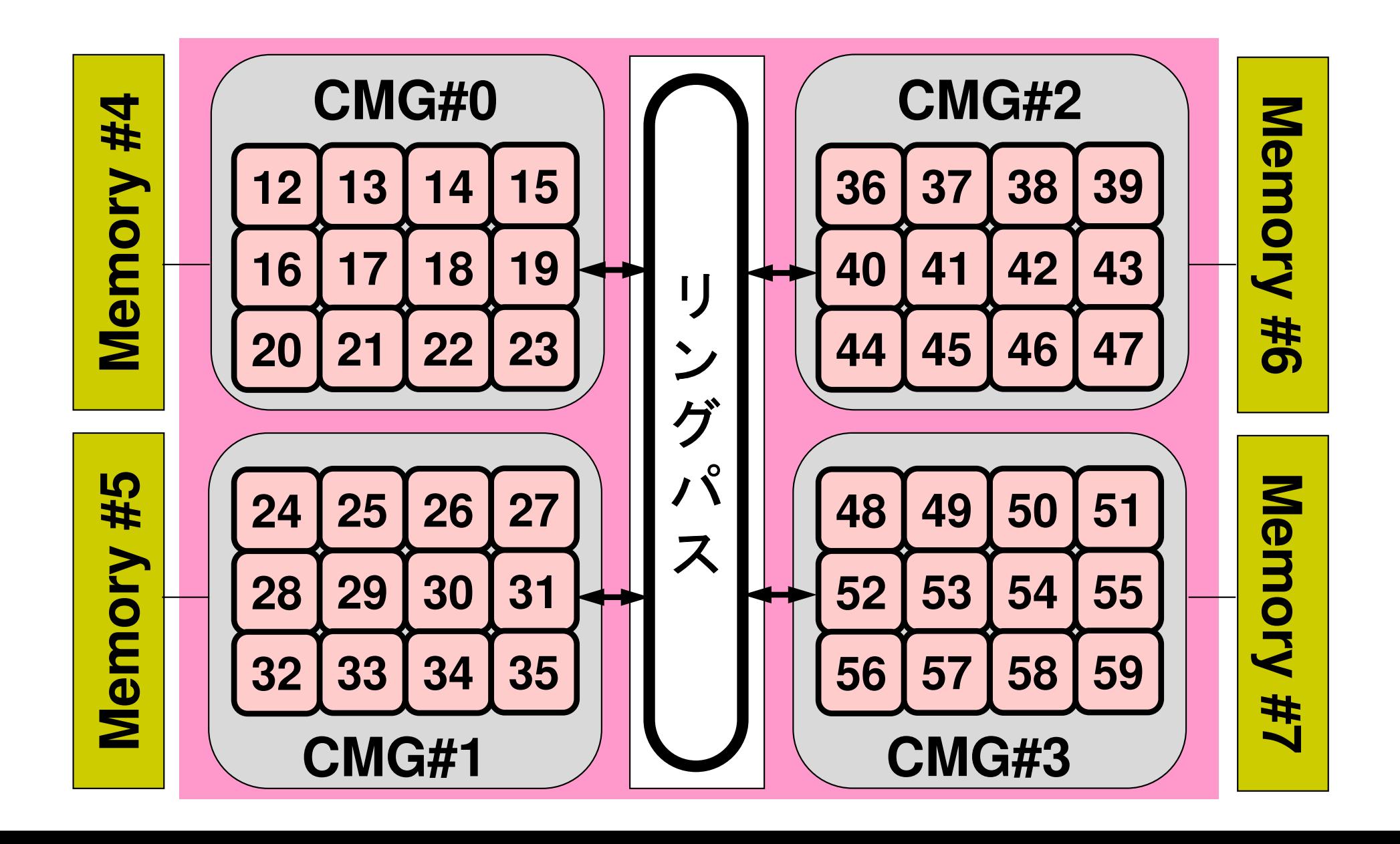

- $\bullet$ MPIとは
- $\bullet$ MPIの基礎:Hello World
- $\bullet$ 集団通信(Collective Communication)
- $\bullet$ <sup>1</sup>対1通信(Point-to-Point Communication)

# ログイン,ディレクトリ作成 **on Odyssey**

**ssh t00\*\*\*@wisteria.cc.u-tokyo.ac.jp**

ディレクトリ作成**>\$ cd /work/gt00/t00\*\*\***

**>\$ mkdir <sup>p</sup>FEM** (好きな名前でよい)**>\$ cd pFEM**

 $\rightarrow$ \$ module load fj ログインしたら必ずこれをタイプ (コンパイラ)

このディレクトリを本講義では **<\$O-TOP>** と呼ぶ 基本的にファイル類はこのディレクトリにコピー,解凍する

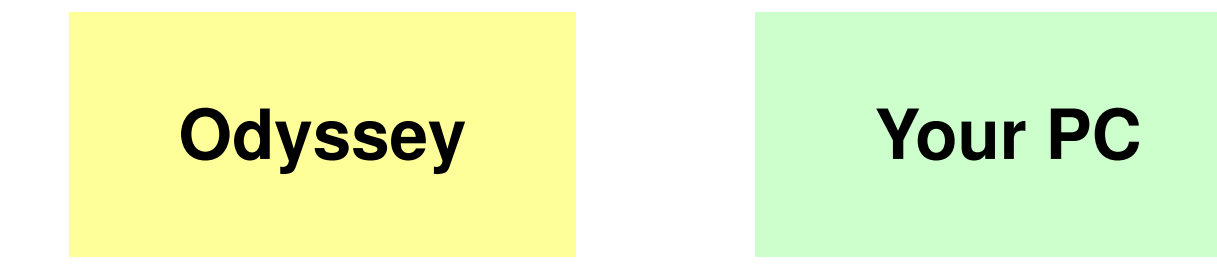

## ファイルコピー **on Odyssey**

#### **FORTRAN**ユーザー

- **>\$ cd /work/gt00/t00XXX/pFEM**
- **>\$ module load fj**
- **>\$ cp /work/gt00/z30088/pFEM/F/s1-f.tar .**
- **>\$ tar xvf s1-f.tar**

#### **C**ユーザー

- **>\$ cd /work/gt00/t00XXX/pFEM**
- **>\$ module load fj**
- **>\$ cp /work/gt00/z30088/pFEM/C/s1-c.tar .**
- **>\$ tar xvf s1-c.tar**

### ディレクトリ確認

**>\$ ls**

mpi

**>\$ cd mpi/S1**

#### このディレクトリを本講義では **<\$O−S1> と呼ぶ。**<br><\$O−S1> = <\$O−TOP>/mpi/S1 **<\$O-S1> = <\$O-TOP>/mpi/S1**

まずはプログラムの例

implicit REAL\*8 (A-H,O-Z)include 'mpif.h' integer :: PETOT, my\_rank, ierr**hello.f**

> call MPI\_INIT (ierr) call MPI\_COMM\_SIZE (MPI\_COMM\_WORLD, PETOT, ierr ) call MPI\_COMM\_RANK (MPI\_COMM\_WORLD, my\_rank, ierr )write  $(*, '(a, 2i8)')$  'Hello World FORTRAN', my rank, PETOT call MPI\_FINALIZE (ierr)stopend

#include "mpi.h" #include <stdio.h> **int main(int argc, char \*\*argv)hello.c**

 $\{$ 

}

```
int n, myid, numprocs, i;MPI_Init(&argc,&argv);<code>MPI_Comm_size(MPI_COMM_WORLD,&numprocs);</code>
MPI_Comm_rank(MPI_COMM_WORLD,&myid);printf ("Hello World %d¥n", myid);MPI_Finalize();
```
**hello.f/c** をコンパイルしてみよう!

- **>\$ cd /work/gt00/t00XXX/pFEM/mpi/S1**
- **>\$ module load fj**
- **>\$ mpifrtpx -Kfast hello.f**
- **>\$ mpifccpx –Nclang -Kfast hello.c**

### **FORTRAN**

**"mpifrtpx"**:

**Fujitsu Fortran90**+**MPI**によってプログラムをコンパイルする際に必要な,コンパイラ,ライブラリ等がバインドされている

### **C**言語

**"mpifccpx"**:

**Fujitsu C**+**MPI**によってプログラムをコンパイルする際に必要な,コンパイラ,ライブラリ等がバインドされている

## **C**コンパイラ:**2**種類のモード

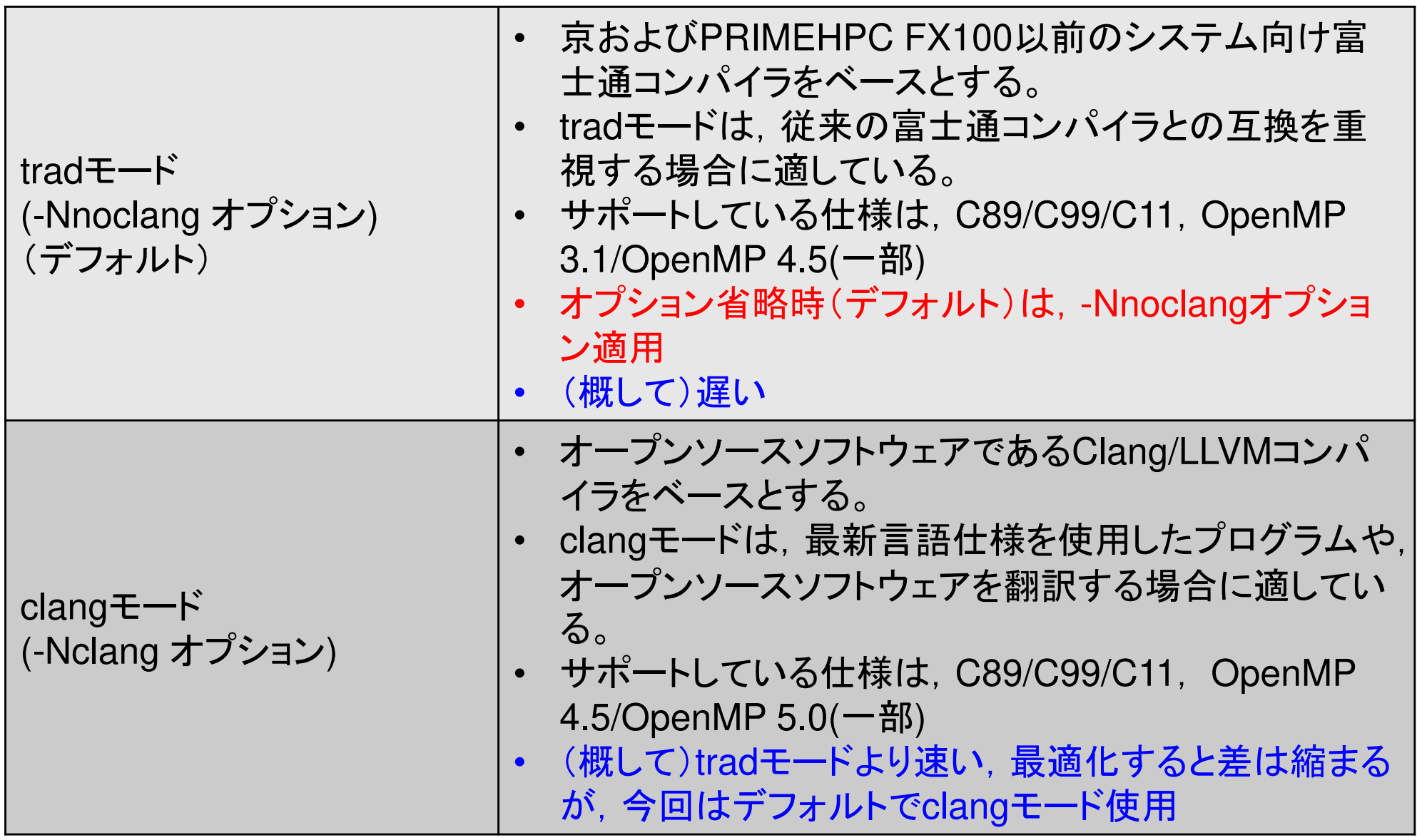

ジョブ実行

- • 実行方法
	- – – – 基本的にバッチジョブのみ
	- И / У / / / Т / I / I / <del>Т</del> / I I インタラクティヴの実行は「基本的に」できません
- • 実行手順
	- –ジョブスクリプトを書きます
	- ジョブを投入します
	- 17-1 / 11 11 11 86.62 54 ジョブの状態を確認します
	- 結果を確認します
- • その他
	- –実行時には1ノード(56コア)が占有されます
	- 1111111111 111 111127-1121 11111111111111121 他のユーザーのジョブに使われることはありません

ジョブスクリプト

- **<\$O-S1>/hello.sh**
- •• スケジューラへの指令 + シェルスクリプト<br>!/bin/sh

```
#!/bin/sh
#PJM -N "hello" Job Name
#PJM -L rscgrp=tutorial-o Name of "Resource Group"
#PJM –L node=1 Node#
#PJM –mpi proc=4 Total MPI Process#
#PJM -L elapse=00:15:00<br><mark>#PJM -q qt00</mark>
#PJM -j\#PJM -e err
#PJM -o hello.lst Standard Output
```
**module load fj**<mark>)</mark> 必須 **module load fjmpi**

**mpiexec ./a.out**

**#PJM –g gt00 Group Name (Wallet)**

 **Standard Error<br>Standard Output** 

## プロセス数

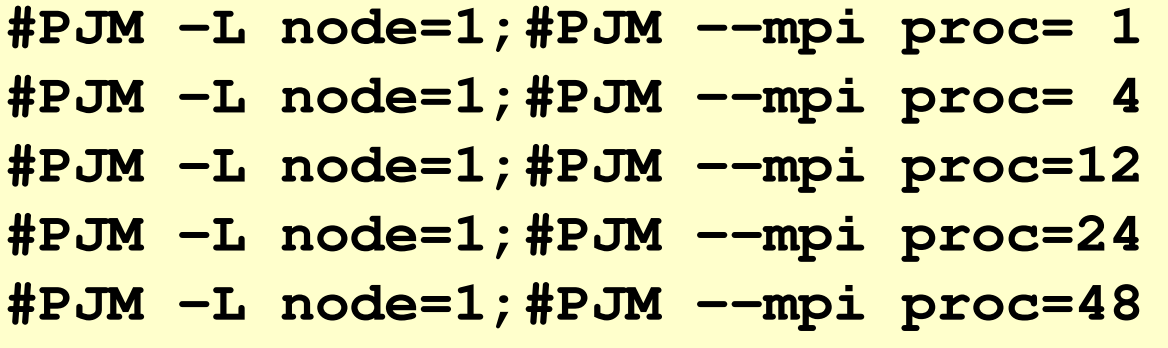

- **#PJM -L node=1;#PJM --mpi proc= <sup>1</sup> 1-node, 1-proc, 1-proc/n #PJM -L node=1;#PJM --mpi proc= 4 1-node, 4-proc, 4-proc/n**
- 
- **#PJM -L node=1;#PJM --mpi proc=<sup>12</sup> 1-node,12-proc,12-proc/n**
- **#PJM -L node=1;#PJM --mpi proc=<sup>24</sup> 1-node,24-proc,24-proc/n**
- **#PJM -L node=1;#PJM --mpi proc=<sup>48</sup> 1-node,48-proc,48-proc/n**

**#PJM -L node= 4;#PJM --mpi proc=<sup>192</sup> 4-node,192-proc,48-proc/n #PJM -L node= 8;#PJM --mpi proc=384 8-node,384-proc,48-proc/n #PJM -L node=12;#PJM --mpi proc=576 12-node,576-proc,48-proc/n**

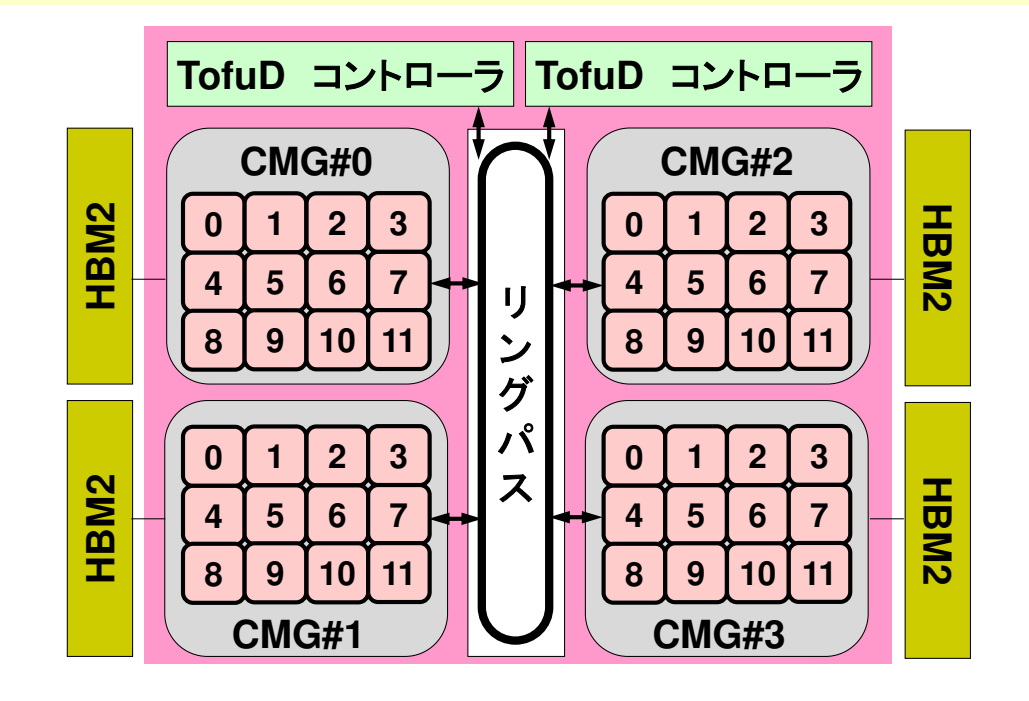

ジョブ投入

- **>\$ cd /work/gt00/t00XXX/pFEM/mpi/S1**
- **>\$ module load fj**
- **>\$ pjsub hello.sh**
- **>\$ cat hello.lst**
	- Hello World 0 Hello World 3 Hello World 2Hello World 1

### 利用可能な**Resource Group**(**Queue**)

- •以下の2種類のResource Groupを利用可能
- • 最大12ノードを使える
	- **lecture-o**
		- <sup>12</sup>ノード(576コア),15分,アカウント有効期間中利用可能
		- •全教育ユーザーで共有
	- **tutorial-o**
		- <sup>12</sup>ノード(576コア),15分,講義・演習実施時間帯
		- 1.ect11re-cよりは 多く(ハンノーノタゼ) へ 미 眼 じゅん **Lecture-o**よりは多くのジョブを投入可能(混み具合による)

様々なコマンド

- •ジョブ実行
- •ジョブ実行状況
- •ジョブ停止
- •ジョブキューの状況
- •• ジョブキューの状況(詳細) pjstat --rsc -x
- •実行ジョブ情報
- •ジョブ実行履歴
- •ジョブ実行制限
- pjsub SCRIPT NAME
- pjstat
- pjdel JOB ID
- 
- pjstat --rsc<br>pjstat --rsc -x
- pjstat –a
- pjstat –H
- pjstat --limit

[t00470@wisteria01 run]\$ pjsub f2\_48.sh [INFO] PJM 0000 pjsub Job 15713 submitted.

#### [t00470@wisteria01 run]\$ pjsub f3\_48.sh

[INFO] PJM 0000 pjsub Job 15714 submitted.

#### [t00470@wisteria01 run]\$ pjstat

Wisteria/BDEC-01 scheduled stop time: 2021/05/28(Fri) 09:00:00 (Remain: 4days 1:25:56)

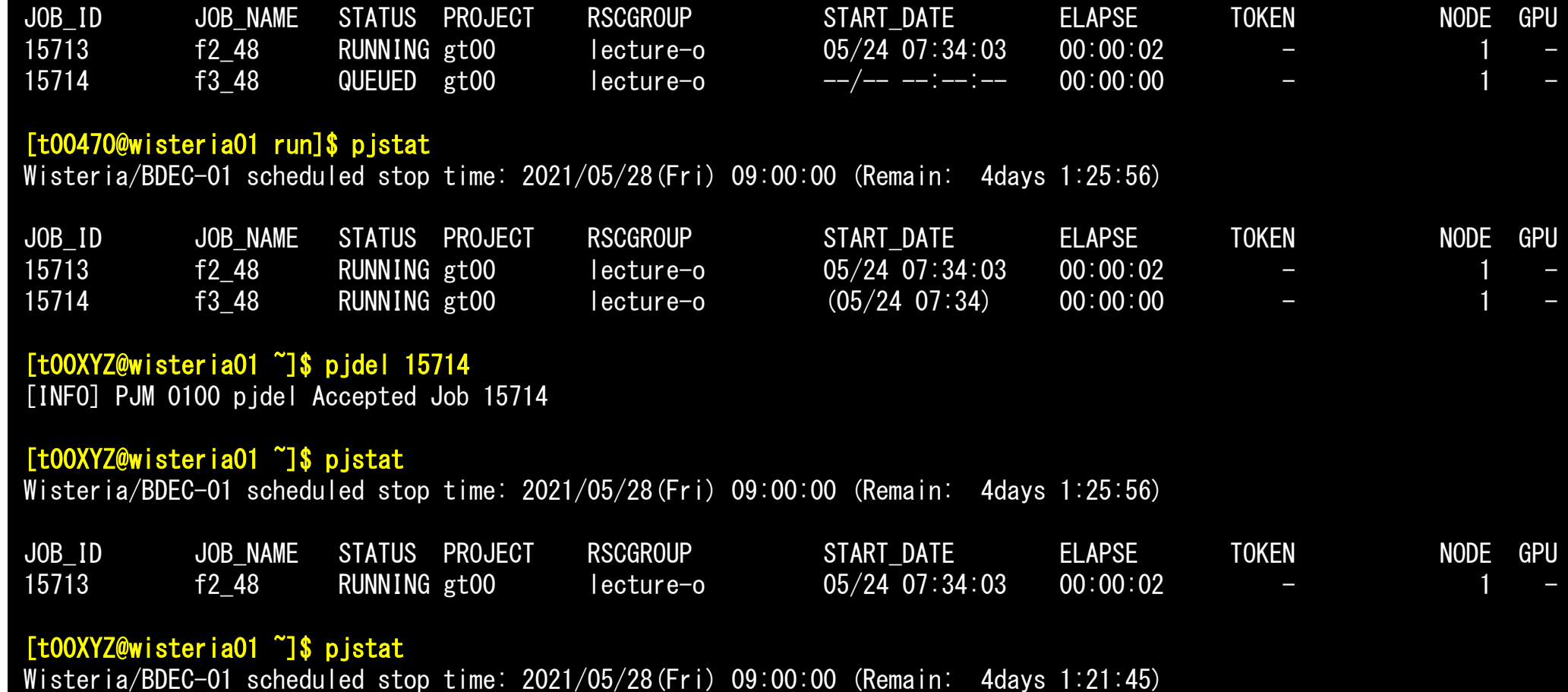

No unfinished job found.

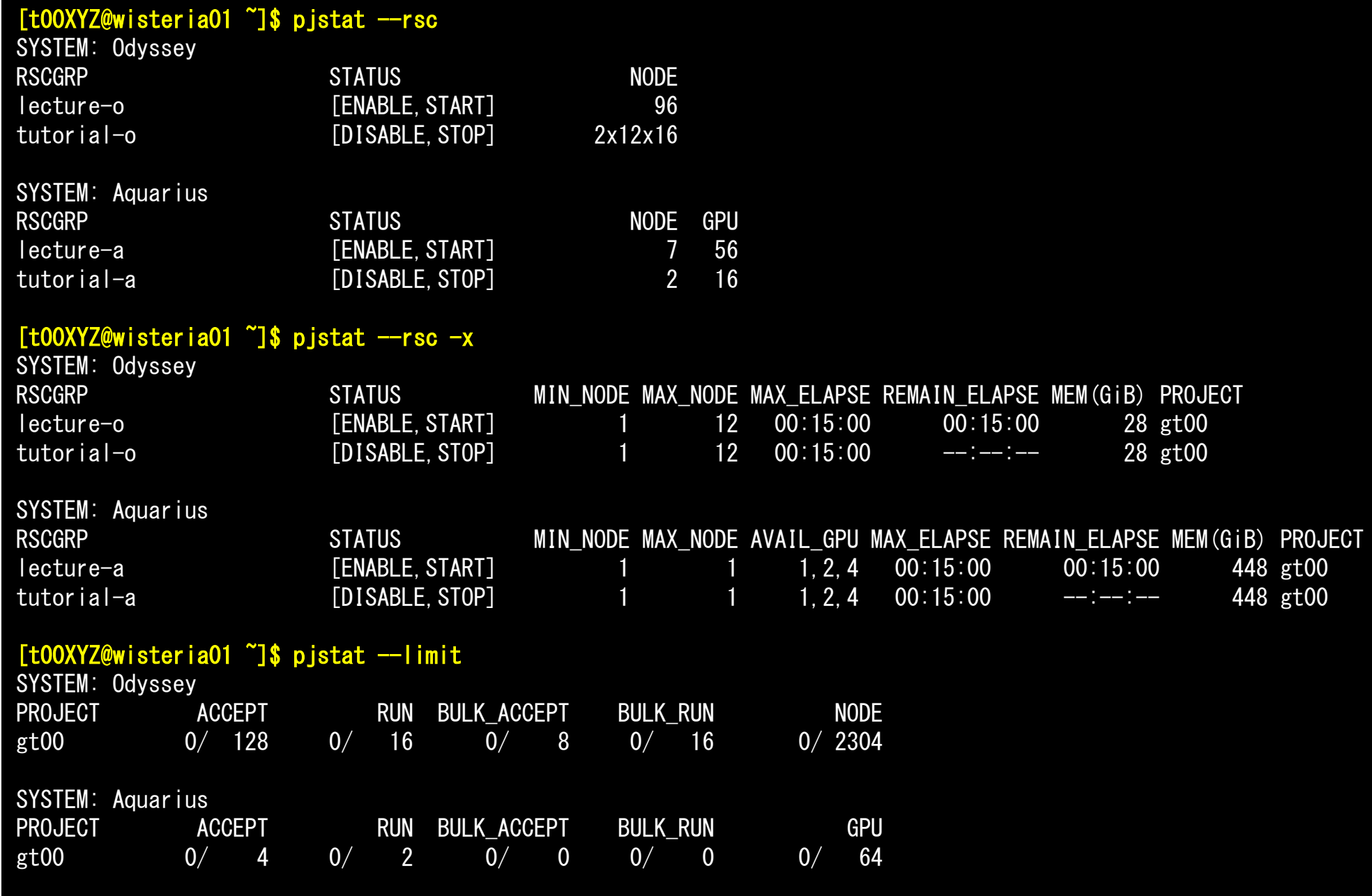

29

環境管理ルーチン+必須項目

implicit REAL\*8 (A-H,O-Z)**include 'mpif.h'**integer :: PETOT, my\_rank, ierr

**call MPI\_INIT (ierr) call MPI\_COMM\_SIZE (MPI\_COMM\_WORLD, PETOT, ierr )call MPI\_COMM\_RANK (MPI\_COMM\_WORLD, my\_rank, ierr )**

write  $(*, '(a, 2i8)')$  'Hello World FORTRAN', my rank, PETOT

```
call MPI_FINALIZE (ierr)
```
stopend

{

}

```
#include "mpi.h"
#include <stdio.h>
int main(int argc, char **argv)
```

```
int n, myid, numprocs, i;
```
**MPI\_Init(&argc,&argv); MPI\_Comm\_size(MPI\_COMM\_WORLD,&numprocs);MPI\_Comm\_rank(MPI\_COMM\_WORLD,&myid);**

```
printf ("Hello World %d¥n", myid);MPI_Finalize();
```
 **'mpif.h', "mpi.h"**環境変数デフォルト値 FORTRAN90**では**use mpi**可** 

**MPI\_Init**初期化

**MPI\_Comm\_size**プロセス数取得mpirun -np <u>XX</u> <prog>

**MPI\_Comm\_rank**プロセスID取得自分のプロセス番号(0から開始)

**MPI\_Finalize**MPIプロセス終了

### **FORTRAN/C**の違い

- • 基本的にインタフェースはほとんど同じ
	- – <sup>C</sup>の場合,「**MPI**\_**C**omm\_size」のように「MPI」は大文字,「MPI\_」のあとの最初の文字は大文字,以下小文字
- • FORTRANはエラーコード(ierr)の戻り値を引数の最後に指定する必要がある。
- • <sup>C</sup>は変数の特殊な型がある
	- MPL LOMM MPL LISTSTV MPI\_Comm, MPI\_Datatype, MPI\_Op etc.
- • 最初に呼ぶ「MPI\_INIT」だけは違う
	- –call MPI\_INIT (ierr)
	- –MPI\_Init (int \*argc, char \*\*\*argv)

}

何をやっているのか **?**

```
#include "mpi.h"
#include <stdio.h>
int main(int argc, char **argv)\{int n, myid, numprocs, i;MPI_Init(&argc,&argv);
MPI_Comm_size(MPI_COMM_WORLD,&numprocs);MPI_Comm_rank(MPI_COMM_WORLD,&myid);printf ("Hello World %d¥n", myid);MPI_Finalize();
```
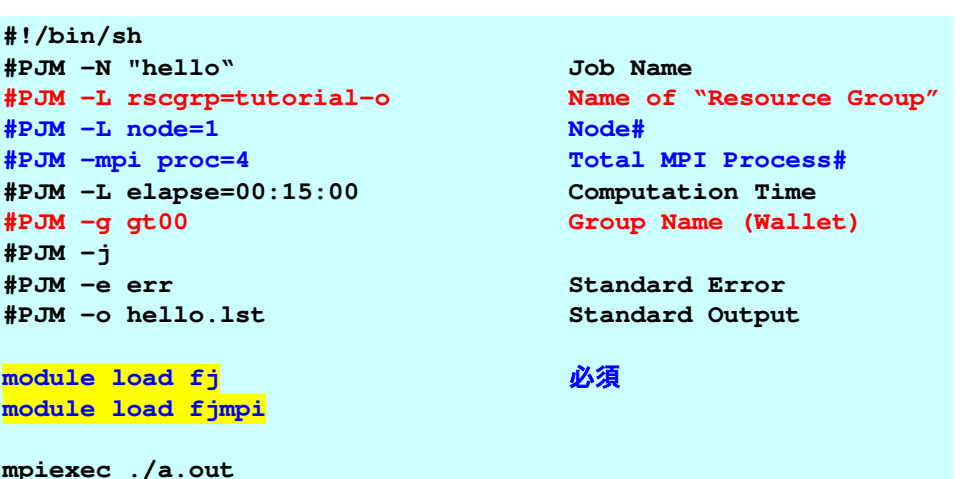

- • **mpiexec.hydra** により4つのプロセスが立ち上がる(今の場合は"node=1:proc=4")。
	- 同じプログラムが4つ流れる。
	- データの値(my\_rank)を書き出す。
- 4つのプロセスは同じことをやってし <sup>4</sup>つのプロセスは同じことをやっているが,データとして取得したプロセスID(myid)は異なる。
- 結里丿! て冬プロセス!†卑たった屮 カなわ! 結果として各プロセスは異なった出力をやっていることになる。
- まさにSPMD

### **mpi.h**,**mpif.h**

implicit REAL\*8 (A-H,O-Z)**include 'mpif.h'**integer :: PETOT, my\_rank, ierr

**call MPI\_INIT (ierr) call MPI\_COMM\_SIZE (MPI\_COMM\_WORLD, PETOT, ierr )call MPI\_COMM\_RANK (MPI\_COMM\_WORLD, my\_rank, ierr )**

write  $(*, '(a, 2i8)')$  'Hello World FORTRAN', my rank, PETOT

```
call MPI_FINALIZE (ierr)
```
stopend

}

```
#include "mpi.h"
#include <stdio.h>
int main(int argc, char **argv){
```

```
int n, myid, numprocs, i;
```

```
MPI_Init(&argc,&argv);
MPI_Comm_size(MPI_COMM_WORLD,&numprocs);MPI_Comm_rank(MPI_COMM_WORLD,&myid);
```

```
printf ("Hello World %d¥n", myid);MPI_Finalize();
```
- MPIに関連した様々なパラメータおよび初期値を記述。
- 変数名は「MPI\_」で始まっている。
- ここで定められている変数は,MPIサ ブルーチンの引数として使用する以外は陽に値を変更してはいけない。
- ューザーけ「MPI 」で始主ス変数ぇ ユーザーは「MPI\_」で始まる変数を独自に設定しないのが無難。

### **MPI\_Init**

- $\bullet$ MPIを起動する。他のMPI関数より前にコールする必要がある(必須)
- 全実行文の前に置くことを勧める
- **MPI\_Init (argc, argv)**

```
#include "mpi.h"
#include <stdio.h>
int main(int argc, char **argv){int n, myid, numprocs, i;MPI_Init(&argc,&argv);
MPI_Comm_size(MPI_COMM_WORLD,&numprocs);MPI_Comm_rank(MPI_COMM_WORLD,&myid);printf ("Hello World %d¥n", myid);MPI_Finalize();}
```
34

### **MPI\_Finalize**

- $\bullet$ MPIを終了する。他の全てのMPI関数より後にコールする必要がある(必須)。
- 全実行文の後に置くことを勧める
- これを忘れると大変なことになる。
	- ※わったけすなのに※わってい <mark>- 終わったはずなのに終わっていない・・・</mark>
- **MPI\_Finalize ()**

```
#include "mpi.h"
#include <stdio.h>
int main(int argc, char **argv){int n, myid, numprocs, i;MPI_Init(&argc,&argv);
MPI_Comm_size(MPI_COMM_WORLD,&numprocs);MPI_Comm_rank(MPI_COMM_WORLD,&myid);printf ("Hello World %d¥n", myid);MPI_Finalize();}
```
C
# **MPI\_Comm\_size**

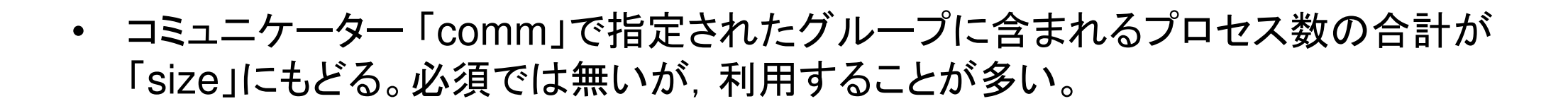

- **MPI\_Comm\_size (comm, size)**
	- **comm** MPI\_CommIコミュニケータを指定する
	- O comm.で指定されたグループ内に含まれるプロセス数の合計**size** 整数

```
#include "mpi.h"
#include <stdio.h>
int main(int argc, char **argv){int n, myid, numprocs, i;MPI_Init(&argc,&argv);
MPI_Comm_size(MPI_COMM_WORLD,&numprocs);MPI_Comm_rank(MPI_COMM_WORLD,&myid);printf ("Hello World %d¥n", myid);MPI_Finalize();}
```
C

コミュニケータとは?<br><u>pr\_comm\_world,\_petot)</u>

**MPI\_Comm\_Size (MPI\_COMM\_WORLD, PETOT)**

- •通信を実施するためのプロセスのグループを示す。
- • MPIにおいて,通信を実施する単位として必ず指定する必要がある。
- • mpirunで起動した全プロセスは,デフォルトで「**MPI\_COMM\_WORLD**」というコミュニケータで表されるグループに属する。
- • 複数のコミュニケータを使用し,異なったプロセス数を割り当てることによって,複雑な処理を実施することも可能。例えば計算用グループ,可視化用グループ
- この授業でけいPI COMM WORLD この授業では「**MPI\_COMM\_WORLD**」のみでOK。

コミュニケータの概念

あるプロセスが複数のコミュニケータグループに属しても良い

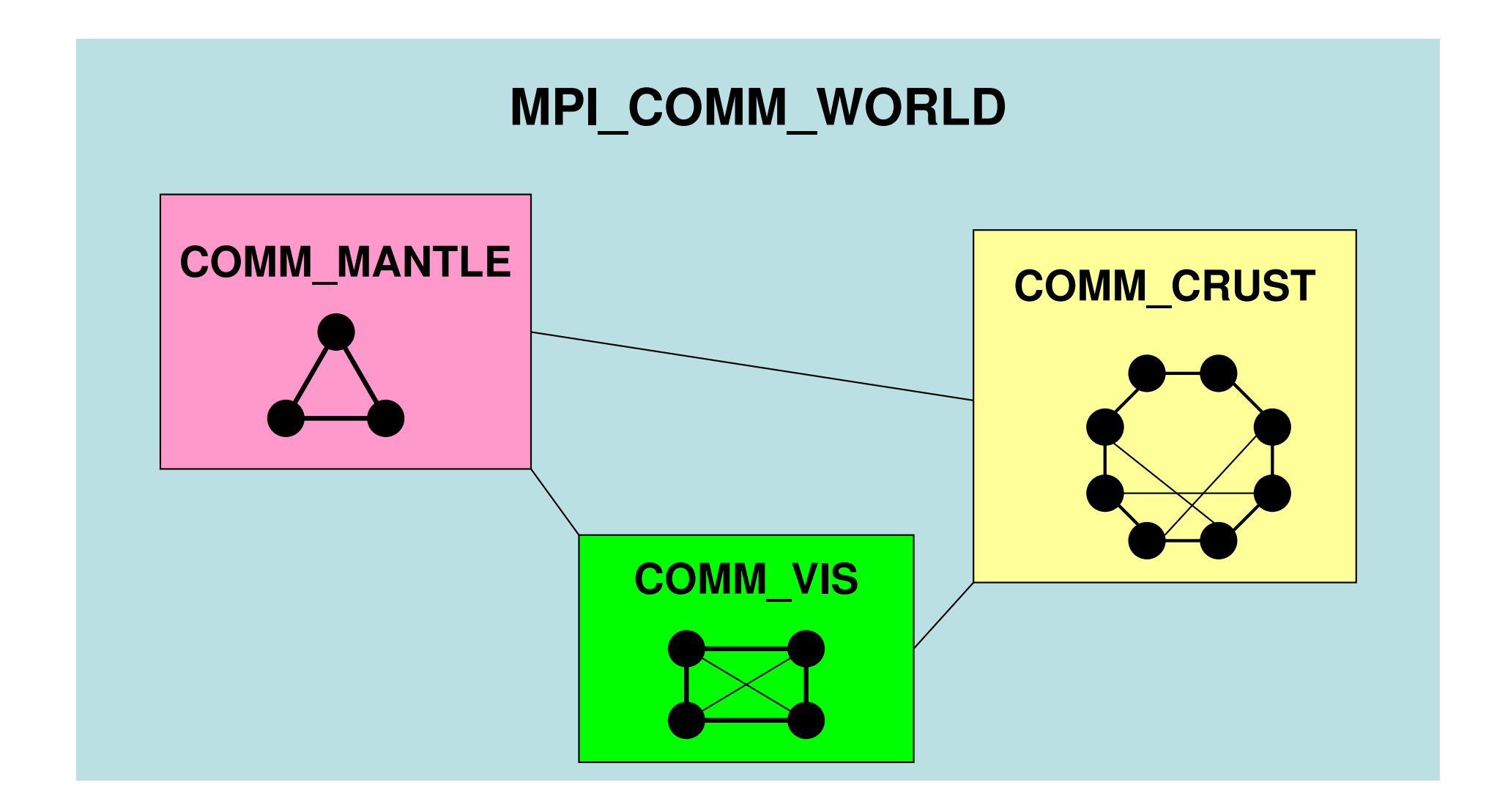

対象とするアプリケーション

- • 地盤・石油タンク振動
	- 1113 <del>(182 192 192 192 192 192 192 192 192 192 192 192 192 192 192 192 192 19</del> — 地盤⇒タンクへの「一方向」連成
	- FILITA 75 EELIJA 111 YV 71 E 地盤表層の変位⇒ タンク底面の強制変位として与える
- $\bullet$  . (1)  $\mathsf{Y}$  ,  $\mathsf{1}\mathsf{1}$  ,  $\mathsf{T}$   $\mathsf{T}$  このアプリケーションに対して,連成シミュレーションのためのフレームワークを開発,実装

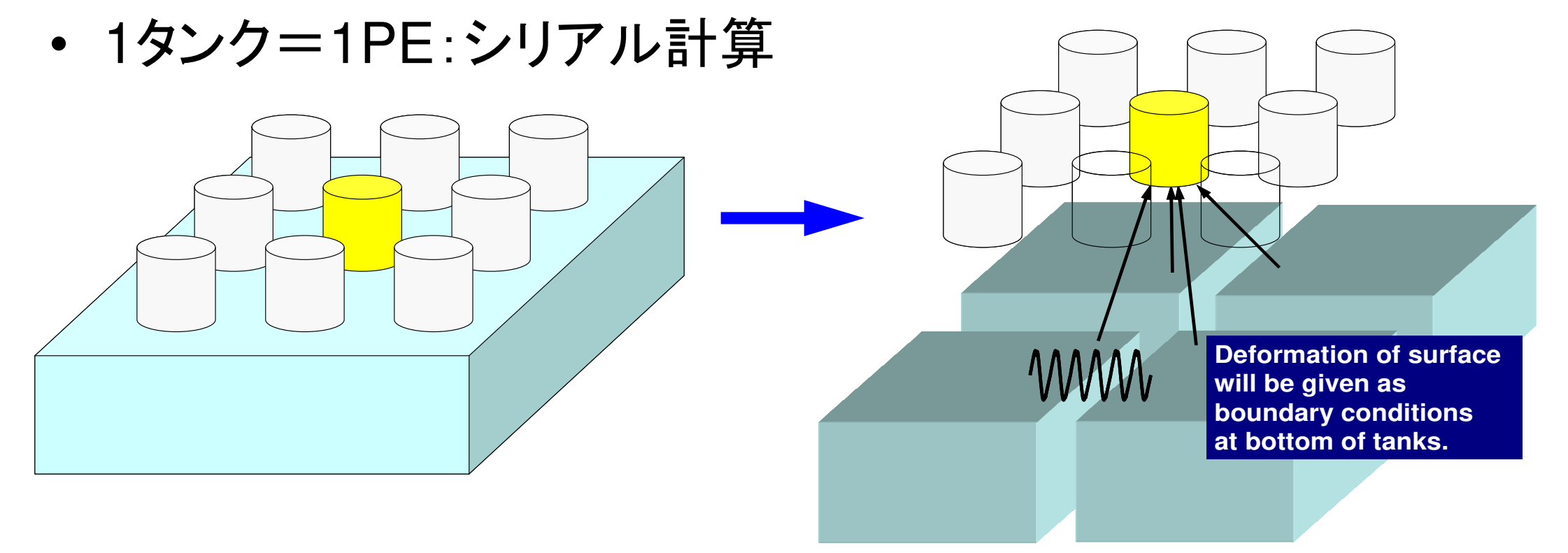

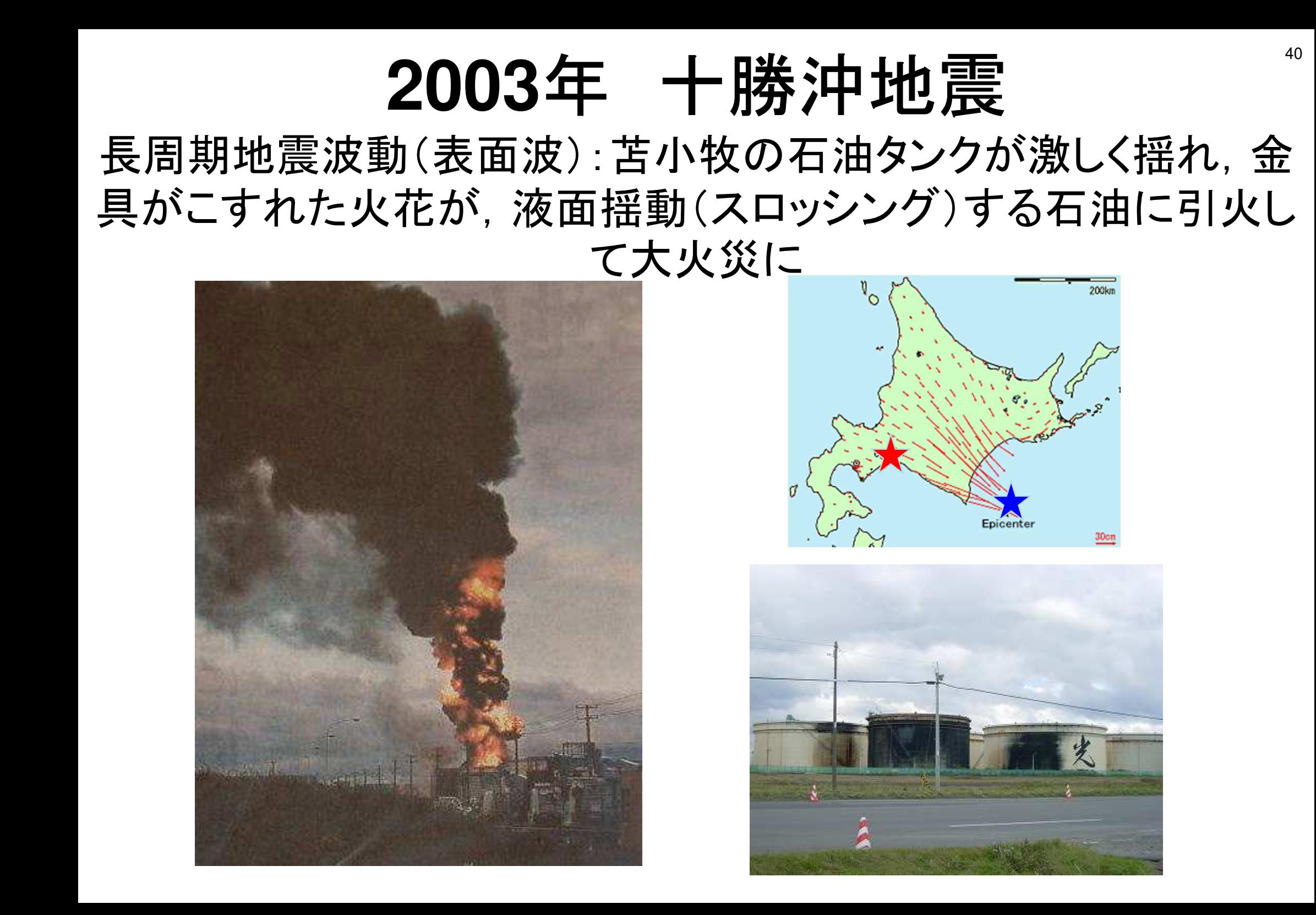

#### 地震波:様々な波長の成分の合成

- • 卓越成分と同じ固有周期の建物がもっとも激しく揺れる:一種の「共鳴」
	- 人工構造物の固有周期(振動周期)は0.1~10 sec 大きな建物ほど大きい
		- 長周期の波は長く続き,遠くまで届く:測定場所によってもスペクトル分布は異なる
	- シミュレーション可能範囲(1s<T)— どの成分が卓越的になるか, というメカニズムは実は良くわかっていない(地下構造不<br>- ・・・・・・・・・・・・・・・・・ 均質性,破壊箇所の特性)

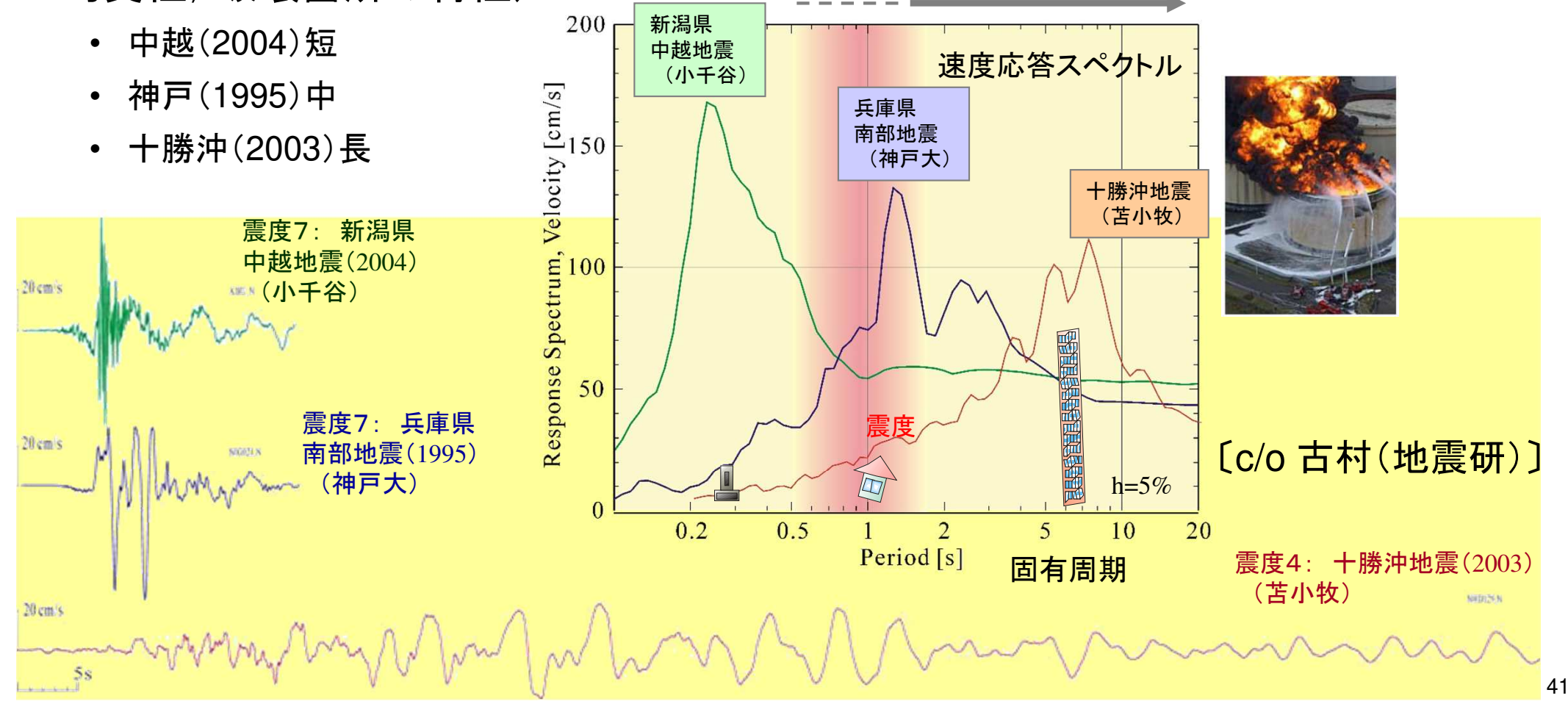

地盤・石油タンク振動連成シミュレーション

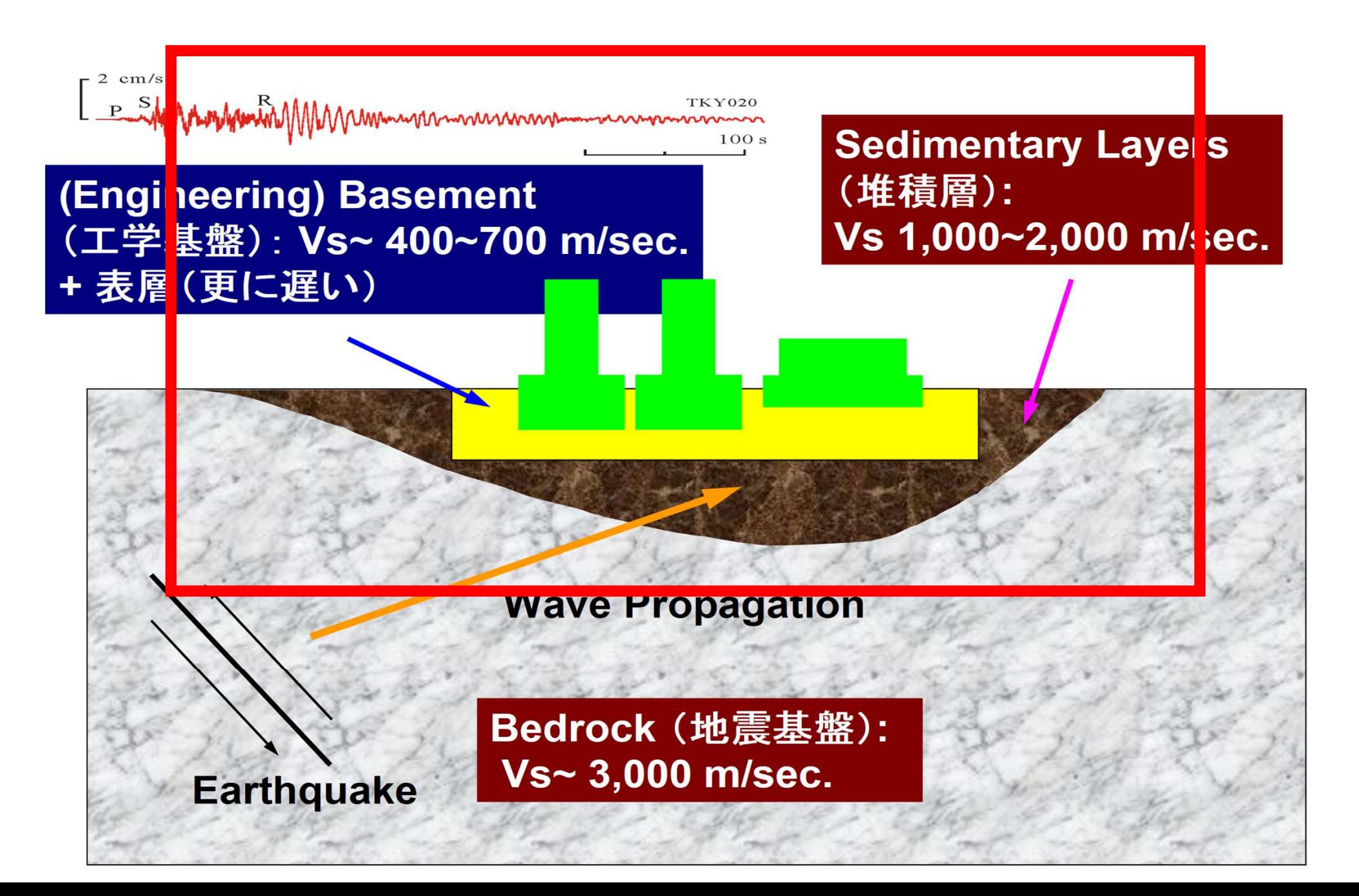

地盤,タンクモデル

- •• 地盤モデル(市村)FORTRAN
	- –— 並列FEM, 三次元弾性動解析
		- 前進オイラー陽解法,EBE
	- 各要素は一辺2mの立方体
	- 240m×240m×100m
- タンクキール (長雌 • タンクモデル(長嶋)C
	- ヽノ! 】 /⁄ ノl 、トー ト―ハ ノl ( ト― ト―) ── 、゚゙゚゙゚゚゚゚゚゚゚゚゚゚゚゚゚゚゚゚゚゚゚゚゚゚゚゚゚゚゚゚゙゙ シリアルFEM(EP),三次元弾性動解析
		- 後退オイラー陰解法,スカイライン法
		- 丶ノエ ル♪墨 でる キレい ナーノ丶ノキク ル ゚ ふ ( ぅト キュ • シェル要素+ポテンシャル流(非粘性)
	- – 直径:42.7m,高さ:24.9m,厚さ:20mm,液面:12.45m,スロッシング周期:7.6sec.
	- –周方向80分割,高さ方向:0.6m幅
	- 60m間隔で4×4に配置
- •合計自由度数:2,918,169

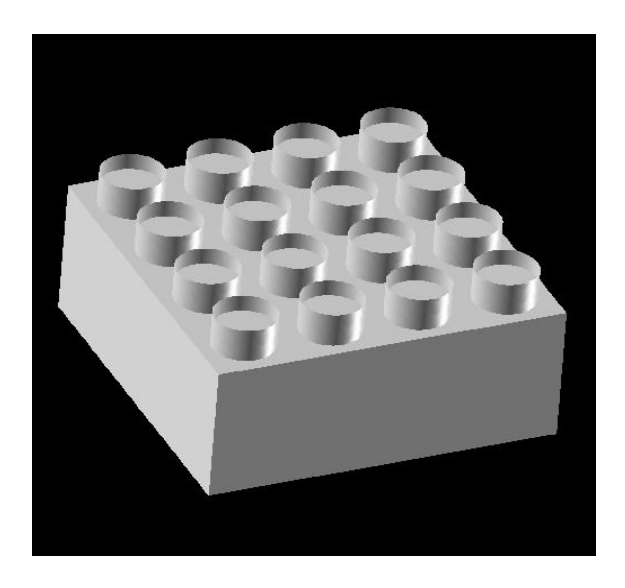

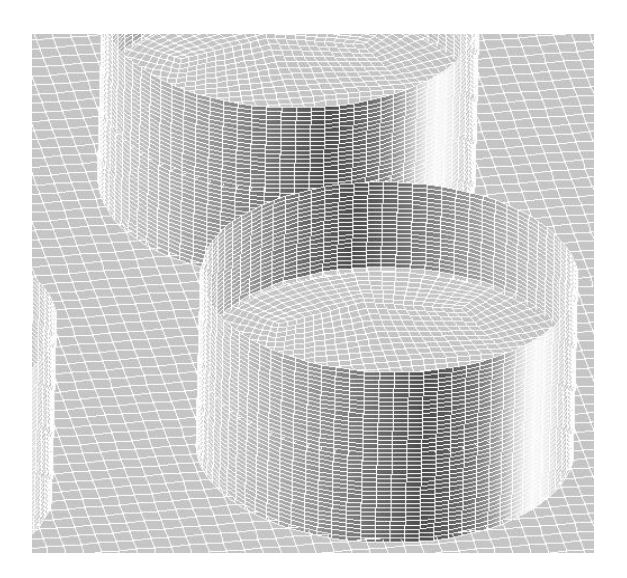

#### **3**種類のコミュニケータの生成

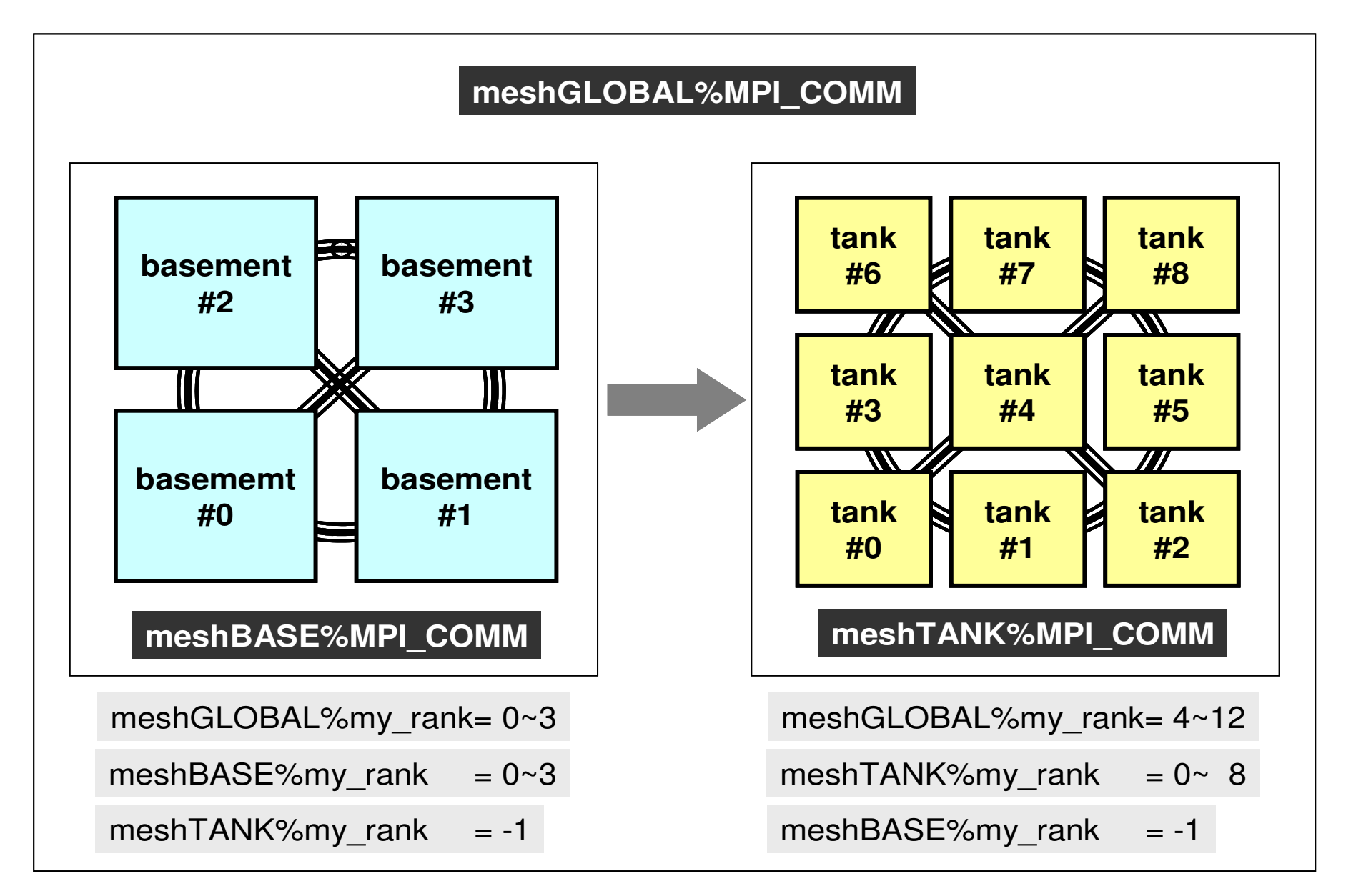

#### 地盤・石油タンク連成シミュレーション

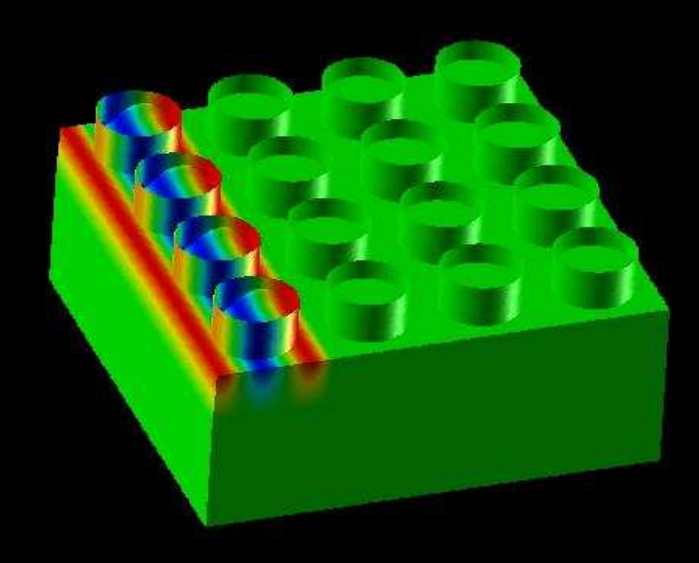

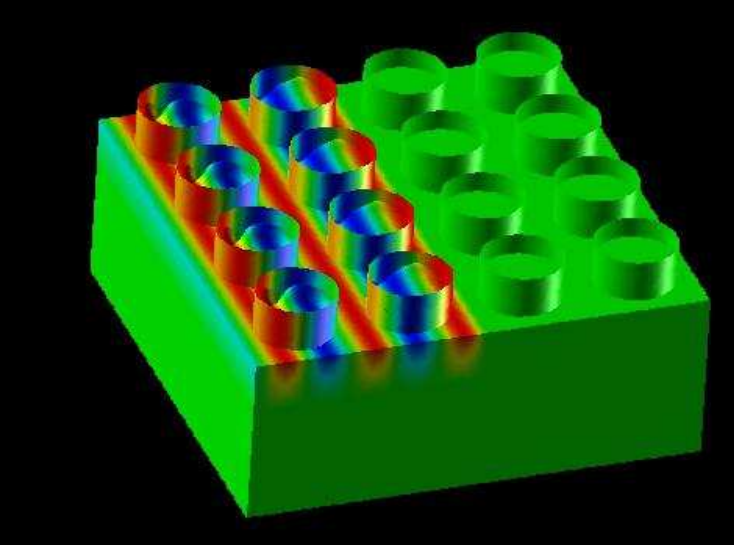

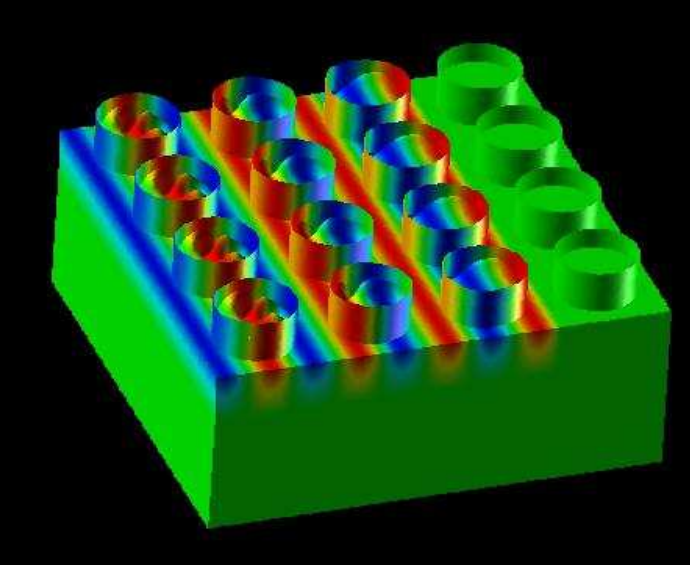

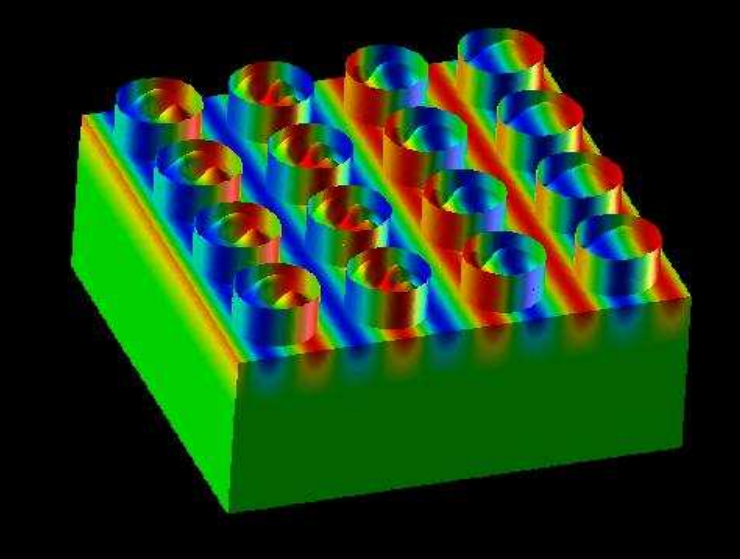

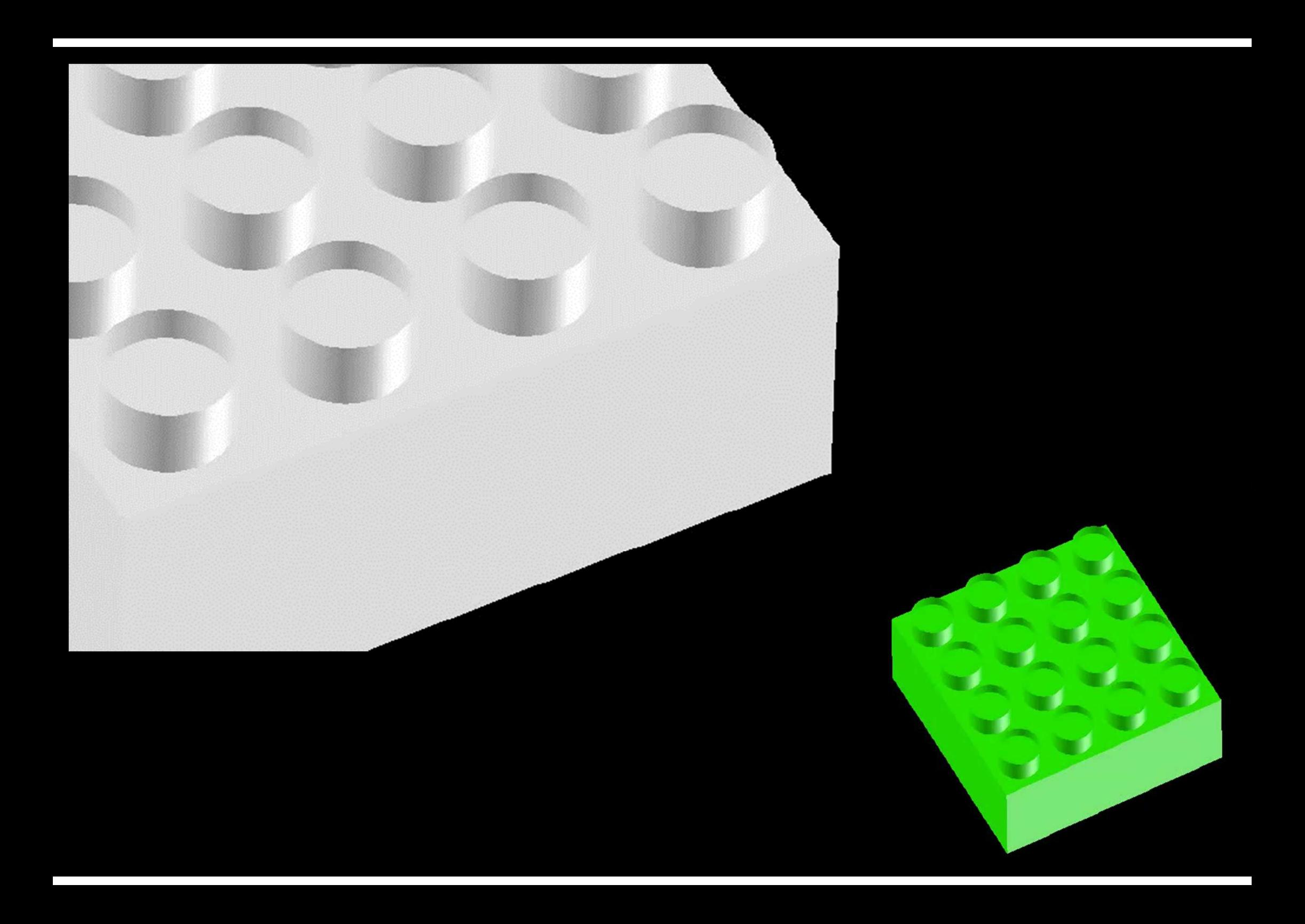

# **MPI\_Comm\_rank**

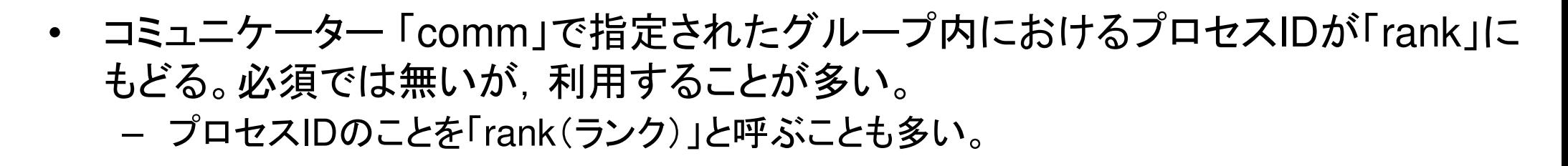

```
• MPI_Comm_rank (comm, rank)
   – comm MPI_CommI
O コミュニケータを指定する
 comm.で指定されたグループにおけるプロセスID- <u>rank</u>   整数
                             0から始まる(最大はPETOT-1)#include "mpi.h"
#include <stdio.h>
int main(int argc, char **argv){int n, myid, numprocs, i;MPI_Init(&argc,&argv);
MPI_Comm_size(MPI_COMM_WORLD,&numprocs);MPI_Comm_rank(MPI_COMM_WORLD,&myid);printf ("Hello World %d¥n", myid);MPI_Finalize();}
```
47

C

# **MPI\_Abort**

- •MPIプロセスを異常終了する。
- **MPI\_Abort (comm, errcode)**
	- – **comm** MPI\_CommMPI\_Comm I コミュニケータを指定する
	- <u>errcode</u> 整数 O エラーコード<br>-

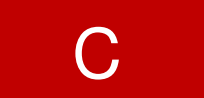

# **MPI\_Wtime**

- $\bullet$ 時間計測用の関数:精度はいまいち良くない(短い時間の場合)
- **time= MPI\_Wtime ()**

–R8 O 過去のある時間からの経過時間(秒数)

```
…
double Stime, Etime;Stime= MPI_Wtime ();(…)Etime= MPI_Wtime ();
```
49

# **MPI\_Wtime** の例

```

$> cd /work/gt00/t00XXX/pFEM/mpi/S1$> module load fj$> mpifccpx –Nclang –O1 time.c
$> mpifrtpx –O1 time.f
$> 実行(4プロセス) pjsub go4.sh
    0 1.113281E+00
3 1.113281E+00
2 1.117188E+00
1 1.117188E+00プロセス   計算時間<br> <del>番皂</del>
   番号
```
#### **go4.sh**

```
#!/bin/sh
#PJM -N "test"
#PJM -L rscgrp=tutorial-o#PJM -L node=1
#PJM --mpi proc=4
#PJM -L elapse=00:15:00#PJM -g gt00#PJM -j
#PJM -e err
#PJM -o test.lstmodule load fj
module load fjmpimpiexec ./a.out
```
# **MPI\_Wtick**

- $\bullet$ MPI\_Wtimeでの時間計測精度
- ハードウェア,コンパイラによって異なる
- **time= MPI\_Wtick ()**

–R8 O 時間計測精度(単位:秒)

```
implicit REAL*8 (A-H,O-Z)include 'mpif.h'…
TM= MPI_WTICK ()write (*, *) TM
…double Time;…Time = MPI_Wtick();

printf("%5d%16.6E¥n", MyRank, Time);…
```
#### **MPI\_Wtick** の例

```

$> cd /work/gt00/t00XXX/pFEM/mpi/S1$> module load fj
```

```
$> mpifccpx –Nclang –O1 wtick.c
$> mpifrtpx –O1 wtick.f
```

```
$> (実行:1プロセス) pjsub go1.sh
```
# **go1.sh**

```
#!/bin/sh
#PJM -N "test"
#PJM -L rscgrp=tutorial-o#PJM -L node=1
#PJM --mpi proc=1
#PJM -L elapse=00:15:00#PJM -g gt00#PJM -j
#PJM -e err
#PJM -o test.lstmodule load fj
module load fjmpimpiexec ./a.out
```
#### **MPI\_Barrier**

C

- •• コミュニケーター 「comm」で指定されたグループに含まれるプロセスの同期をと<br>- る コミュニケータ「comm」内の全てのプロセスがこのサブルーチンを通らない™ る。コミュニケータ「comm」内の全てのプロセスがこのサブルーチンを通らない限り,次のステップには進まない。
- キノ イデバッグ田に体う オ- 主としてデバッグ用に使う。オーバーヘッドが大きいので,実用計算には使わない方が無難。
- **MPI\_Barrier (comm)**
	- **comm** MPI Comm I コミュニケータを指定する
- $\bullet$ MPIとは
- $\bullet$ MPIの基礎:Hello World
- $\bullet$ • 集団通信(Collective Communication)
- $\bullet$ <sup>1</sup>対1通信(Point-to-Point Communication)

#### 集団通信とは

- コミュニケータで指定されるグルー コミュニケータで指定されるグループ全体に関わる通信。
- •• 例
	- –制御データの送信
	- H— A 110 H— / I \ 110 <mark>一 最大値, 最小値の判定</mark>
	- 総和の計算
	- $\sim$  (  $\sim$  )  $\sim$  11111 ベクトルの内積の計算
	- 密行列の転置

#### 集団通信の例(**1/4**)

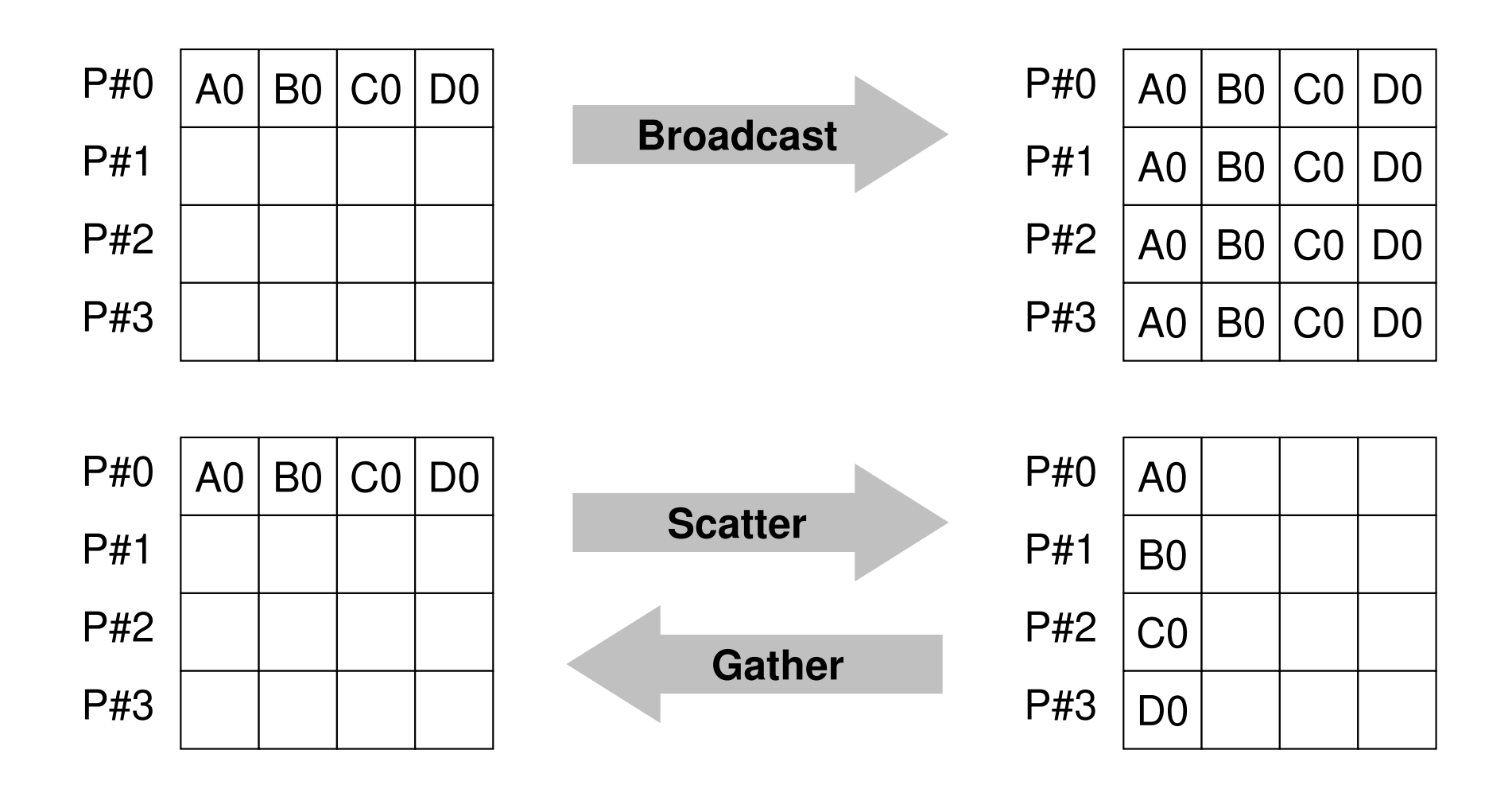

#### 集団通信の例(**2/4**)

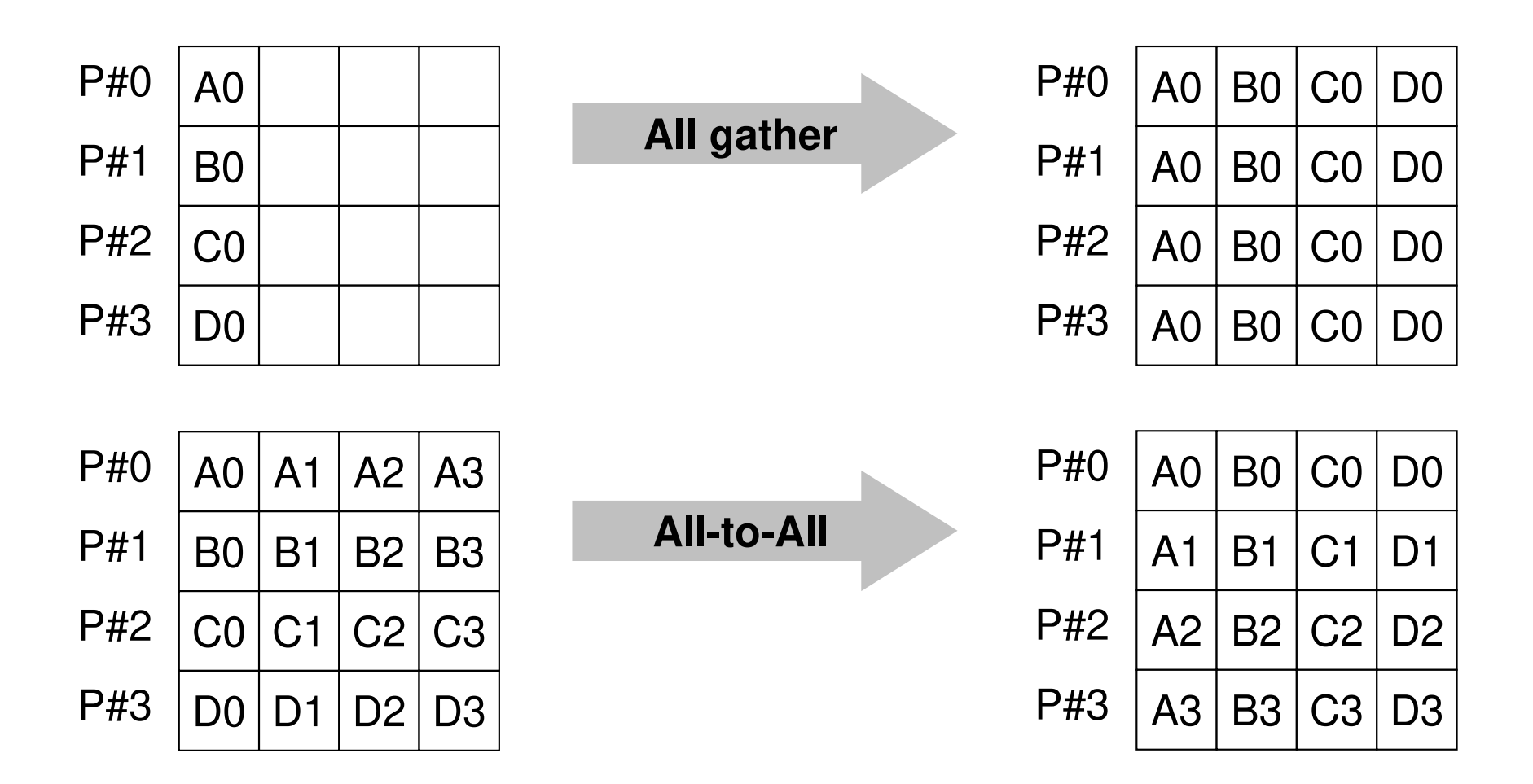

## 集団通信の例(**3/4**)

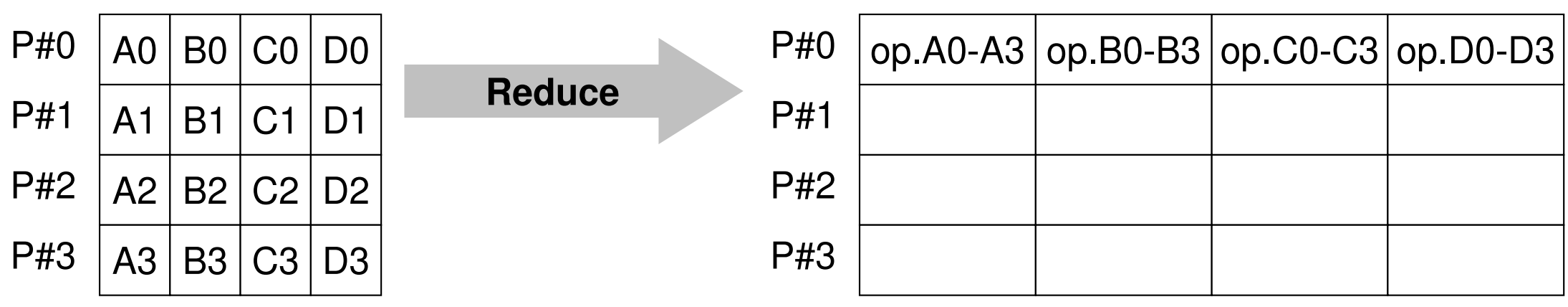

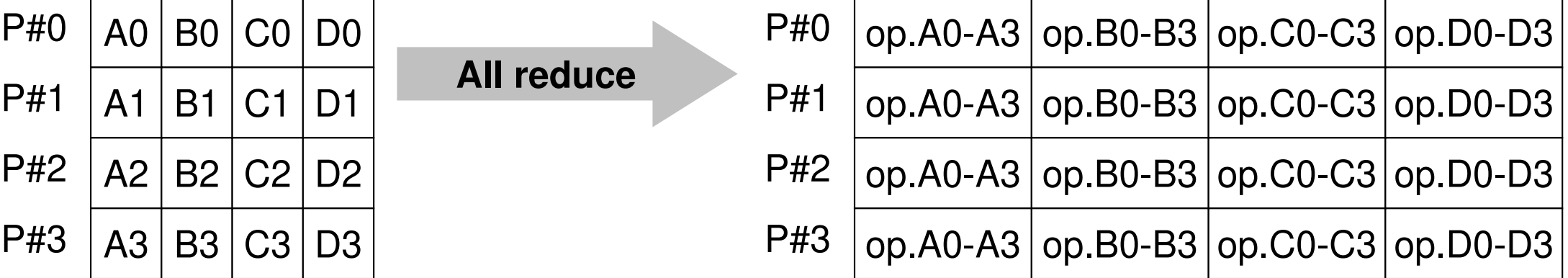

#### 集団通信の例(**4/4**)

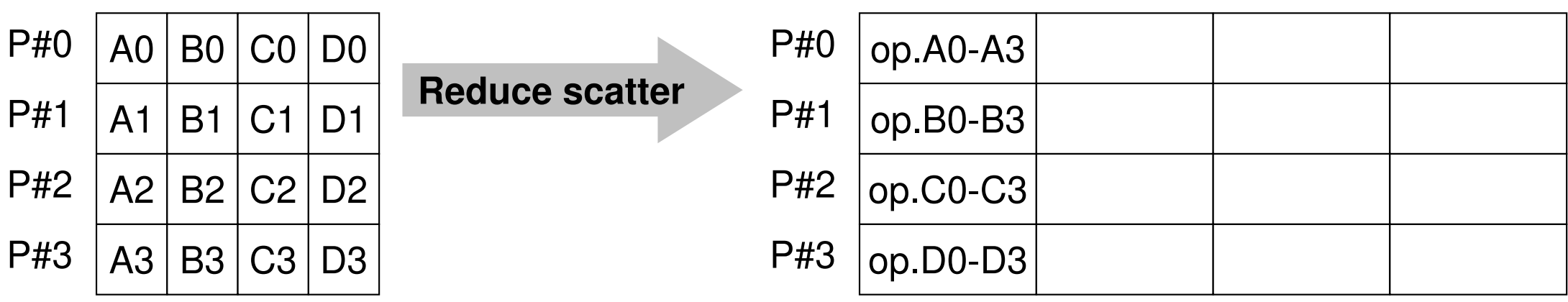

#### 集団通信による計算例

- $\bullet$ ベクトルの内積
- SCATIAME-AIR Scatter/Gather
- •分散ファイルの読み込み
- MPI\_Allgatherv

全体データと局所データ

• 大規模な全体データ(global data)を局所データ(local data)に分割して,SPMDによる並列計算を実施する場合のデータ構造について考える。

#### 領域分割

- • 1GB程度のPC → 10<sup>6</sup>メッシュが限界:FEM
	- $-$  INNIKM X INNIKM X INNKM/DS8 TO CHER  $\vdash$  1000km×1000km×100kmの領域(西南日本)を1kmメッシュで切ると108メッシュになる
- 大非非道一一々 给相 大規模データタ  $\rightarrow$  領域分割, 局所データ並列処理
- •• 全体系計算 → 領域間の通信が必要

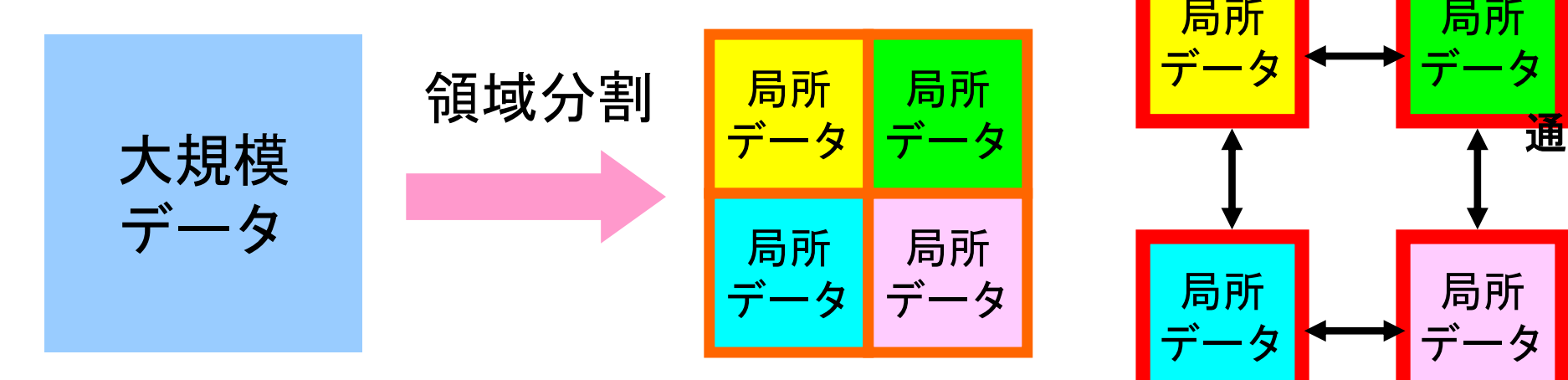

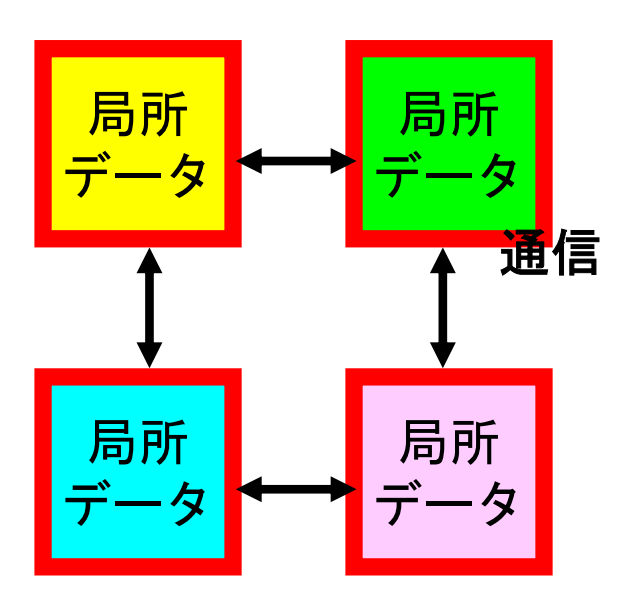

MPI Programming

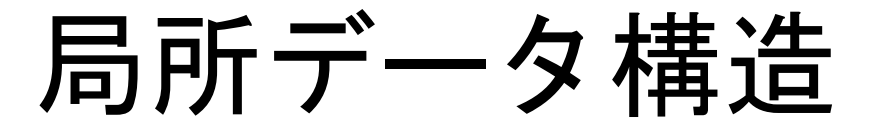

- メマ゙ヌネッ どる ゟ゠† 目(イノ) ビ ハ 、 ̄ヿ ! | 人 / 、 ) l ゙ ¬ほ 対象とする計算(のアルゴリズム)に適した局所データ構造を定めることが重要
	- –— アルゴリズム=データ構造<br>-
- . (ハ:苦表(ハエア-人ロK1() • この講義の主たる目的の一つと言ってよい

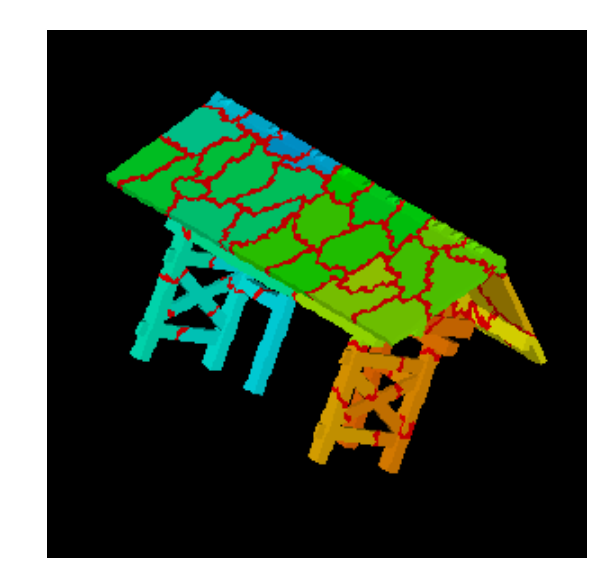

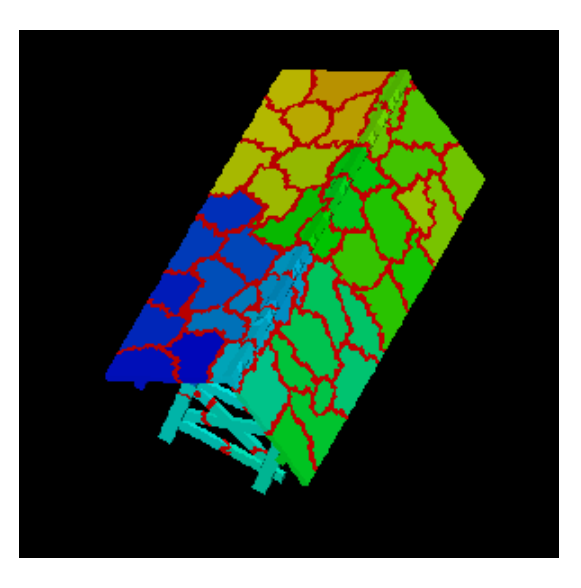

全体データと局所データ

- 大規模な全体データ(global data)を局所データ(local data)に分割して,SPMDによる並列計算を実施する場合のデータ構造について考える。
- • 下記のような長さ20のベクトル,VECpとVECsの内積計算を4つのプロセッサ,プロセスで並列に実施することを考える。

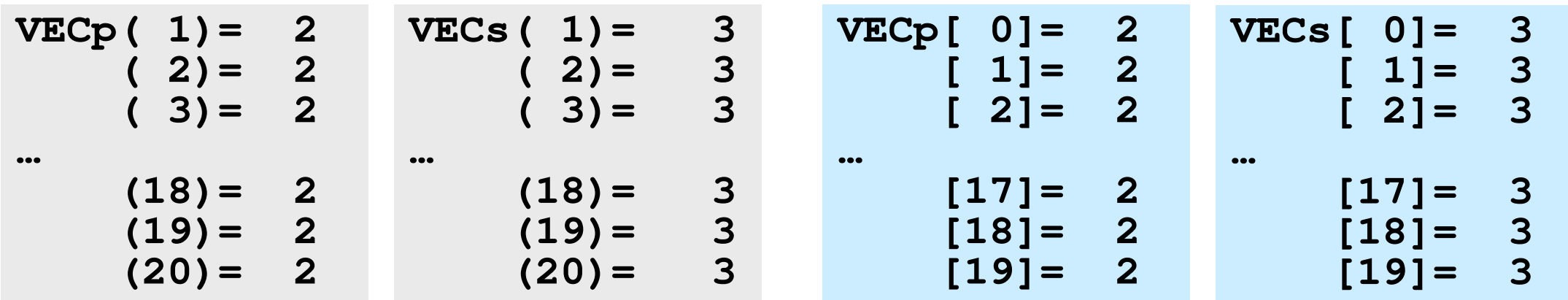

#### **<\$O-S1>/dot.f, dot.c**

```
implicit REAL*8 (A-H,O-Z)
real(kind=8),dimension(20):: &VECp, VECsdo i= 1, 20
VECp(i)= 2.0d0
VECs(i)= 3.0d0enddosum= 0.d0
do ii= 1, 20
sum= sum + VECp(ii)*VECs(ii)enddostop
end
```

```
#include <stdio.h>int main(){int i;
double VECp[20], VECs[20]double sum;for(i=0;i<20;i++){VECp[i]= 2.0;
VECs[i]= 3.0;}sum = 0.0;
for(i=0;i<20;i++){
sum += VECp[i] * VECs[i];}
return 0;}
```
#### **<\$O-S1>/dot.f, dot.c**の実行- - -(やらないでほしいが)

```
>$ cd /work/gt00/t00XXX/pFEM/mpi/S1>$ gcc dot.c
>$ gfortran dot.f
>$ ./a.out1 2. 3.2 2. 3.3 2. 3.…18 2. 3.
19 2. 3.\overline{3}.
20 2. 3.dot product 120.
```
68

#### **MPI\_Reduce**

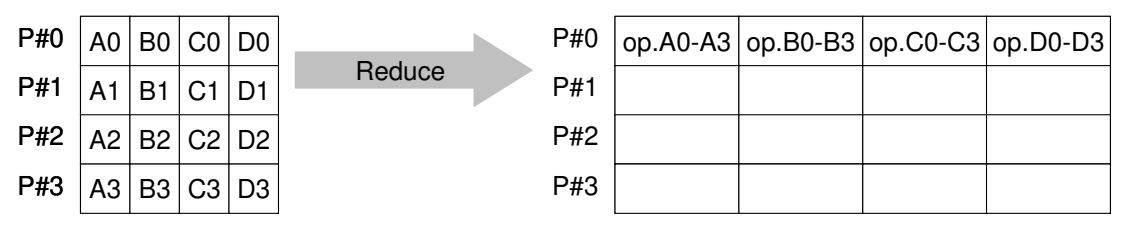

- •• コミュニケーター 「comm」内の, 各プロセスの送信バッファ「sendbuf」について,<br>- 演質「on」を実施」 その結果を1つの受信プロセス「root」の受信バッファ 演算「op」を実施し,その結果を1つの受信プロセス「root」の受信バッファ「recbuf」に格納する。
	- 华莉 梅毒 医大脑病毒 総和,積,最大,最小 <sup>他</sup>
- •**MPI\_Reduce (sendbuf,recvbuf,count,datatype,op,root,comm)**<br>- sendbuf 仟意 I 送信バッファの先頭アドレス
	- <u>sendbuf</u> 任意 I 送信バッファの先頭アドレス,<br>– **recybuf** 任音 O 受信バッファの先頭アドレス
	- **recvbuf** 任意<sup>O</sup> 受信バッファの先頭アドレス,

タイプは「datatype」により決定

- ('Chili ) 770 ( ) ('Chili' ) ('Chili') ('Chili') ('Chili') ('Chili') ('Chili') ('Chili') ( - count – <u>count 整数 I メッセージのサイズ</u><br>– dat.at.ype MPL Datatype T メッセージのデータ
- datatype MPI Datatype I メッセージのデータタイプ
	- FORTRAN MPI\_INTEGER, MPI\_REAL, MPI\_DOUBLE\_PRECISION, MPI\_CHARACTER etc.
		- C MPILNT, MPI FLOAT, MPI DOUBLE, MPI CHAR etc
- $-\overline{op}$ **MPI Op I 計算の種類**  MPI\_MAX, MPI\_MIN, MPI\_SUM, MPI\_PROD, MPI\_LAND, MPI\_BAND etcユーザーによる定義も可能: MPI\_OP\_CREATE 数 I 受信元プロセスのID(ランク)<br>N. Comm T コミュニケータネ<del>ヒ</del>ウオス –- <u>root</u> 整数
- –- <u>co**mm** MPI\_Comm I コミュニケータを指定する</u>

送信バッファと受信バッファ

- • MPIでは「送信バッファ」,「受信バッファ」という変数がしばしば登場する。
- • 送信バッファと受信バッファは必ずしも異なった名称の配 列である必要はないが,必ずアドレスが異なっていなければならない。

# **Send/Receive Buffer (1/3)A: Scalar**

**call MPI\_REDUCE** 

**(A,recvbuf, 1,datatype,op,root,comm,ierr)**

**MPI\_Reduce(A,recvbuf,1,datatype,op,root,comm)**
## **Send/Receive Buffer (2/3)A: Array**

**call MPI\_REDUCE (A,recvbuf, 3,datatype,op,root,comm,ierr)**

**MPI\_Reduce(A,recvbuf,3,datatype,op,root,comm)**

- • Starting Address of Send Buffer
	- –A(1): Fortran, A[0]: C
	- $-$  '} (continuous) compo 3 (continuous) components of A  $(A(1)-A(3), A[0]-A[2])$ are sent

123456789 <sup>10</sup> 0123456789**A(:)A[:]**

## **Send/Receive Buffer (3/3)A: Array**

**call MPI\_REDUCE (A(4),recvbuf, 3,datatype,op,root,comm,ierr)**

**MPI\_Reduce(A[3],recvbuf,3,datatype,op,root,comm)**

- • Starting Address of Send Buffer
	- –A(4): Fortran, A[3]: C
	- $-$  '} (continuous) compo 3 (continuous) components of A  $(A(4)-A(6)$ ,  $A[3]-A[5])$ are sent

123456789 <sup>10</sup> 0123456789**A(:)A[:]**

# **MPI\_Reduce**の例(**1/2**) **<sup>C</sup>**

**MPI\_Reduce**

**(sendbuf,recvbuf,count,datatype,op,root,comm)**

**double X0, X1;**

**MPI\_Reduce(&X0, &X1, 1, MPI\_DOUBLE, MPI\_MAX, 0, <comm>);**

**double X0[4], XMAX[4];**

**MPI\_Reduce(X0, XMAX, 4, MPI\_DOUBLE, MPI\_MAX, 0, <comm>);**

各プロセスにおける,X0[i]の最大値が0番プロセスのXMAX[i]に入る(i=0~3)

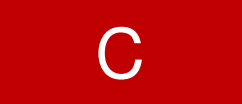

# **MPI\_Reduce**の例(**2/2**) **<sup>C</sup>**

**MPI\_Reduce**

**(sendbuf,recvbuf,count,datatype,op,root,comm)**

**double X0, XSUM;**

**MPI\_Reduce**

**(&X0, &XSUM, 1, MPI\_DOUBLE, MPI\_SUM, 0, <comm>)**

各プロセスにおける,X0の総和が0番PEのXSUMに入る。

**double X0[4];**

**MPI\_Reduce(&X0[0], &X0[2], 2, MPI\_DOUBLE\_PRECISION, MPI\_SUM, 0, <comm>)**

各プロセスにおける,

- YININI/J) #4\* TU TINI X0[0]の総和が0番プロセスのX0[2]に入る。
- ・X0[1]の総和が0番プロセスのX0[3]に入る。

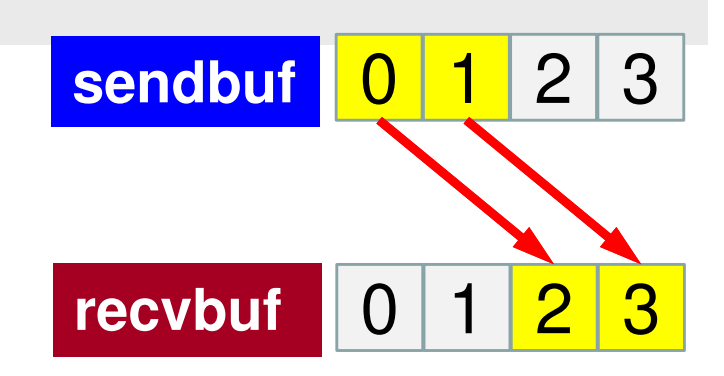

C

### **MPI\_Bcast**

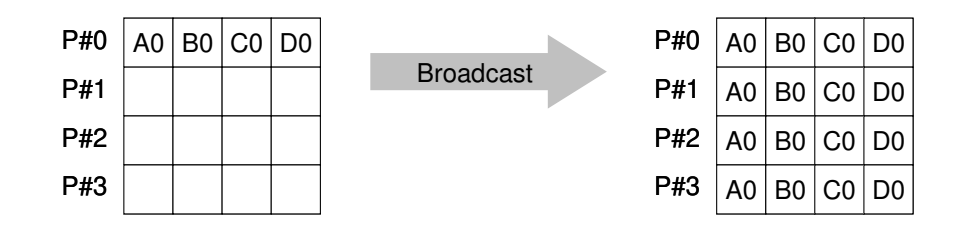

•• コミュニケーター 「comm」内の一つの送信元プロセス「root」のバッファ「buffer」<br>- から その他全てのプロセスのバッファ「buffer に メッンセージを送信 から,その他全てのプロセスのバッファ「buffer」にメッセージを送信。

•**MPI\_Bcast (buffer, count, datatype, root, comm)**<br>- buffer 仟意 T/O バッファの先頭アドレス

- **buffer** 任意 I/O バッファの先頭アドレス, タイプは「datatype」により決定
- – **count** 整数整数 T メッセージのサイズ
- – **datatype** MPI\_Datatype <sup>I</sup> メッセージのデータタイプ FORTRAN MPI\_INTEGER, MPI\_REAL, MPI\_DOUBLE\_PRECISION, MPI\_CHARACTER etc.C MPILNT, MPI FLOAT, MPI DOUBLE, MPI CHAR etc.
- <u>root</u> 整数 整数 T 送信元プロセスのID(ランク)
- – **comm** MPI\_Commコミュニケータを指定する

## **MPI\_Allreduce**

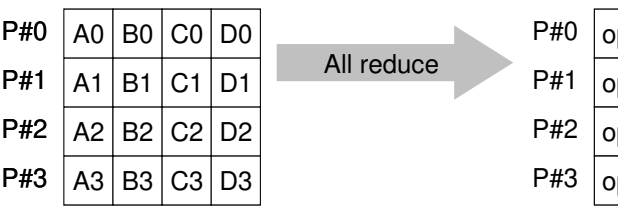

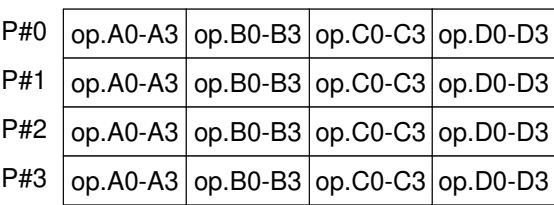

- $\bullet$ MPI\_Reduce + MPI\_Bcast
- $\bullet$ 総和,最大値を計算したら,各プロセスで利用したい場合が多い
- **call MPI\_Allreduce** (sendbuf, recvbuf, count, datatype, op, comm)
	- **sendbuf** 任意任意 I 送信バッファの先頭アドレス,<br>任意 O 受信バッファの先頭アドレス, **recvbuf** 任意受信バッファの先頭アドレス. タイプは「datatype」により決定 **count** 整数<sup>I</sup> メッセージのサイズ
	- datatype MPI Datatype I **datatype** MPI\_Datatype <sup>I</sup> メッセージのデータタイプ
	- $-$  op **MPI Op I 計算の種類**
	- –MPI Comm I m I コ<mark>ミュニケータを</mark>指定する

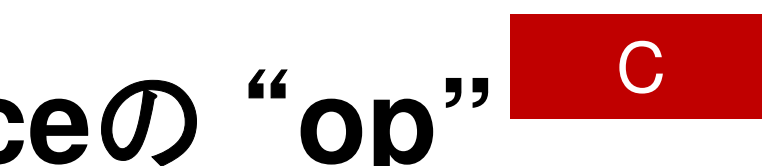

## **MPI\_Reduce/Allreduce**の"**op"**

#### **MPI\_Reduce**

**(sendbuf,recvbuf,count,datatype,op,root,comm)**

- $\bullet$
- $\bullet$  $MPI\_SUM, MPI\_PROD$
- $\bullet$ **MPI LAND**

**MPI\_MAX, MPI\_MIN 最大値, 最小値**<br>MPI\_SUM, MPI\_PROD 総和, 積 論理AND

78

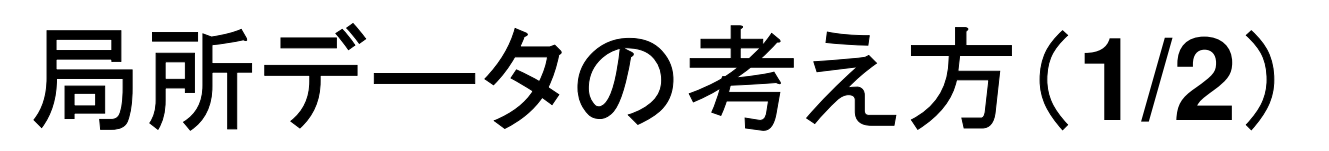

- •長さ20のベクトルを,4つに分割する
- ※ ハロヤスで長さ5のベクトル(1~5 各プロセスで長さ5のベクトル(1~5)

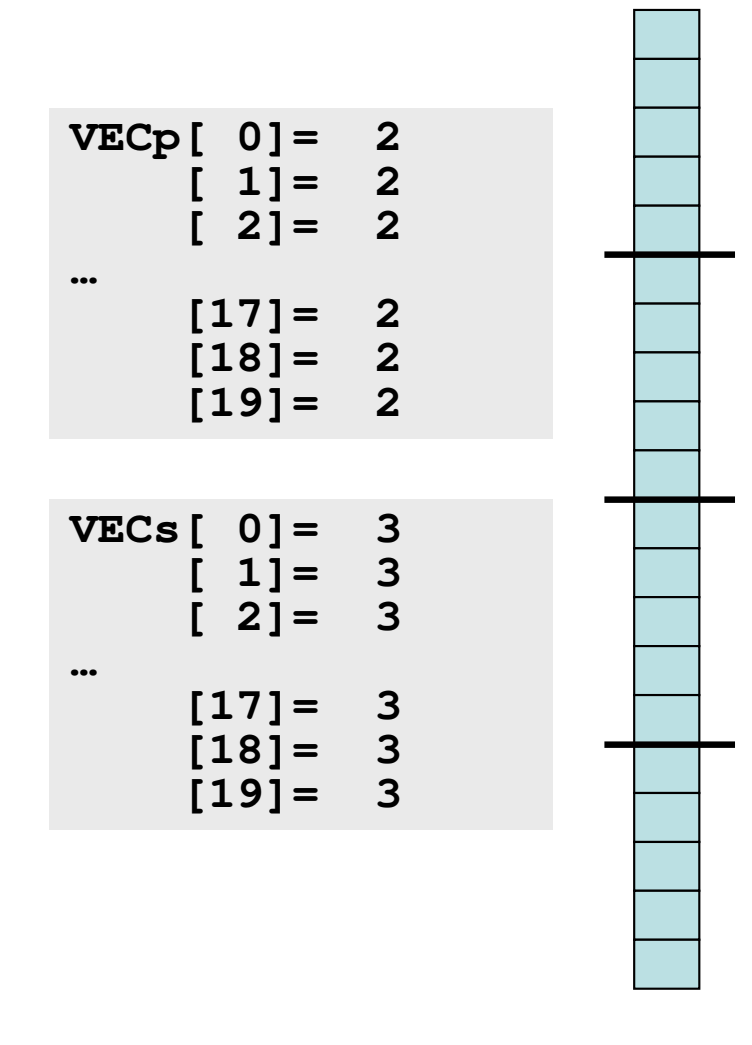

C

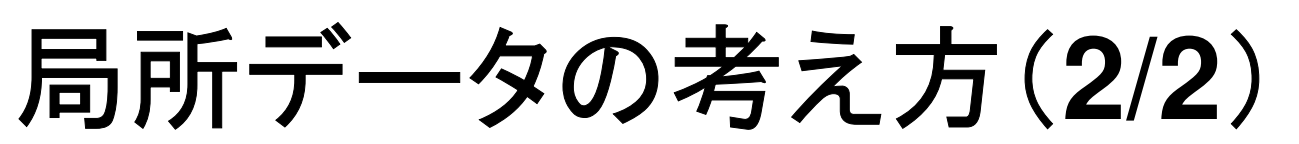

 もとのベクトルの1~5番成分が0番PE,6~10番成分が1番PE,11~<sup>15</sup>• 番が2番PE,16~20番が3番PEのそれぞれ1番~5番成分となる(局所番号が1番~5番となる)。

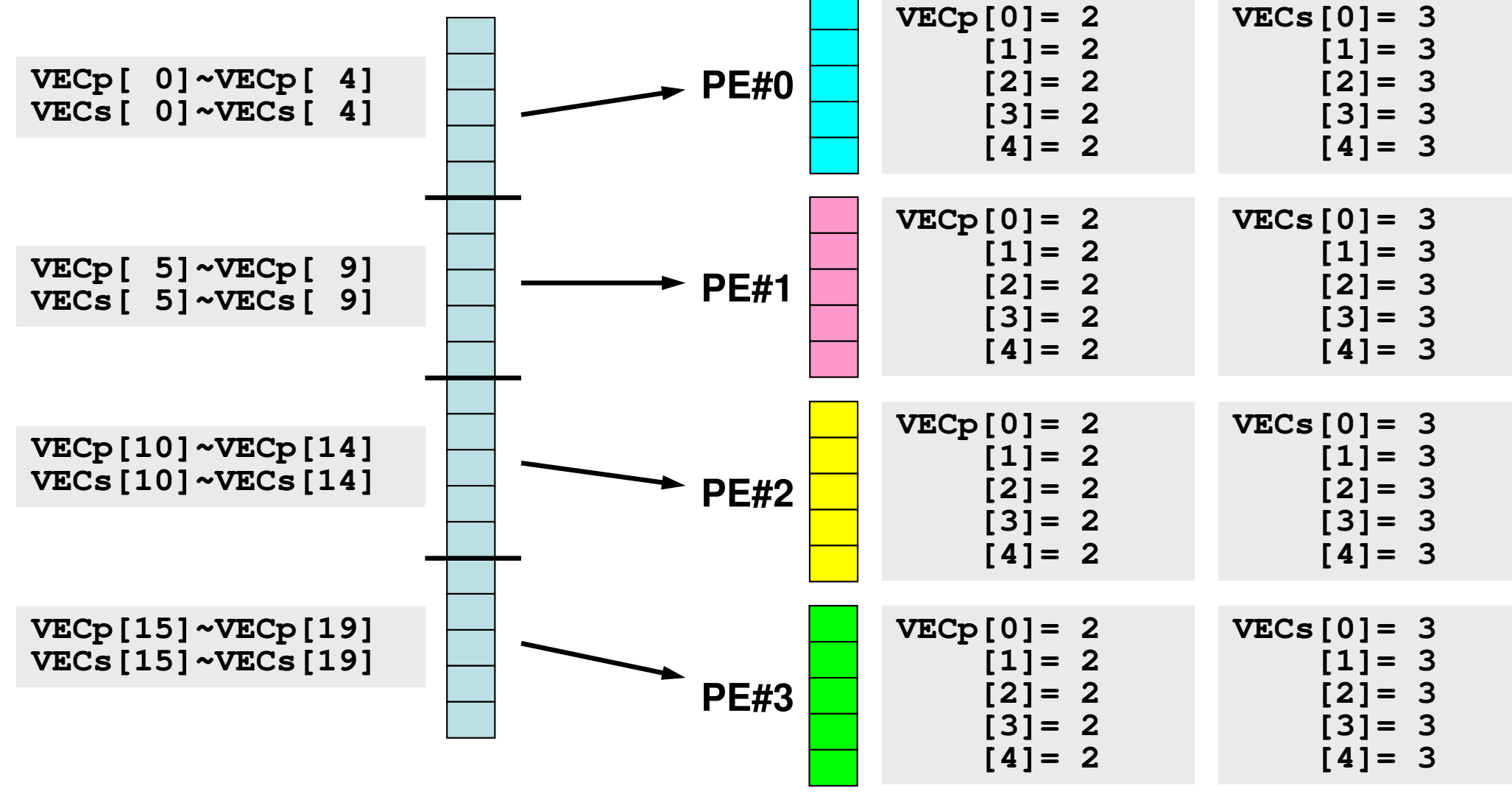

C

### とは言え

- • 全体を分割して,1(0)から\_L ~ 1 番号をふり直すだけ・・・というのはいかにも簡単である。
- • もちろんこれだけでは済まない。済まない例については後半に紹介する。

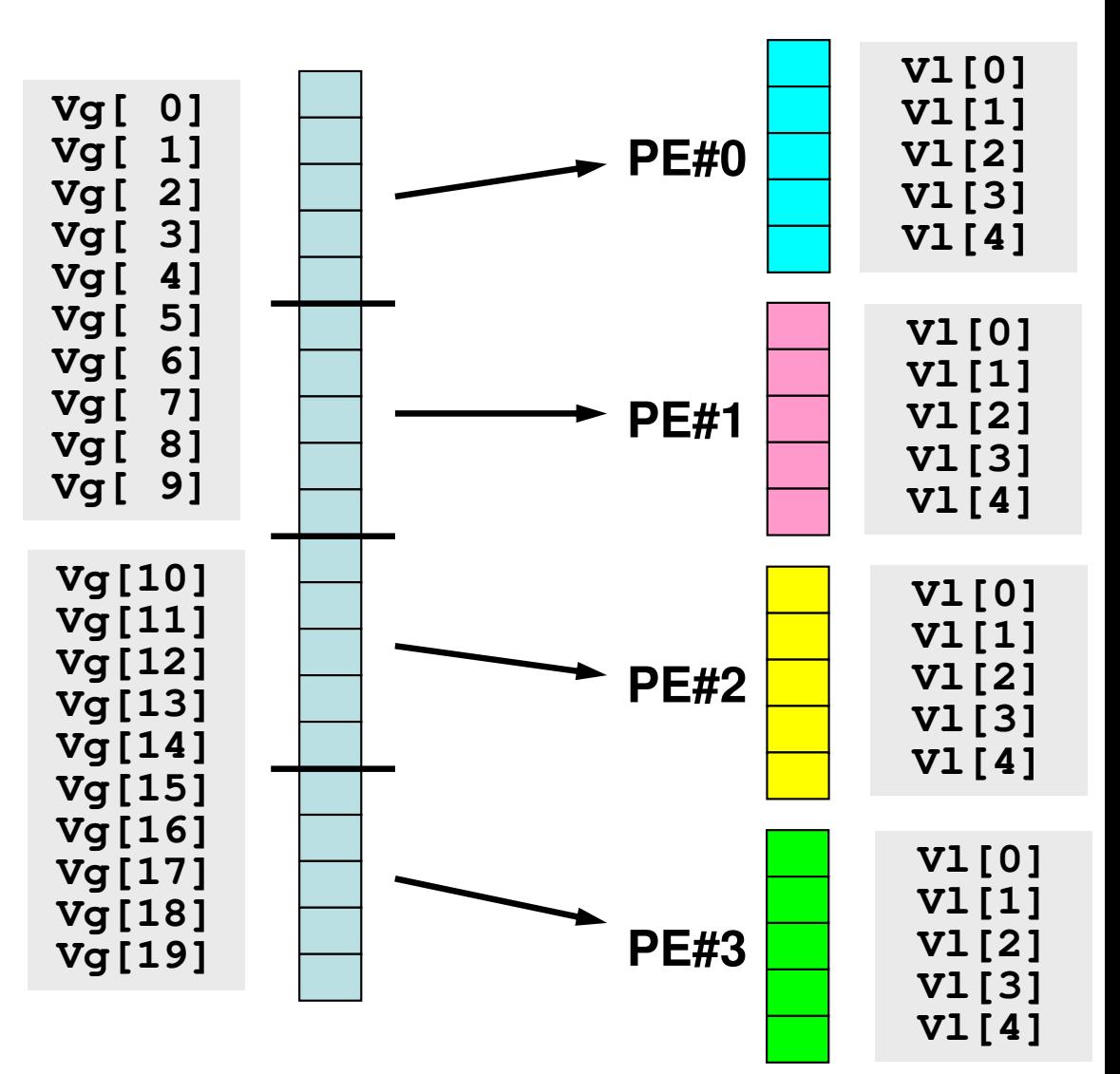

### 内積の並列計算例(1**/3**)

#### **<\$O-S1>/allreduce.c**

```
#include <stdio.h>
#include <stdlib.h>#include "mpi.h"int main(int argc, char **argv){int i,N;
int PeTot, MyRank;
double VECp[5], VECs[5];
double sumA, sumR, sum0;MPI_Init(&argc, &argv);
MPI_Comm_size(MPI_COMM_WORLD, &PeTot);<code>MPI_Comm_rank(MPI_COMM_WORLD, &MyRank);</code>
       sumA= 0.0;

sumR= 0.0;N=5;
for(i=0;i<N;i++){
VECp[i] = 2.0;
VECs[i] = 3.0;}sum0 = 0.0;
for(i=0;i<N;i++){
sum0 += VECp[i] * VECs[i];}各ベクトルを各プロセスで独立に生成する
```
}

### 内積の並列計算例(**2/3**)

#### **<\$O-S1>/allreduce.c**

**MPI\_Reduce(&sum0, &sumR, 1, MPI\_DOUBLE, MPI\_SUM, 0, MPI\_COMM\_WORLD); MPI\_Allreduce(&sum0, &sumA, 1, MPI\_DOUBLE, MPI\_SUM, MPI\_COMM\_WORLD);printf("before BCAST %5d %15.0F %15.0F¥n", MyRank, sumA, sumR);**

**MPI\_Bcast(&sumR, 1, MPI\_DOUBLE, 0, MPI\_COMM\_WORLD);printf("after BCAST %5d %15.0F %15.0F¥n", MyRank, sumA, sumR);**

```
MPI Finalize();
```
return 0;

### 内積の並列計算例(**3/3**)

#### **<\$O-S1>/allreduce.c**

**MPI\_Reduce(&sum0, &sumR, 1, MPI\_DOUBLE, MPI\_SUM, 0, MPI\_COMM\_WORLD);MPI\_Allreduce(&sum0, &sumA, 1, MPI\_DOUBLE, MPI\_SUM, MPI\_COMM\_WORLD);**内積の計算 各プロセスで計算した結果「sum0」の総和をとるsumR には,PE#0の場合にのみ計算結果が入る。

### sumA には, MPI\_Allreduceによって全プロセスに計算結果が入る。

**MPI\_Bcast(&sumR, 1, MPI\_DOUBLE, 0, MPI\_COMM\_WORLD);**

MPI\_BCASTによって,PE#0以外の場合にも sumR <sup>に</sup>計算結果が入る。

**\$> module load fj**

### **<\$O-S1>/allreduce.f/c**の実行例

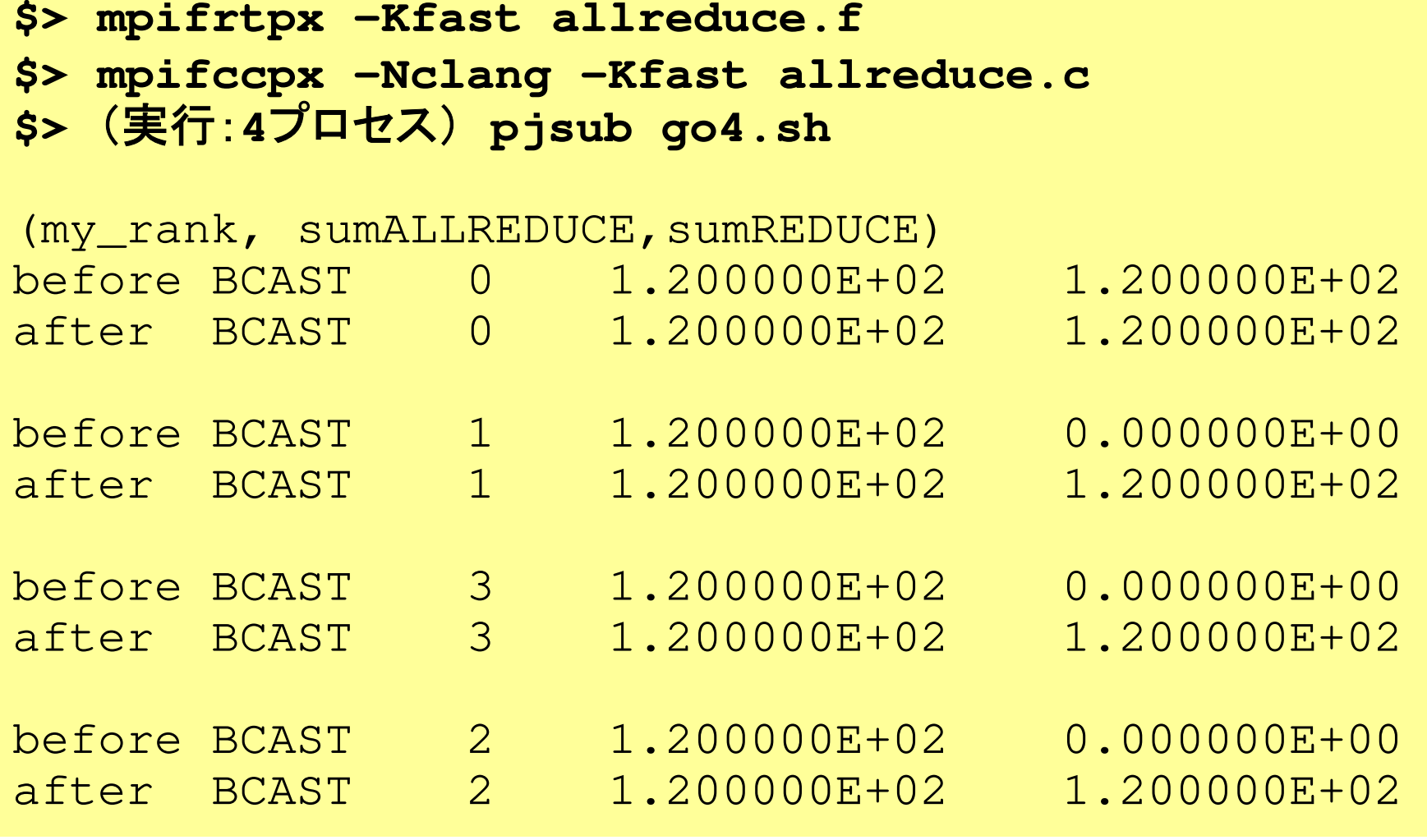

**\$> cd /work/gt00/t00XXX/pFEM/mpi/S1**

### 集団通信による計算例

- •ベクトルの内積
- •**Scatter/Gather**
- $\bullet$ 分散ファイルの読み込み
- MPI\_Allgatherv

全体データと局所データ(**1/3**)

• ある実数ベクトル**VECg**の各成分に実数αを加えるという,以下のような簡単な計算を,「並列化」することを考えてみよう:

do  $i=1$ , NG  $VECg(i) = VECg(i) + ALPHA$ enddo

for  $(i=0; i\leq NG; i++)$  VECg[i]= VECg[i] + ALPHA }

全体データと局所データ(**2/3**)

- • 簡単のために,
	- –**NG=32**
	- –**ALPHA=1000.**
	- –MPIプロセス数=4
- • ベクトル**VECg**として以下のような32個の成分を持つベクトルを仮定する(<\$O-S1>/a1x.all):

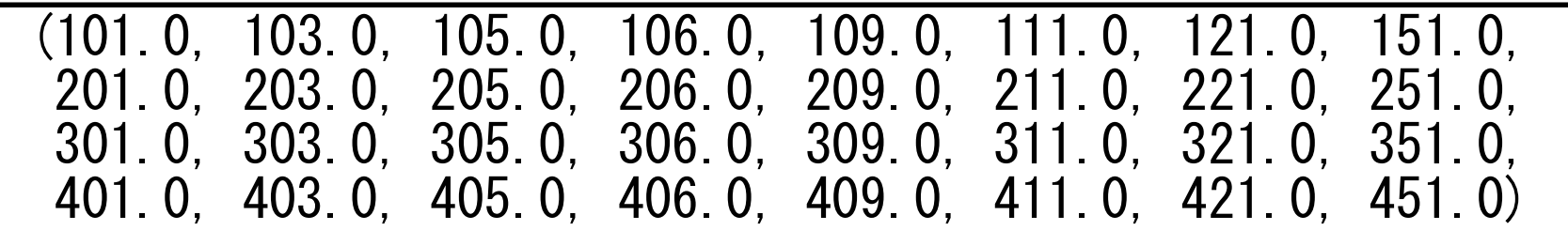

•

全体データと局所データ(**3/3**)

- • 計算手順
	- <sup>①</sup> 長さ32のベクトル**VECg**をあるプロセス(例えば0番)で読み込む。 –— 全体デ<mark>ー</mark>タ
	- ② <sup>4</sup>つのプロセスへ均等に(長さ8ずつ)割り振る。
		- –局所データ,局所番号
	- <sup>③</sup> 各プロセスでベクトル(長さ8)の各成分に**ALPHA**を加える。
	- <sup>④</sup> 各プロセスの結果を再び長さ32のベクトルにまとめる。
	- もちろんこの程度の規模であれば1プロセッサで計算できるのであるが・・・

# **Scatter/Gather**の計算(**1/8**)

ュ レ ラ / /エil ニ / 半 ⌒ <del>-</del>포 \ ー 長さ32のベクトル**VECg**をあるプロセス(例えば0番)で読み込む。

#### • ブロヤス0巻から1仝休デ―々」を語み込む • プロセス0番から「全体データ」を読み込む

```

include 'mpif.h' 
#include <mpi.h> 
integer, parameter :: NG= 32 
real(kind=8), dimension(NG):: VECg call MPI_INIT (ierr) 
call MPI_COMM_SIZE (<comm>, PETOT , ierr) call MPI COMM RANK (<comm>, my rank, ierr)
if (my_rank.eq.0) then 
open (21, file= 'a1x.all', status= 'unknown')do i = 1, NG

read (21,*) VECg(i) enddo 
close (21) endif 
#include <stdio.h> \#include \langle \text{math}, h \rangle
#include <assert.h> int main(int argc, char **argv){  int i, NG=32; 
 int PeTot, MyRank, MPI_Comm;  double VECg[32]; 
 char filename[80]; FILE * fo; MPI_Init(&argc, &argv); 
 MPI_Comm_size(<comm>, &PeTot); 
 MPI_Comm_rank(<comm>, &MyRank); fp = fopen("alx. all", "r");

 if(!MyRank) for(i=0;i<NG;i++){
```
}

fscanf(fp, "%lf", &VECg[i]);

### **Scatter/Gather**の計算(**2/8**)/ E + ೧ + ) ヘ \ 中川 l l +F 4つのプロセスへ均等に(長さ8ずつ)割り振る。

•MPI\_Scatter の利用

### **MPI\_Scatter**

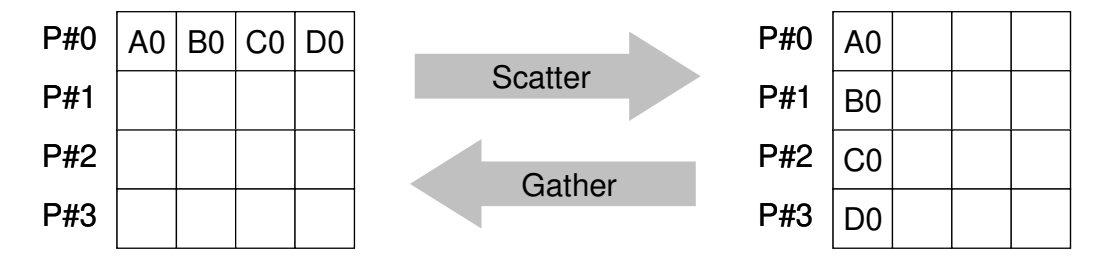

- •• コミュニケーター 「comm」内の一つの送信元プロセス「root」の送信バッファ<br>- 「sendbuf はから各プロセスに先頭から「scount ばつのサイズのメッセージを 「sendbuf」から各プロセスに先頭から「scount」ずつのサイズのメッセージを送信し,その他全てのプロセスの受信バッファ「recvbuf」に,サイズ「rcount」のメッセージを格納。
- • **MPI\_Scatter (sendbuf, scount, sendtype, recvbuf, rcount, recvtype, root, comm) sendbuf** 任意Ⅱ ぼく 送信バッファの先頭アドレス. **scount** 整数送信メッセージのサイズ<br>送信メッセージのデータタイプ - **sendtype** MPI\_Datatype I 送信メッセージのデータタイプ <sup>O</sup> 受信バッファの先頭アドレス, **recvbuf** 任意 **rcount** 整数 <sup>I</sup> 受信メッセージのサイズ - recvtype MPI Datatype I MPI\_Datatype I 受信メッセージのデータタイプ<br>整数 <sub>T</sub> 送信プロセスのID(ランク) **root** 整数送信プロセスのID(ランク) **comm** MPI\_comm I コミュニケータを指定する

MPI Programming

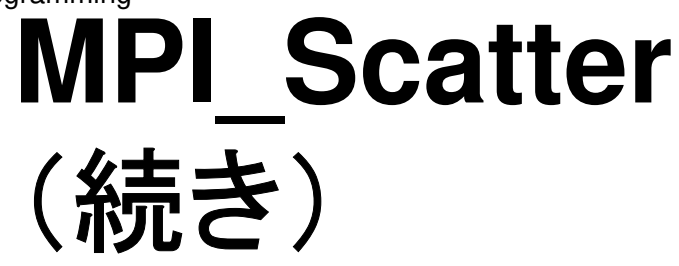

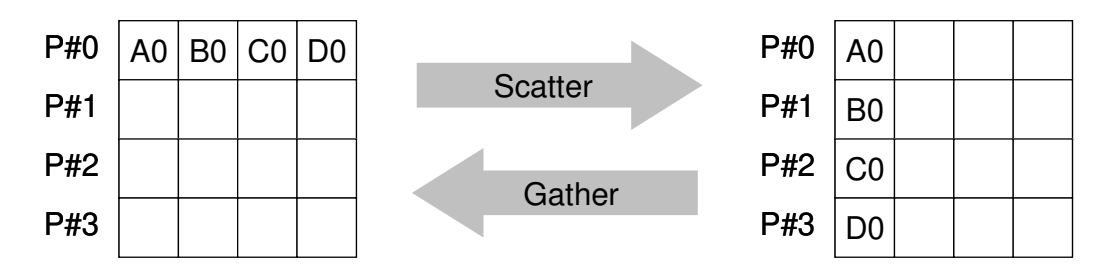

- • **MPI\_Scatter (sendbuf, scount, sendtype, recvbuf, rcount, recvtype, root, comm)**
	- $T$ –**sendbuf** 任意
	- –**scount** 整数
	- $-$  sendtype MPI Datatype  $I$
	- –**recvbuf** 任意
	- –**rcount** 整数
	-
	- –**root** 整数
	- –**comm** MPI\_comm
	- 任意 I 送信バッファの先頭アドレス,<br>整数 T 送信メッセージのサイズ <sup>I</sup> 送信メッセージのサイズ <sub>.tatype</sub> I 送信メッセージのデータタイプ<br>c 受信バッファの先頭アドレス <sup>O</sup> 受信バッファの先頭アドレス, – **rcount** 整数 I 受信メッセージのサイズ<br>– **regytype** MPL Patatype T 受信メッセージのデータ - **recvtype** MPI\_Datatype I 受信メッセージのデータタイプ 整数 I 送信プロセスのID(ランク) <sup>I</sup> コミュニケータを指定する
- • 通常は
	- **scount = rcount**
	- **sendtype= recvtype**
- • この関数によって,プロセスroot番のsendbuf(送信バッファ)の先頭アドレスからscount個ずつの成分が, commで表されるコミュニケータを持つ各プロセスに<u>送</u> 信され,recvbuf(受信バッファ)のrcount個の成分として受信される。 $\bigcap$

# **Scatter/Gather**の計算(**3/8**)

/ 巨 + 〇 一亠 一 \ 字=\_ ̄ + \_ \_ 4つのプロセスへ均等に(長さ8ずつ)割り振る。

- • 各プロセスにおいて長さ8の受信バッファ「**VEC**」(=局所データ)を定義しておく。
- ブロヤス プロセス0番から送信される送信バッファ「**VECg**」の8個ずつの成分が,<del>−</del> / ш ! ∧ !. и \!. ' \ \_ v != / \ / / / ' | V | \ , |\/ / | 4つの各プロセスにおいて受信バッファ「**VEC**」の1番目から8番目の成分として受信される
- N-X ᄼ ´ ፫ I 24 **N=8** として引数は下記のようになる:

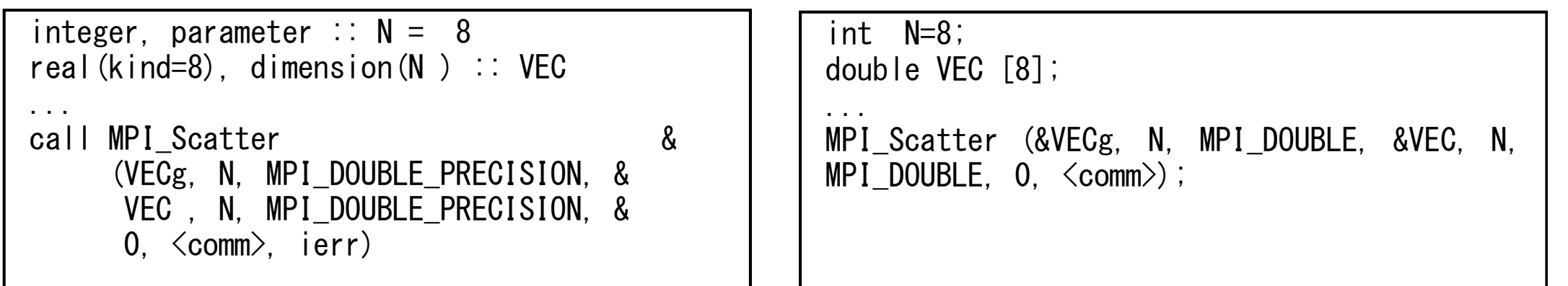

**call MPI\_SCATTER (sendbuf, scount, sendtype, recvbuf, rcount, recvtype, root, comm, ierr)**

# **Scatter/Gather**の計算(**4/8**)

/ E + ೧ + ) ヘ \ 中川 l l +F 4つのプロセスへ均等に(長さ8ずつ)割り振る。

- •rootプロセス(0番)から各プロセスへ8個ずつの成分がscatterされる。
- **VECg**の1番目から8番目の成分が0番プロセスにおける**VEC**の1番目か ら8番目,9番目から16番目の成分が1番プロセスにおける**VEC**の1番目 $T\cup\mathcal{R}$ から8番目という具合に格納される。

 –**VECg**:全体データ,**VEC**:局所データ

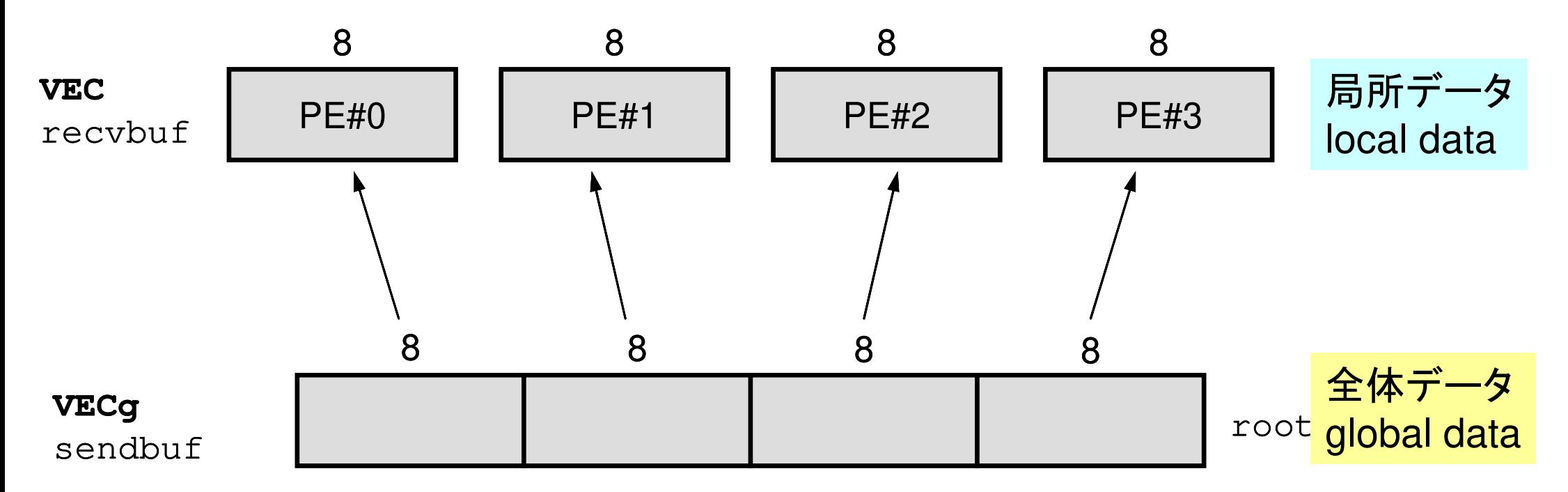

### **Scatter/Gather**の計算(**5/8**)/ E + ೧ + ) ヘ \ 中川 l l +F 4つのプロセスへ均等に(長さ8ずつ)割り振る。

• 全体データ(global data)としては**VECg**の1番から32番までの要素番号 を持っていた各成分が,それぞれのプロセスにおける局所データ(local data)としては,**VEC**の1番から8番までの局所番号を持った成分としてノ hV ´亓`ケ′合 格納される。**VEC**の成分を各プロセスごとに書き出してみると:

```
do i = 1, N

 write (*,'(a, 2i8,f10.0)') 'before', my_rank, i, VEC(i) enddo
```
for  $(i=0; i \le N; i++)$  { printf("before %5d %5d %10.0F\n", MyRank, i+1, VEC[i]);}

### **Scatter/Gather**の計算(**5/8**)/ E + ೧ + ) ヘ \ 中川 l l +F 4つのプロセスへ均等に(長さ8ずつ)割り振る。

• 全体データ(global data)としては**VECg**の1番から32番までの要素番号 を持っていた各成分が,それぞれのプロセスにおける局所データ(local data)としては,**VEC**の1番から8番までの局所番号を持った成分としてノ hV ´亓`ケ′合 格納される。**VEC**の成分を各プロセスごとに書き出してみると:

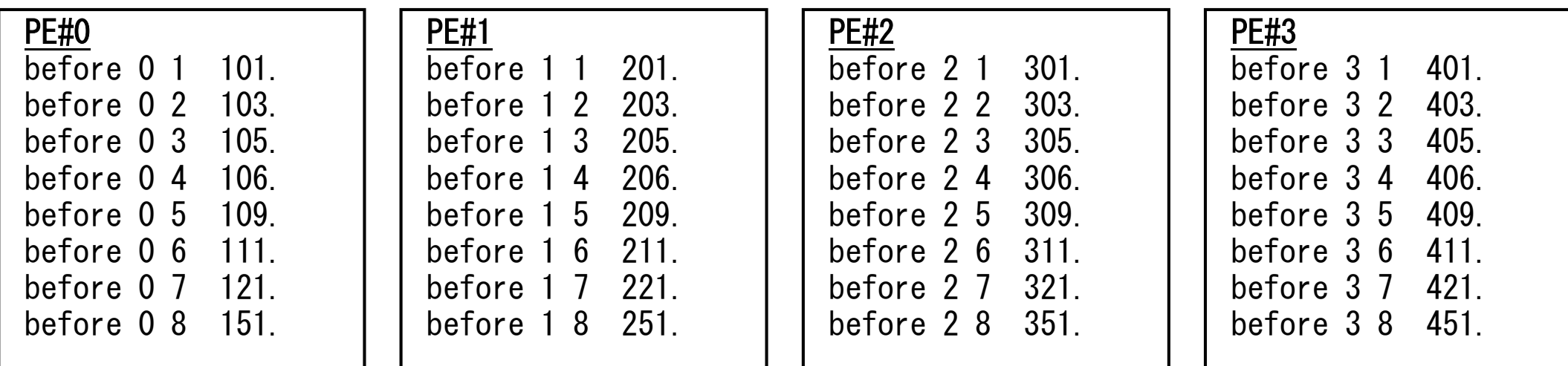

### **Scatter/Gather**の計算(**6/8**) $\bigwedge$   $\neg$   $\bigwedge$   $\bigwedge$   $\bigwedge$   $\bigwedge$   $\bigwedge$   $\bigwedge$   $\bigwedge$   $\bigwedge$   $\bigwedge$ 各プロセスでベクトル(長さ8)の各成分に**ALPHA**を加える

•各プロセスでの計算は,以下のようになる:

real(kind=8), parameter :: ALPHA= 1000. do  $i=1$ . N  $VEC(i) = VEC(i) + ALPHA$ enddo

```
double ALPHA=1000.;<br>...<br>for(i=0;i<N;i++){

 VEC[i]= VEC[i] + ALPHA;}
```
•計算結果は以下のようになる:

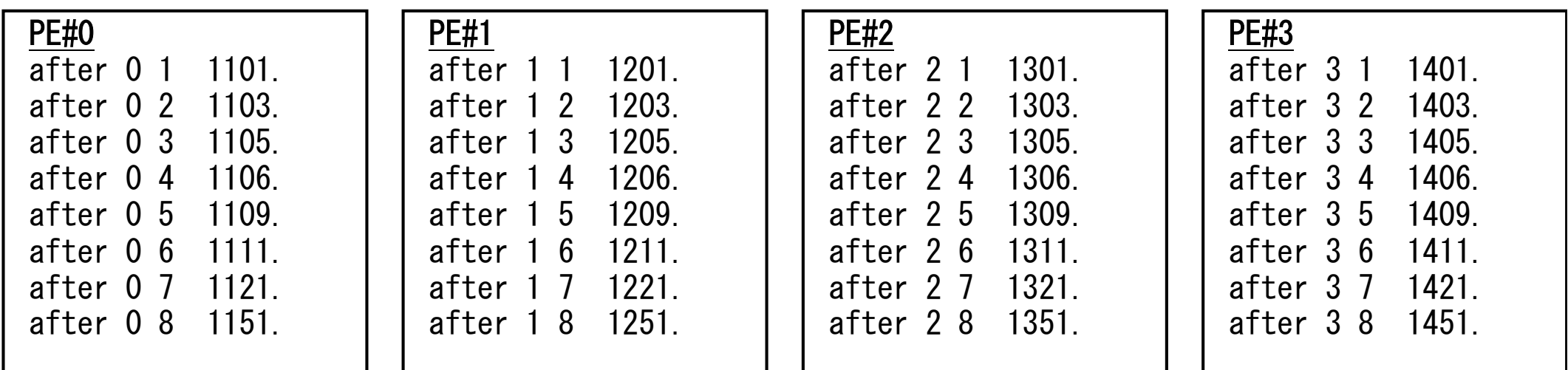

### **Scatter/Gather**の計算(**7/8**) $\rightarrow$   $\cap$   $\cap$   $\land$   $\rightarrow$   $\rightarrow$   $\rightarrow$   $\rightarrow$   $\rightarrow$ 各プロセスの結果を再び長さ32のベクトルにまとめる

•• これには, MPI\_Scatter と丁度逆の MPI\_Gather という関数<br>- が田音されている が用意されている。

## **MPI\_Gather**

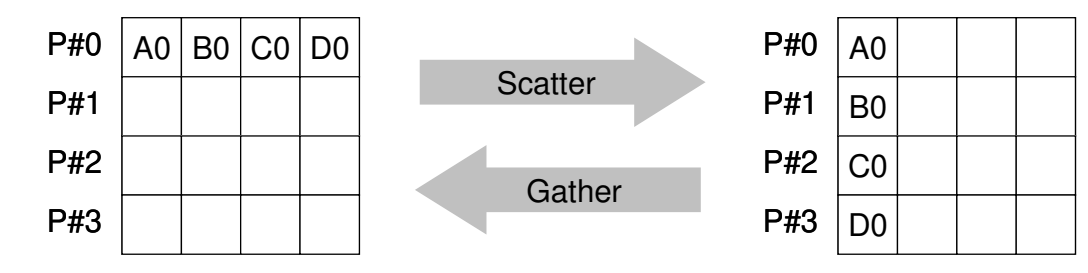

- $\bullet$ **MPI Scatterの逆**
- **MPI\_Gather (sendbuf, scount, sendtype, recvbuf, rcount, recvtype, root, comm)**
	- **sendbuf** 任意Ⅱ ぼく 送信バッファの先頭アドレス. **scount** 整数 <sup>I</sup> 送信メッセージのサイズ - sendtype MPI Datatype I **送信メッセージのデータタイプ**  <sup>O</sup> 受信バッファの先頭アドレス, **recvbuf** 任意 **rcount** 整数受信メッセージのサイズ<br>受信メッセージのデータタイプ - **recvtype** MPI\_Datatype I 受信メッセージのデータタイプ **root** 整数整数 I 受信プロセスのID(ランク) – **comm** MPI\_commコミュニケータを指定する
- ここで,受信バッファ recvbuf の値はroot番のプロセスに集められる。

# **Scatter/Gather**の計算(**8/8**)

 $\rightarrow$   $\cap$   $\cap$   $\land$   $\rightarrow$   $\rightarrow$   $\rightarrow$   $\rightarrow$   $\rightarrow$ 各プロセスの結果を再び長さ32のベクトルにまとめる

 本例題の場合,root=0として,各プロセスから送信される**VEC**の成分を0•番プロセスにおいて**VECg**として受信するものとすると以下のようになる:

call MPI Gather (VEC , N, MPI\_DOUBLE\_PRECISION, & VECg, N, MPI\_DOUBLE\_PRECISION, & 0, <comm>, ierr)

 MPI\_Gather (&VEC, N, MPI\_DOUBLE, &VECg, N, MPI\_DOUBLE, 0, <comm>);

•各プロセスから8個ずつの成分がrootプロセスへgatherされる

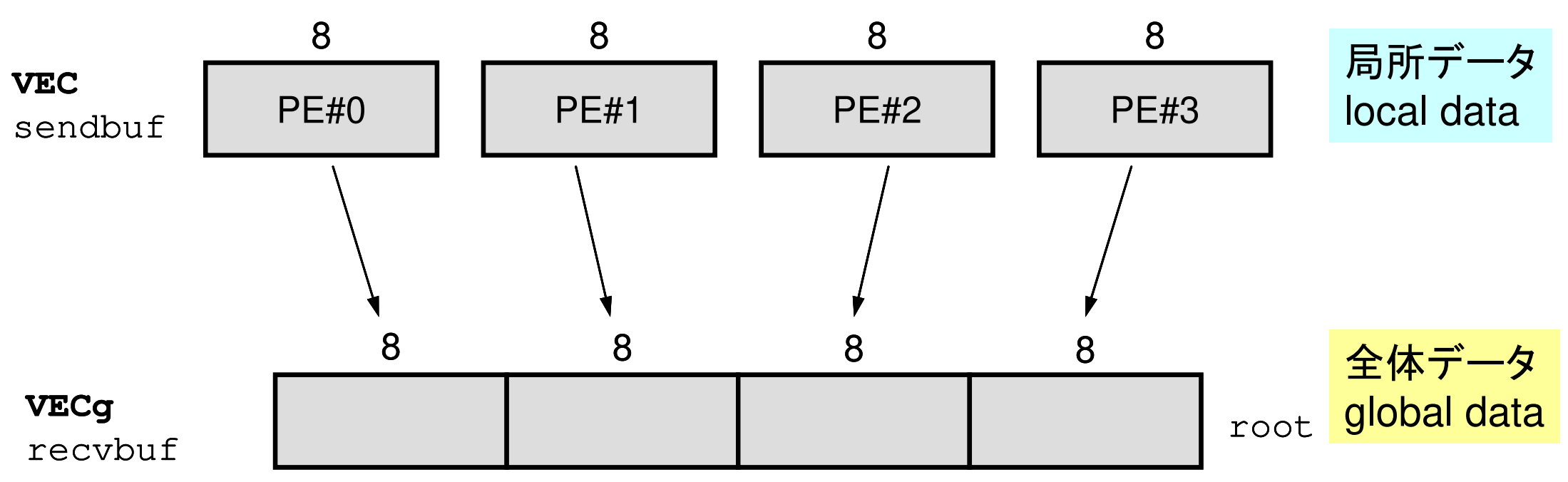

## **<\$O-S1>/scatter-gather.f/c**実行例

- **\$> cd /work/gt00/t00XXX/pFEM/mpi/S1**
- **\$> module load fj**
- **\$> mpifccpx –Nclang –Kfast scatter-gather.c**
- **\$> mpifrtpx –Kfast scatter-gather.f**
- **\$>** 実行(**4**プロセス) **go4.sh**

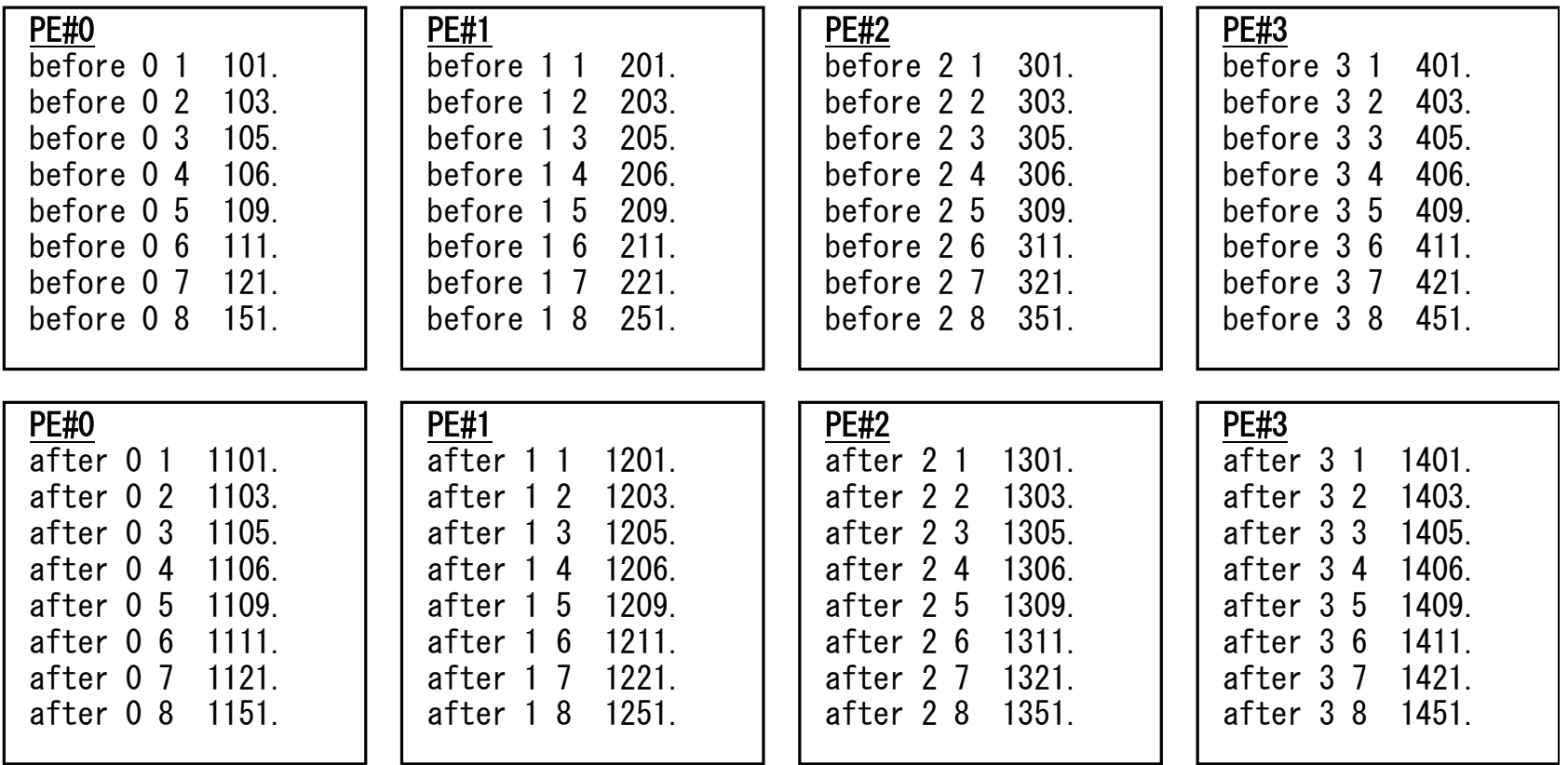

### **MPI\_Reduce\_scatter**

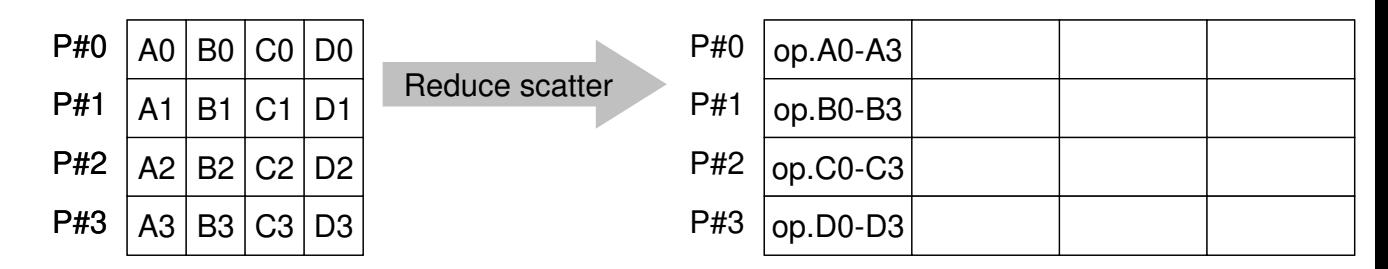

- $\bullet$ MPI\_Reduce + MPI\_Scatter
- • **MPI\_Reduce\_Scatter (sendbuf, recvbuf, rcount, datatype,** 
	- **op, comm)**
		- $-$  condbuf **sendbuf** 任意任意 I
		- –- <u>rec<del>v</del>buf</u> 任意 O
		- 致工 - <u>rcount</u> 整数
		- **datatype** MPI\_Datatype I
		- **op** MPI\_Op I
		- –- <mark>comm</mark> MPI\_Comm I
- 送信バッファの先頭アドレス,
- o 受信バッファの先頭アドレス,
- 受信メッセージのサイズ(配列:サイズ=プロセス数)
	- メッセージのデータタイプ
	- 計算の種類
- コミュニケータを指定する

## **MPI\_Allgather**

![](_page_104_Figure_2.jpeg)

- • MPI\_Gather+MPI\_Bcast
	- –Gatherしたものを,全てのPEにBcastする(各プロセスで同じデータを持つ)
- • **MPI\_Allgather (sendbuf, scount, sendtype, recvbuf, rcount, recvtype, comm)**
	- **sendbuf** 任意任意 I 送信バッファの先頭アドレス,<br>整数 I 送信メッセージのサイズ **<u>scount</u> 整数 I<br><u>se<b>ndtype** MPI Datatype I</u> 送信メッセージのサイズ MPI\_Datatype I 送信メッセージのデータタイプ<br>任意 O 受信バッファの先頭アドレス. <sup>O</sup> 受信バッファの先頭アドレス, <u>recvbuf</u> 任意<br>rcount 整数 - <u>rcount</u> 整数 <sup>I</sup> 受信メッセージのサイズ - recvtype MPI Datatype I **受信メッセージのデータタイプ comm** MPI\_Commコミュニケータを指定する

## **MPI\_Alltoall**

![](_page_105_Picture_233.jpeg)

- $\bullet$ MPI\_Allgatherの更なる拡張:転置
- **MPI\_Alltoall (sendbuf, scount, sendtype, recvbuf, rcount, recvrype, comm)**
	- sondbuf 任音 **sendbuf** 任意 **scount** 整数- sendtype MPI Datatype I **recvbuf** 任意- <mark>rcount</mark> 整数 - **recvtype** MPI\_Datatype I –**comm** MPI\_Comm

Ⅱ 送信バッファの先頭アドレス. <sup>I</sup> 送信メッセージのサイズ 送信メッセージのデータタイプ<br>受信バッファの先頭アドレス <sup>O</sup> 受信バッファの先頭アドレス, 整数 I 受信メッセージのサイズ **受信メッセージのデータタイプ** コミュニケータを指定する

### 集団通信による計算例

- •ベクトルの内積
- Seattaril-air Scatter/Gather
- $\bullet$ 分散ファイルの読み込み
- MPI\_Allgatherv

分散ファイルを使用したオペレーション

- • PE#0から全体データを読み込み,それを全体にScatterして並列計算を実施することが可能(MPI\_Scatter/Gather利用)。
- • 問題規模が非常に大きい場合,1つのプロセッサで全てのデータを読み込むことは不可能な場合がある。
	- 最初から分割しておいて,「局所データ」を各プロセッサで独立に読み込む
	- <u>–</u> ホム あるベクトルに対して,全体操作が必要になった場合は,状況に応じてMPI\_Gatherなどを使用する
### 分散ファイル読み込み:等データ長(**1/2**)

```
>$ cd /work/gt00/t00XXX/pFEM/mpi/S1>$ module load fj>$ ls a1.*
a1.0 a1.1 a1.2 a1.3
```

```
>$ mpifccpx –Nclang -Kfast file.c
>$ mpifrtpx –Kfast file.f
```
**>\$** 実行:**4**プロセス **pjsub go4.sh**

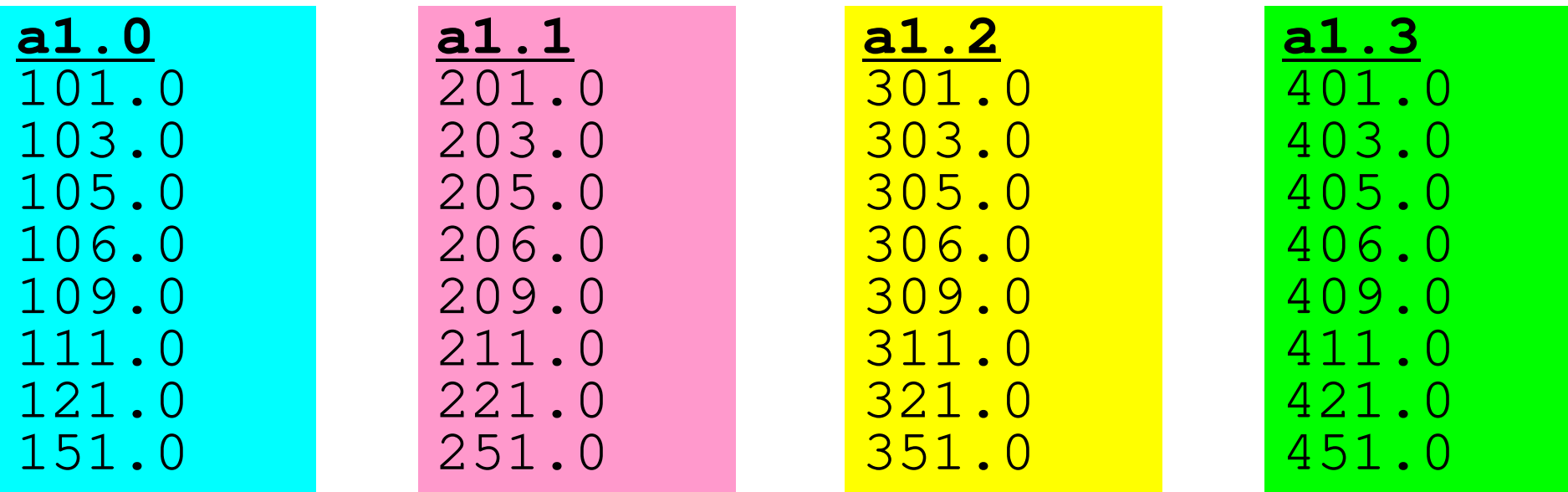

# **go4.sh**

```
#!/bin/sh
#PJM -N "test" Job Name
#PJM -L rscgrp=tutorial-o Name of "QUEUE"
#PJM -L node=1 Node#
#PJM --mpi proc=4 Total MPI Process#
#PJM -L elapse=00:15:00<br>#PJM -g gt00
#PJM -j#PJM -e err
#PJM -e err Standard Error
module load fj
module load fjmpimpiexec ./a.out
```
**#PJM -g gt00 Group Name (Wallet)**

**#PJM -o test.lst Standard Output**

# 分散ファイル読み込み:等データ長(**2/2**)

```
<$O-S1>/file.c
```

```
int main(int argc, char **argv){int i;
int PeTot, MyRank;double vec[8];
char FileName[80];FILE *fp;MPI_Init(&argc, &argv);
MPI_Comm_size(MPI_COMM_WORLD, &PeTot);
MPI_Comm_rank(MPI_COMM_WORLD, &MyRank);sprintf(FileName, "a1.%d", MyRank);fp = fopen(FileName, "r");if(fp == NULL) MPI_Abort(MPI_COMM_WORLD, -1)
       for(i=0;i<8;i++){
fscanf(fp, "%lf", &vec[i]); }for(i=0;i<8;i++){

printf("%5d%5d%10.0f¥n", MyRank, i+1, vec[i]);}
MPI_Finalize();return 0;}Hello とそんなに変わらない
                                                   「局所番号(0~7)」で1 読み込む
```
### **SPMD**の典型例

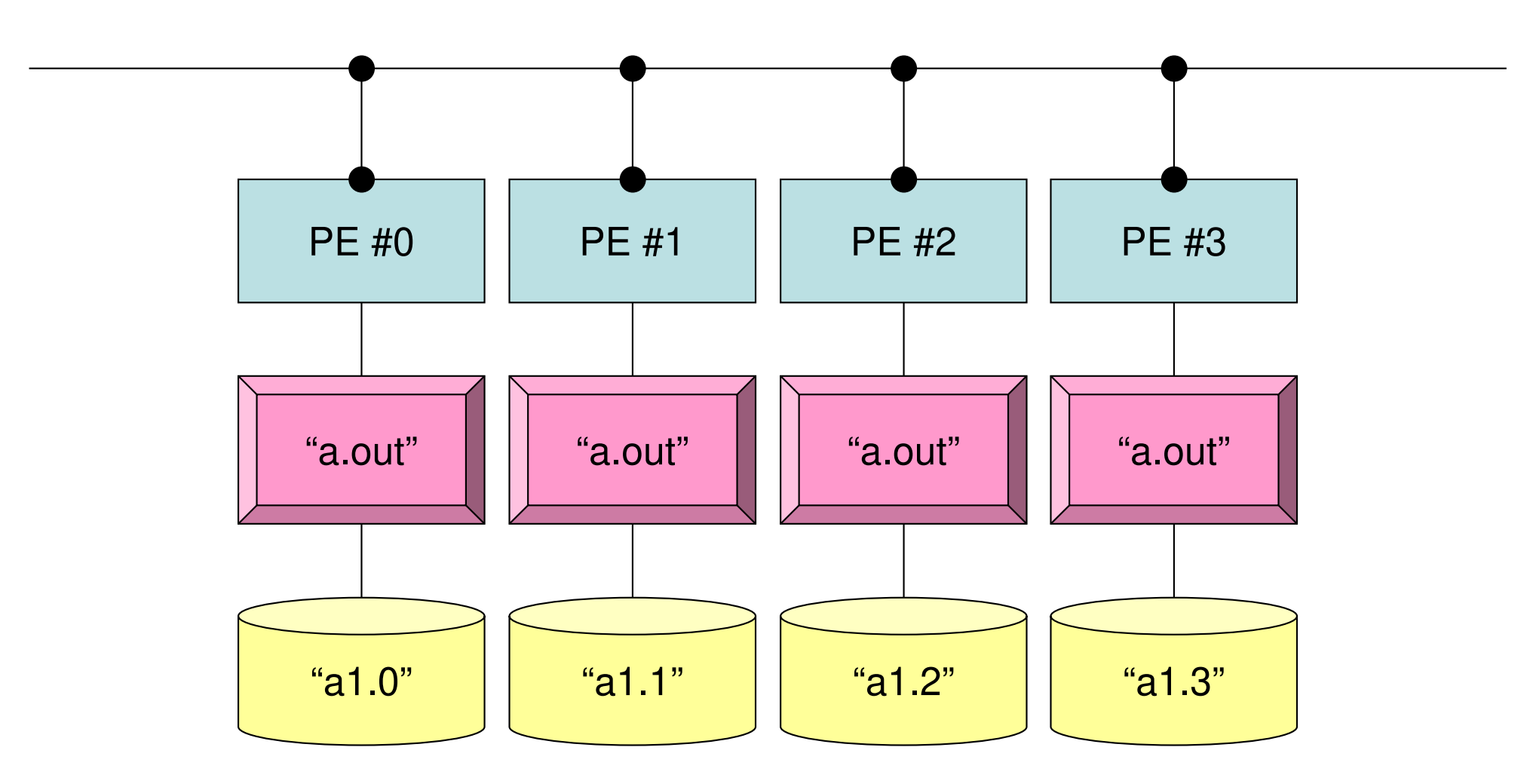

**mpirun -np 4 a.out**

## 分散ファイル読み込み:可変長(**1/2**)

```
>$ cd /work/gt00/t00XXX/pFEM/mpi/S1>$ module load fj>$ ls a2.*
a2.0 a2.1 a2.2 a2.3>$ cat a2.1 5 各PEにおける成分数
  201.0   成分の並び
 203.0
205.0
206.0
209.0>$ mpifccpx –Nclang -Kfast file2.c
>$ mpifrtpx -Kfast file2.f
```

```
>$ 実行:4プロセス pjsub go4.sh
```
#### MPIprog.

#### **a2.0~a2.3**

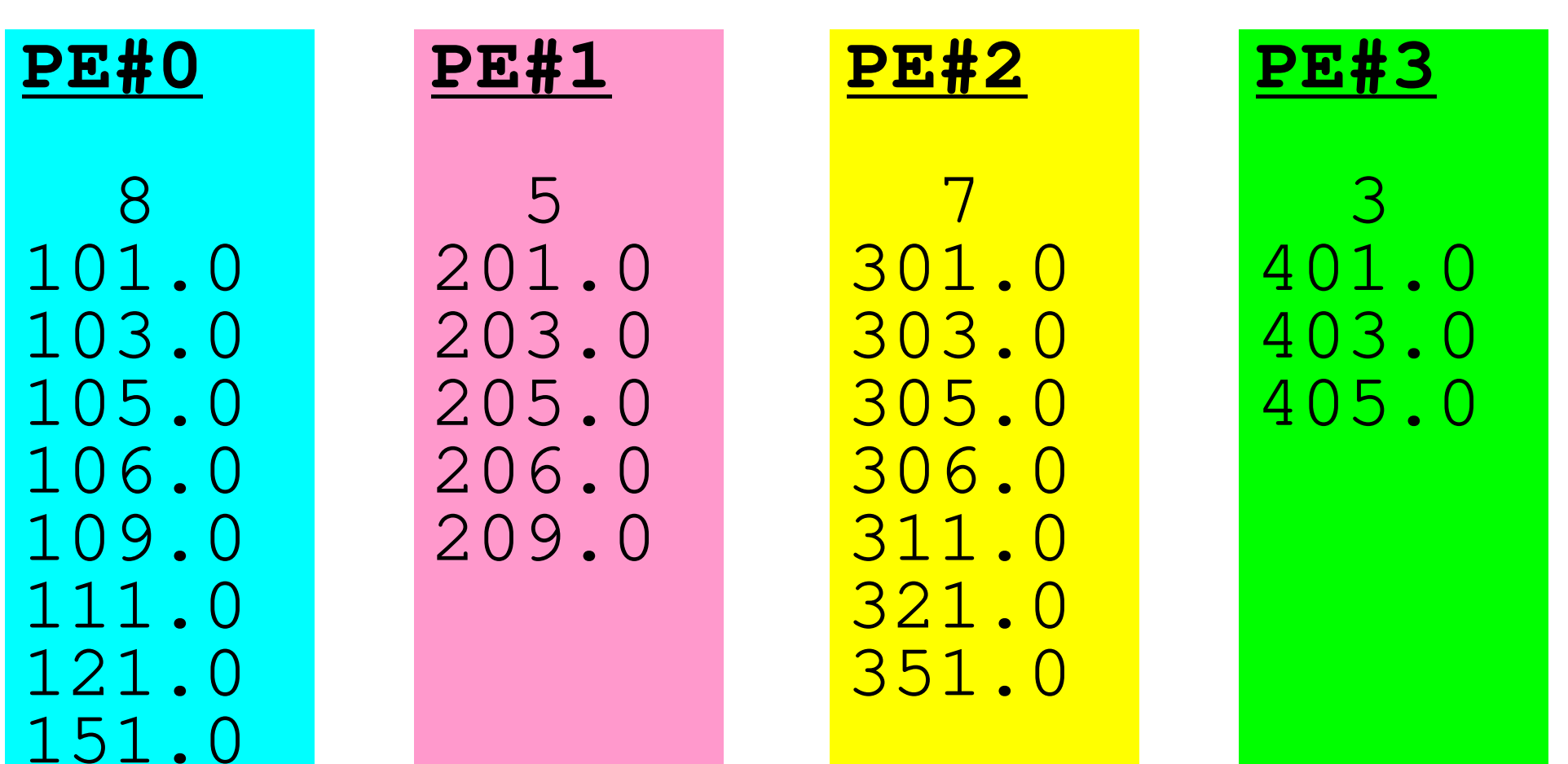

}

# 分散ファイルの読み込み:可変長(**2/2**)

#### **<\$O-S1>/file2.c**

```
int main(int argc, char **argv){

int i, int PeTot, MyRank;MPI Comm SolverComm;

double *vec, *vec2, *vecg;int num;
double sum0, sum;
char filename[80];FILE *fp;MPI Init(&argc, &argv);

MPI_Comm_size(MPI_COMM_WORLD, &PeTot);
MPI_Comm_rank(MPI_COMM_WORLD, &MyRank);sprintf(filename, "a2.%d", MyRank);fp = fopen(filename, "r");assert(fp != NULL);
       fscanf(fp, "%d", &num);
vec = malloc(num * sizeof(double));
for(i=0;i<num;i++){fscanf(fp, "%lf", &vec[i]);}for(i=0;i<num;i++){

printf(" %5d%5d%5d%10.0f¥n", MyRank, i+1, num, vec[i]);}MPI Finalize();
                                         num が各データ(プロセッサ)で異なる
```
### 局所データの作成法

- •• 全体データ(N=NG)を入力
	- –Scatterして各プロセスに分割
	- –各プロセスで演算
	- 117 \ — 1 = 1 111 \ 1 = 1 = 1 = 1 = 1 必要に応じて局所データをGather(またはAllgather)して全体データを生成
- • 局所データ(N=NL)を生成,あるいは(あらかじめ分割生成して)入力
	- –各プロセスで局所データを生成,あるいは入力
	- –各プロセスで演算
	- – 必要に応じて局所データをGather(またはAllgather)して全体データを生成
- • 将来的には後者が中心となるが,全体的なデータの動きを理解するために,しばらくは前者についても併用

### 集団通信による計算例

- •ベクトルの内積
- Seattaril-air Scatter/Gather
- $\bullet$ 分散ファイルの読み込み
- **MPI\_Allgatherv**

### **MPI\_Gatherv**,**MPI\_Scatterv**

- • これまで紹介してきた,MPI\_Gather,MPI\_Scatterなどは,各プロセッサからの送信,受信メッセージが均等な場合。
- • 末尾に「V」が付くと,各ベクトルが可変長さの場合となる。
	- –MPI\_Gatherv
	- MPI\_Scatterv
	- –MPI\_Allgatherv
	- –MPI\_Alltoallv

C

# **MPI\_Allgatherv**

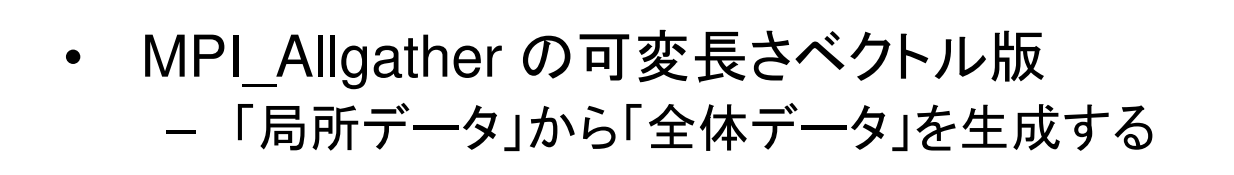

- $\bullet$  **MPI\_Allgatherv (sendbuf, scount, sendtype, recvbuf, rcounts, displs, recvtype, comm)**
	- sondbuf 任音 ⊤ ・详信 バッワァの生 - <u>sendbuf</u> 任意 I 送信バッファの先頭アドレス, –− <u>scount</u> 整数 I 送信メッセージのサイズ — <u>sendtype</u> MPI\_Datatype I 送信メッセージのデータタイプ –− <u>rec<del>vbuf</del> 任意 ○ 受信バッファの先頭アドレス,</u><br>ー – **rcounts** 整数**I**受信メッセージのサイズ(配列:サイズ=**PETOT**) – **displs** 整数**I**普信 いけージのスンテックス 通り 受信メッセージのインデックス(配列:サイズ=**PETOT+1**) – **recvtype** MPI\_Datatype I**ェ** 受信メッセージのデータタイプ – **comm** MPI\_CommMPI Comm I コミュニケータを指定する

#### MPIprog.

C

## **MPI\_Allgatherv**(続き)

- **MPI\_Allgatherv (sendbuf, scount, sendtype, recvbuf,**  •**rcounts, displs, recvtype, comm)**
	- 整数 **<sup>I</sup>** 受信メッセージのサイズ(配列:サイズ=**PETOT**)**rcounts**
	- 求太郎 一キー 2当4言 メットサービングハス ファー・ソクターズ (西古人)に 整数 **<sup>I</sup>** 受信メッセージのインデックス(配列:サイズ=**PETOT+1**)**displs**
	- この**2**つの配列は,最終的に生成される「全体データ」のサイズに関する配列であるため,各プ ロセスで配列の全ての値が必要になる:
		- <sup>も</sup>ちろん各プロセスで共通の値を持つ必要がある。
	- 通常は**stride(i)=rcounts(i)**

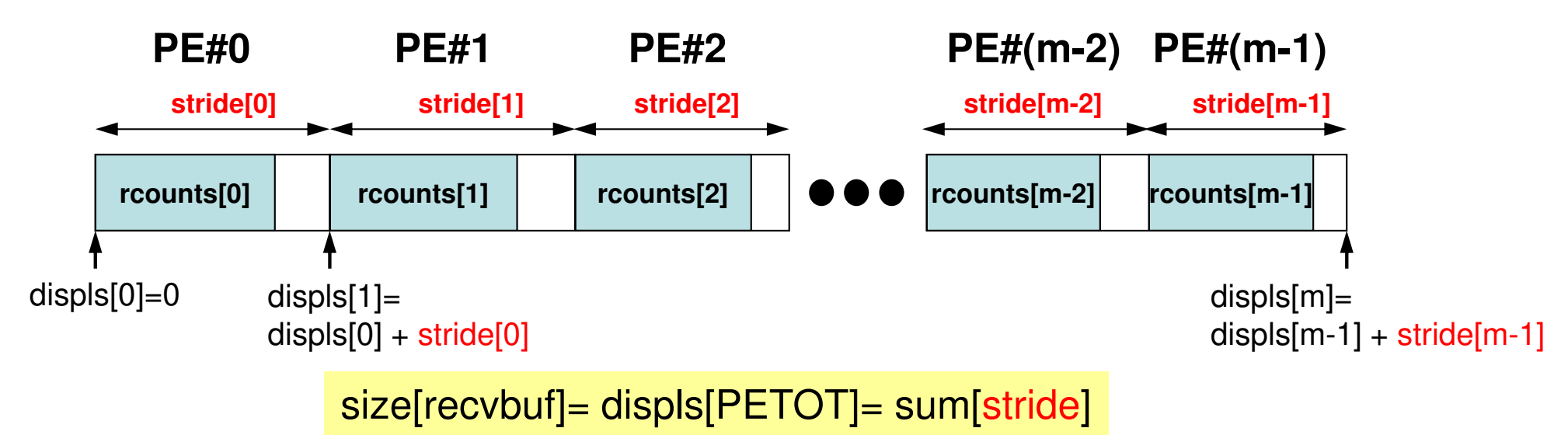

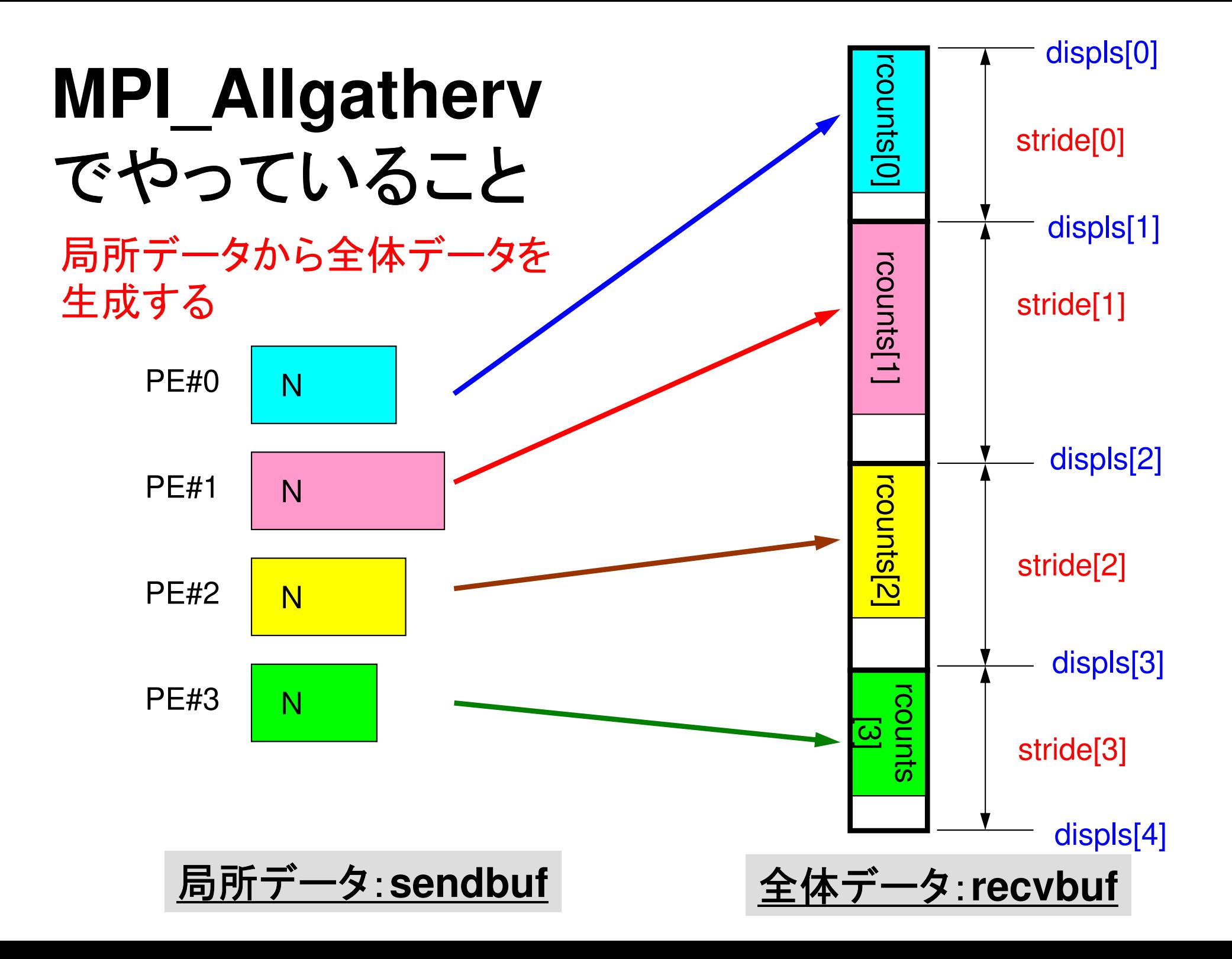

MPIprog.

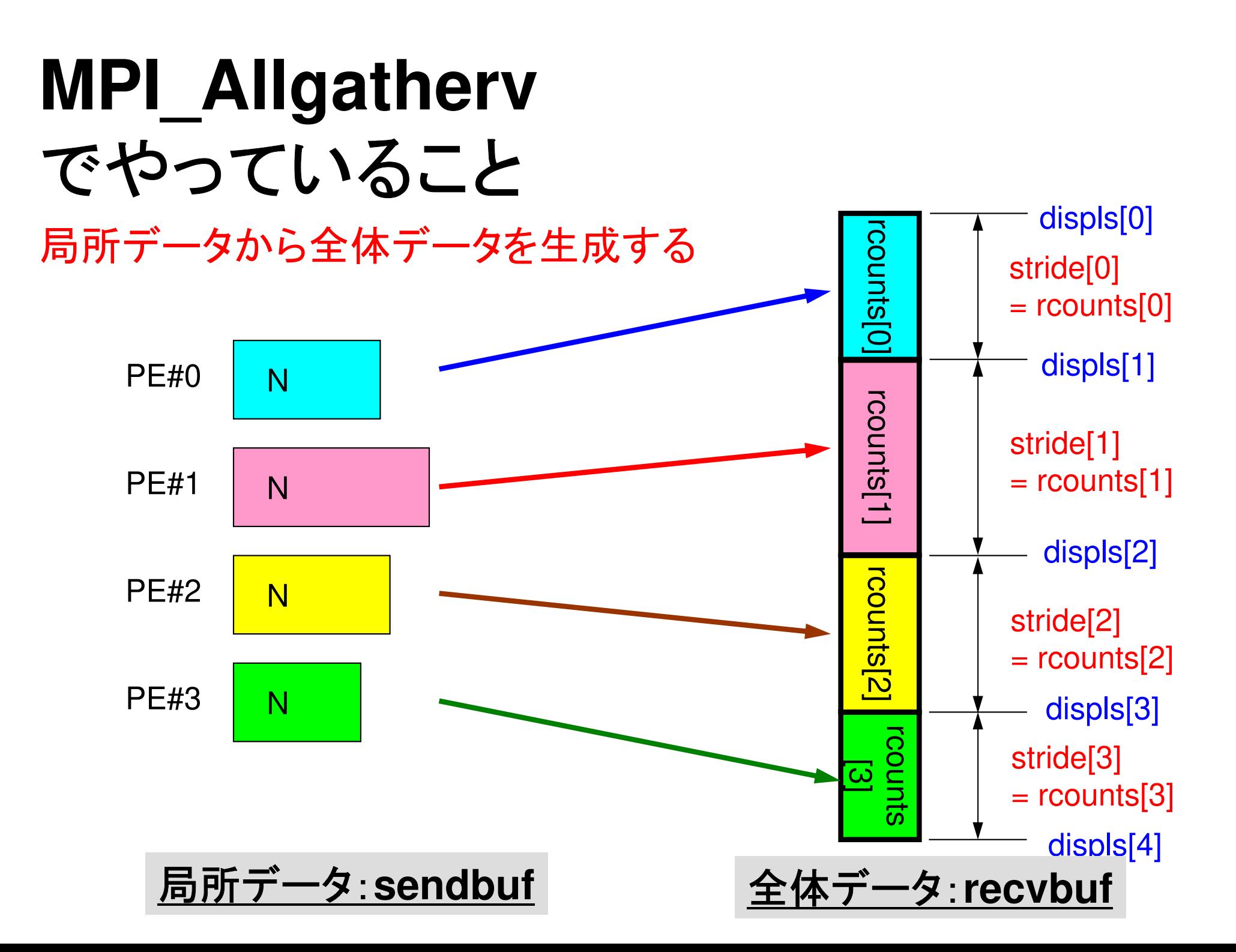

C

## **MPI\_Allgatherv**詳細(**1/2**)

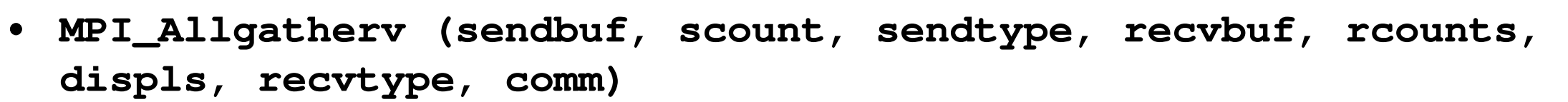

- 受信メッセージのサイズ(配列:サイズ=**PETOT**)– **rcounts** 整数**I**
- 整数 **I**普信 いけージのインテックス 通り 受信メッセージのインデックス(配列:サイズ=**PETOT+1**)– **displs**
- • **rcounts**
	- –各**PE**におけるメッセージサイズ:局所データのサイズ
- **displs** •
	- 各局所データの全体データにおけるインデックス
	- **displs(PETOT+1)** が全体データのサイズ

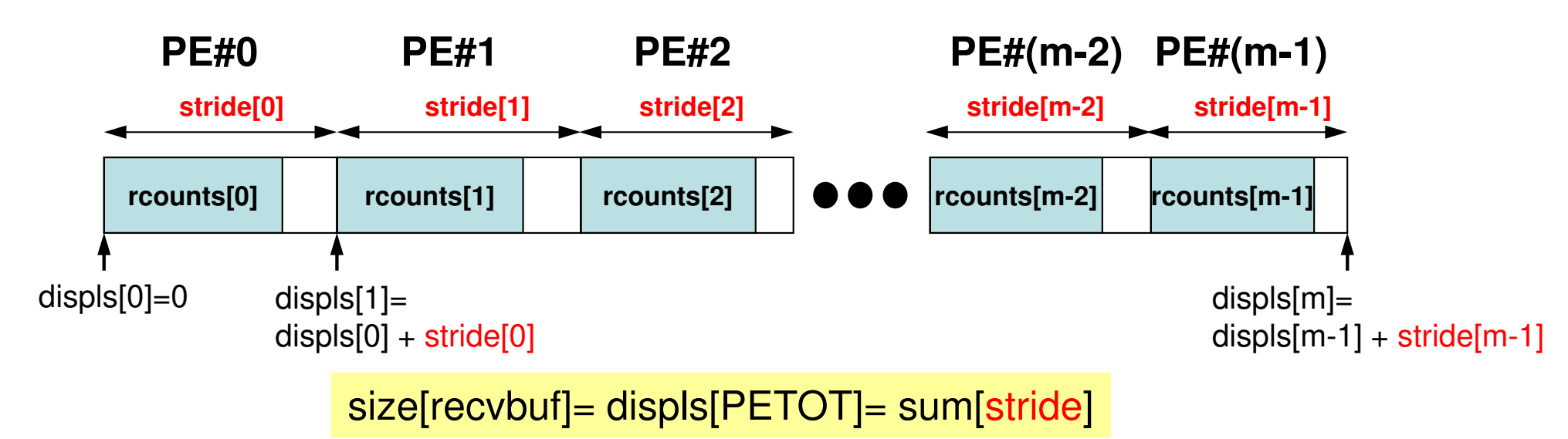

C

## **MPI\_Allgatherv**詳細(**2/2**)

- • **rcounts** と**displs**は各プロセスで共通の値が必要
	- –各プロセスのベクトルの大きさ **<sup>N</sup>** を**allgather**して,**rcounts**に相当するベクト  $\mathbf{z}$ に相当するベクトルを作る。
	- $maxmin+5162$ ブロャフー – **rcounts** から各プロセスにおいて**displs**を作る(同じものができる)。
		- **stride[i]= rcounts[i]**  とする
	- **rcounts** の和にしたがって**recvbuf**の記憶領域を確保する。

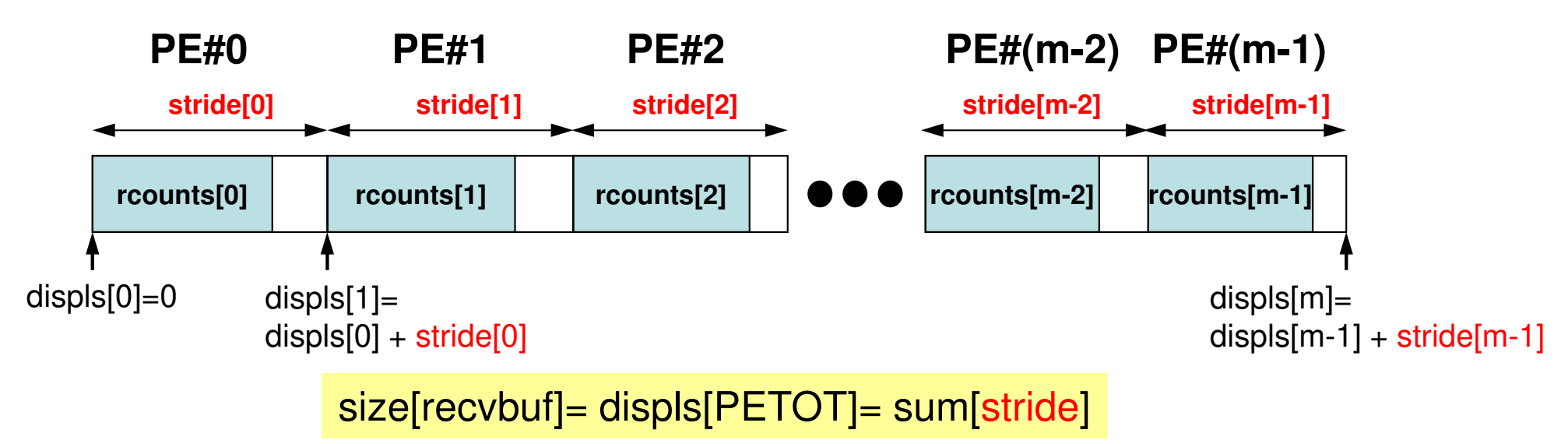

#### **MPI\_Allgatherv**使用準備 例題:**<\$O-S1>/agv.c**

- •"a2.0"~"a2.3"から,全体ベクトルを生成する。
- •• 各ファイルのベクトルのサイズが, 8,5,7,3であるから, 長 さ23(=8+5+7+3)のベクトルができることになる。

#### MPIprog.

#### **a2.0~a2.3**

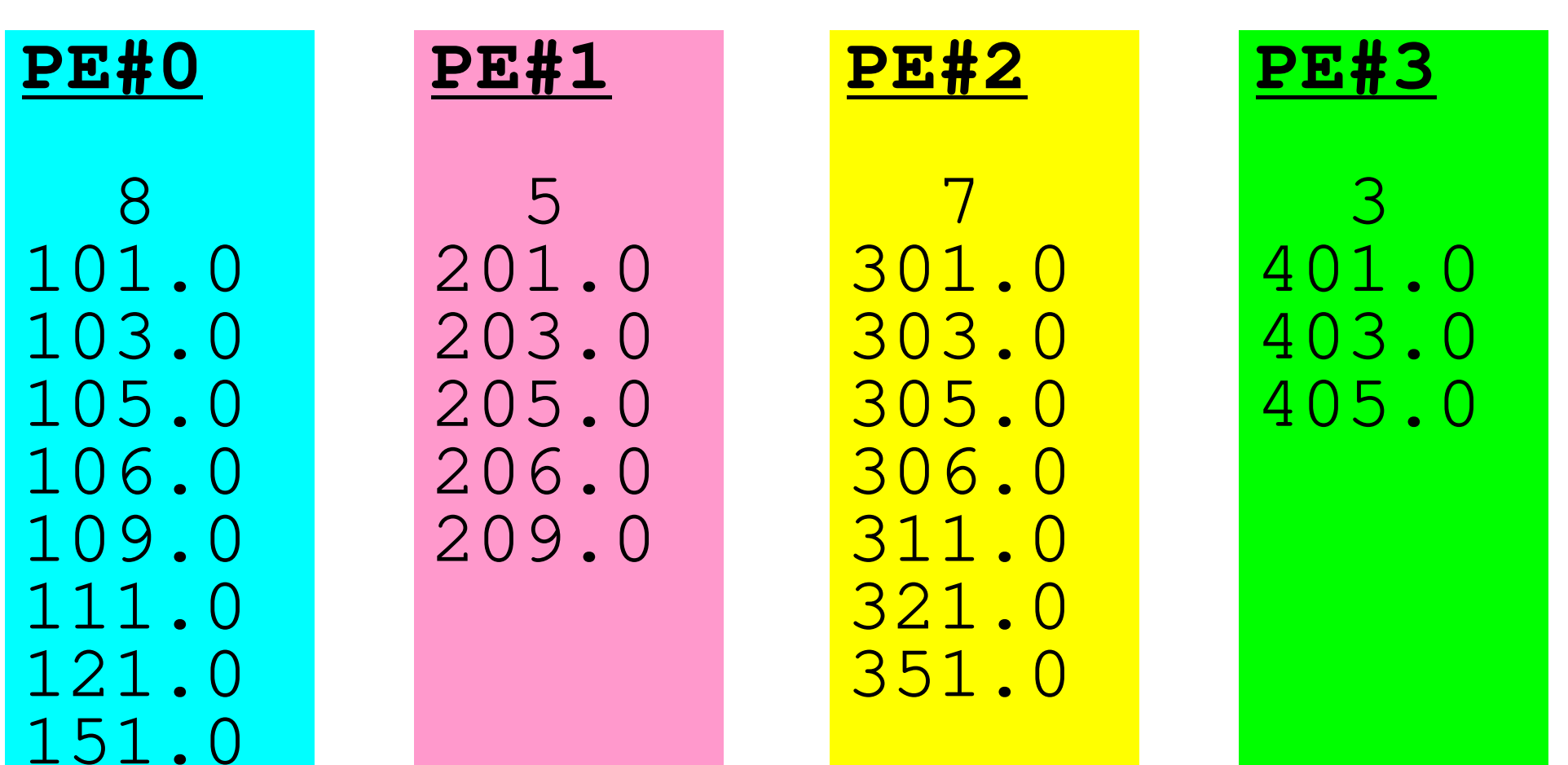

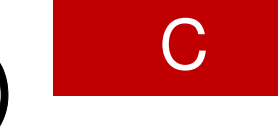

# **MPI\_Allgatherv** 使用準備(1**/4**)

#### **<\$O-S1>/agv.c**

```
int main(int argc, char **argv){
       int i;
int PeTot, MyRank;
MPI_Comm SolverComm;
double *vec, *vec2, *vecg;int *Rcounts, *Displs;int n;
double sum0, sum;
char filename[80];FILE *fp;MPI Init(&argc, &argv);

MPI_Comm_size(MPI_COMM_WORLD, &PeTot);
MPI_Comm_rank(MPI_COMM_WORLD, &MyRank);sprintf(filename, "a2.%d", MyRank);fp = fopen(filename, "r");assert(fp != NULL);
       fscanf(fp, "%d", &n);
vec = malloc(n * sizeof(double));for(i=0;i<n;i++){
fscanf(fp, "%lf", &vec[i]);}n(NL)の値が各PEで
異なることに注意
```
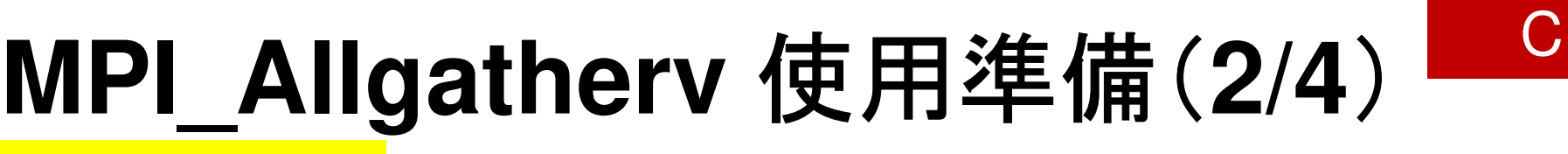

**<\$O-S1>/agv.c**

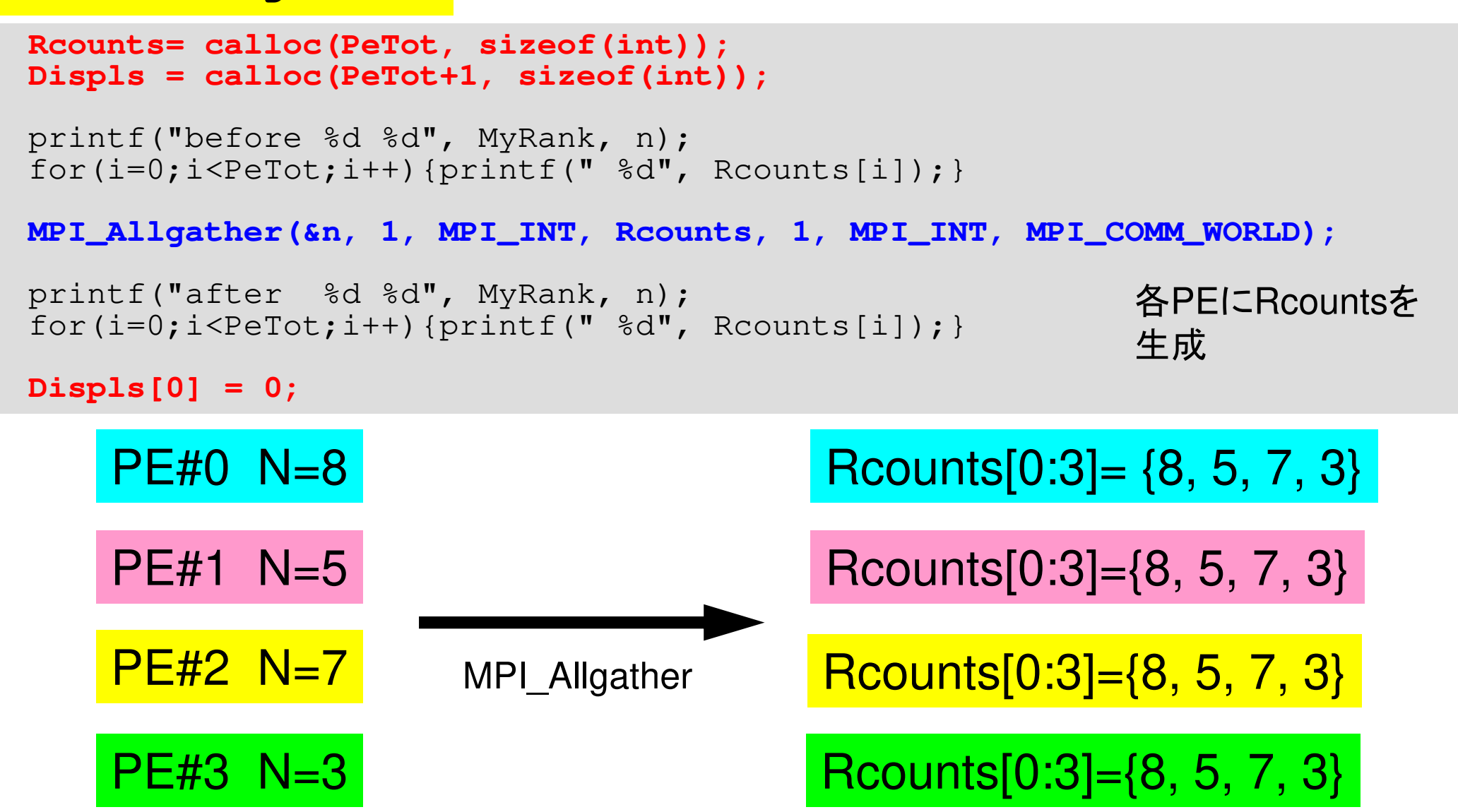

C

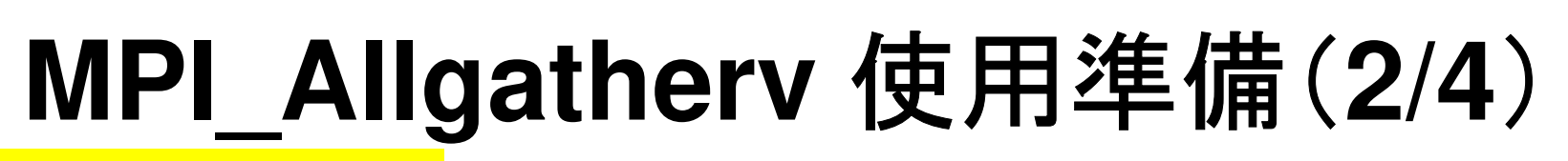

**<\$O-S1>/agv.c**

```
Rcounts= calloc(PeTot, sizeof(int));
Displs = calloc(PeTot+1, sizeof(int));printf("before %d %d", MyRank, n);
for(i=0;i<PeTot;i++){printf(" %d", Rcounts[i]);}MPI_Allgather(&n, 1, MPI_INT, Rcounts, 1, MPI_INT, MPI_COMM_WORLD);printf("after %d %d", MyRank, n);
for(i=0;i<PeTot;i++){printf(" %d", Rcounts[i]);}Displs[0] = 0;
for(i=0;i<PeTot;i++){
Displs[i+1] = Displs[i] + Rcounts[i];}printf("CoundIndex %d ", MyRank);for(i=0;i<PeTot+1;i++){

printf(" %d", Displs[i]);}
MPI_Finalize();return 0;}各PEにRcountsを
生成各PEでDisplsを
生成
```
## **MPI\_Allgatherv** 使用準備(**3/4**)

- **\$> cd /work/gt00/t00XXX/pFEM/mpi/S1**
- **\$> module load fj**
- **\$> mpifccpx –Nclang –Kfast agv.c**
- **\$>** 実行:**4**プロセス **go4.sh**

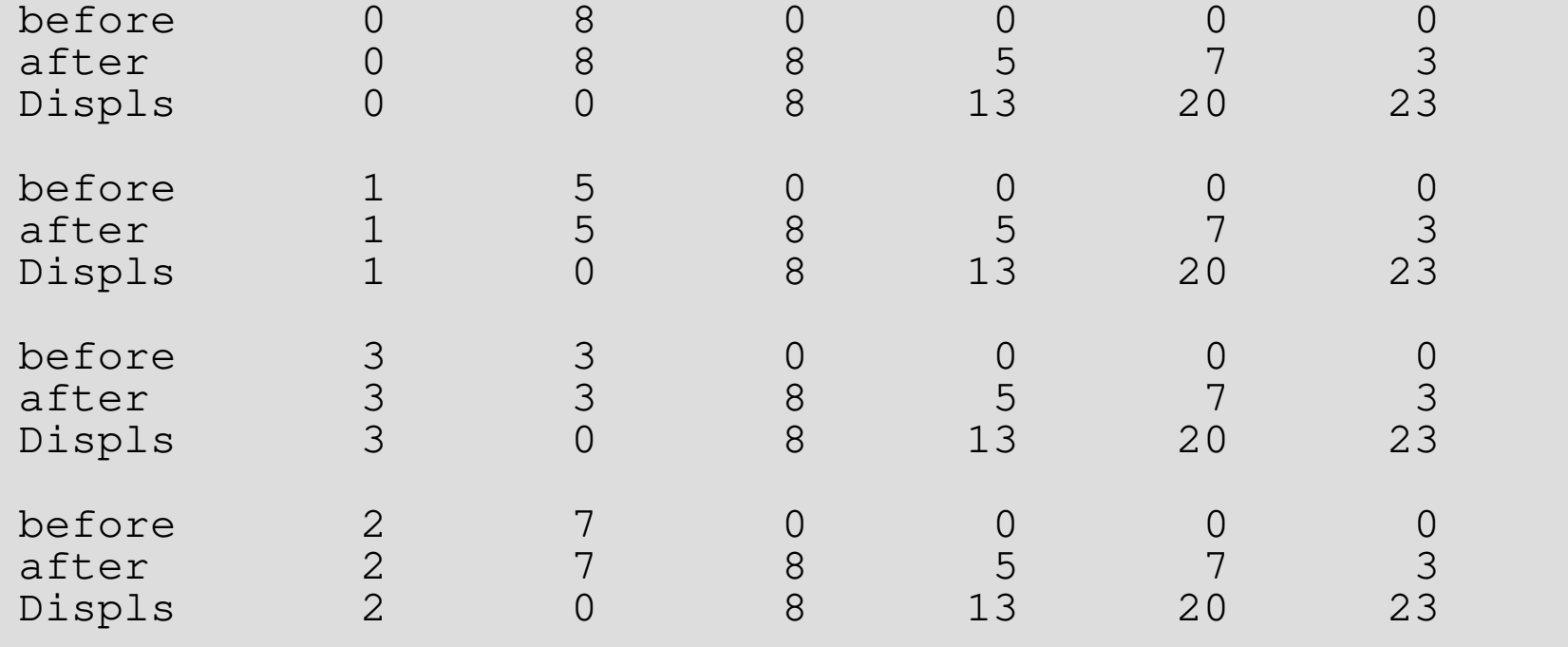

### **MPI\_Allgatherv** 使用準備(**4/4**)

- •引数で定義されていないのは「recvbuf」だけ。
- •サイズは・・・「Displs[PETOT] 」

```
MPI_Allgatherv 
( VEC , N, MPI_DOUBLE, 
recvbuf, rcounts, displs, MPI_DOUBLE, MPI_COMM_WORLD);
```
課題**S1**

#### •内容

- – 「<\$O-S1>/a1.0~a1.3」,「 <\$O-S1>/a2.0~a2.3 」から局所ベクトル情報を読み込み,全体ベクトルのノルム(||x||)を求めるプログラムを作成する(S1-1)。
	- ©alit∠ES1-S1-St\_GT\_S1- √RC\_S <\$O-S1>file.f,<\$T-S1>file2.fをそれぞれ参考にする。
- – 「<\$O-S1>/a2.0~a2.3」から局所ベクトル情報を読み込み,「全 体ベクトル」情報を各プロセッサに生成するプログラムを作成する。MPI Allgathervを使用する(S1-2)。
- 下記の数値積分の結果を台形公式によって求めるプログラムを 作成する。MPI\_Reduce, MPI\_Bcast等を使用して並列化を実 施し,プロセッサ数を変化させた場合の計算時間を測定する $(S1-3)$ 。

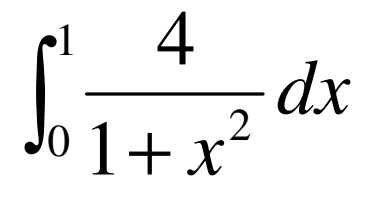

# プロセス数

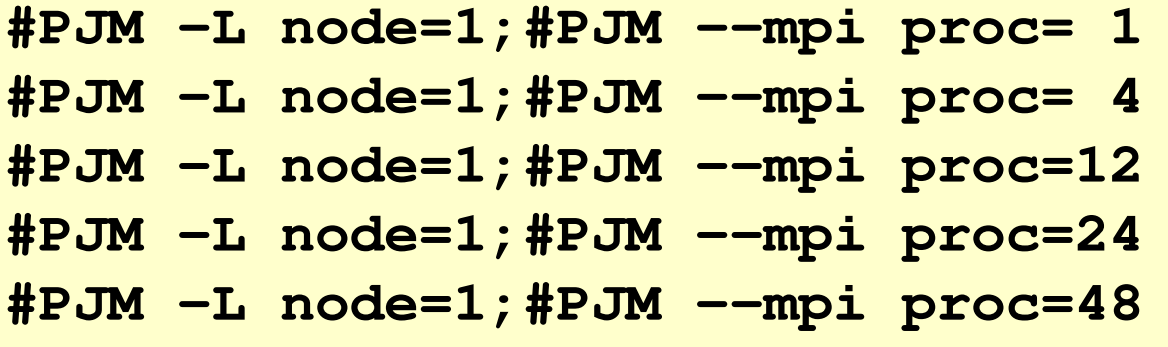

- **#PJM -L node=1;#PJM --mpi proc= <sup>1</sup> 1-node, 1-proc, 1-proc/n #PJM -L node=1;#PJM --mpi proc= 4 1-node, 4-proc, 4-proc/n**
- 
- **#PJM -L node=1;#PJM --mpi proc=<sup>12</sup> 1-node,12-proc,12-proc/n**
- **#PJM -L node=1;#PJM --mpi proc=<sup>24</sup> 1-node,24-proc,24-proc/n**
- **#PJM -L node=1;#PJM --mpi proc=<sup>48</sup> 1-node,48-proc,48-proc/n**

**#PJM -L node= 4;#PJM --mpi proc=<sup>192</sup> 4-node,192-proc,48-proc/n #PJM -L node= 8;#PJM --mpi proc=384 8-node,384-proc,48-proc/n #PJM -L node=12;#PJM --mpi proc=576 12-node,576-proc,48-proc/n**

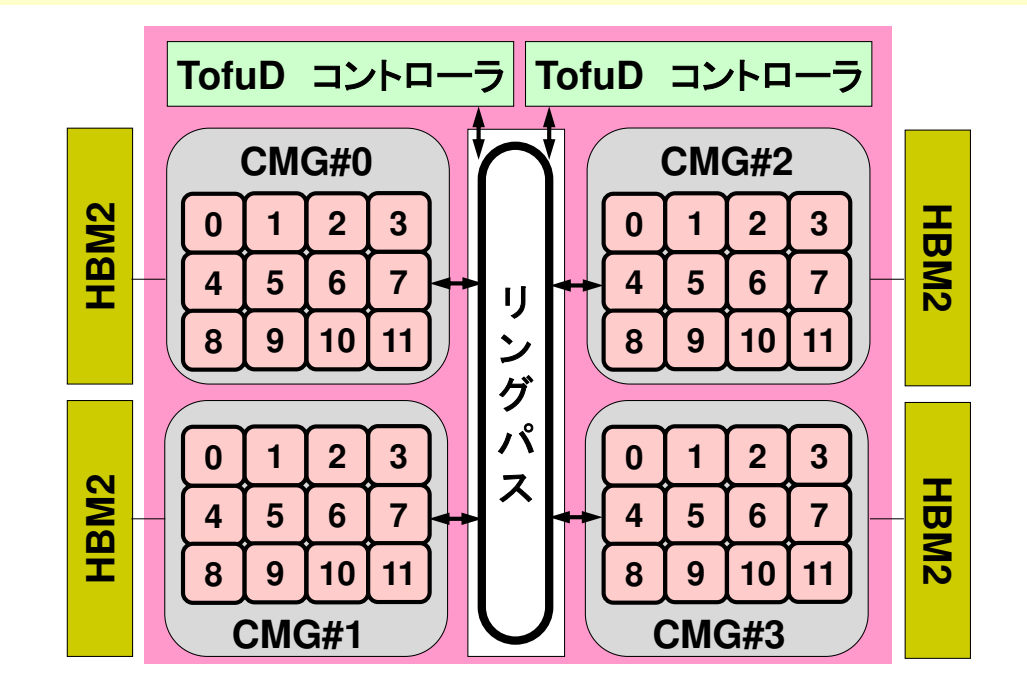

#### **a012.sh**

 **#!/bin/sh #PJM -N "test" #PJM -L rscgrp=tutorial-o#PJM -L node=1 #PJM --mpi proc=<sup>12</sup> #PJM -L elapse=00:15:00#PJM -g gt00#PJM -j #PJM -e err#PJM -o test.lst**

```
module load fj
module load fjmpimpiexec ./a.out
mpiexec numactl –l ./a.out
```
#### **a384.sh**

```

#!/bin/sh
#PJM -N "test"
#PJM -L rscgrp=tutorial-o#PJM -L node=8
#PJM --mpi proc=384
#PJM -L elapse=00:15:00#PJM -g gt00#PJM -j
#PJM -e err
#PJM -o test.lstmodule load fj
```

```

module load fjmpimpiexec ./a.out
mpiexec numactl –l ./a.out
```
#### **a048.sh**

```

#!/bin/sh
#PJM -N "test"
#PJM -L rscgrp=tutorial-o#PJM -L node=1
#PJM --mpi proc=48
#PJM -L elapse=00:15:00#PJM -g gt00#PJM -j
#PJM -e err
#PJM -o test.lst
```
**module load fj module load fjmpimpiexec ./a.out mpiexec numactl –l ./a.out**

#### **a576.sh**

```

#!/bin/sh
#PJM -N "test"
#PJM -L rscgrp=tutorial-o#PJM -L node=12
#PJM --mpi proc=576
#PJM -L elapse=00:15:00#PJM -g gt00#PJM -j
#PJM -e err
#PJM -o test.lst
```
**module load fj module load fjmpimpiexec ./a.out mpiexec numactl –l ./a.out**

**numactl –l/--localalloc** ローカルなメモリを使用(効果はほとんど無い)